# **Справочник «Номенклатура»**

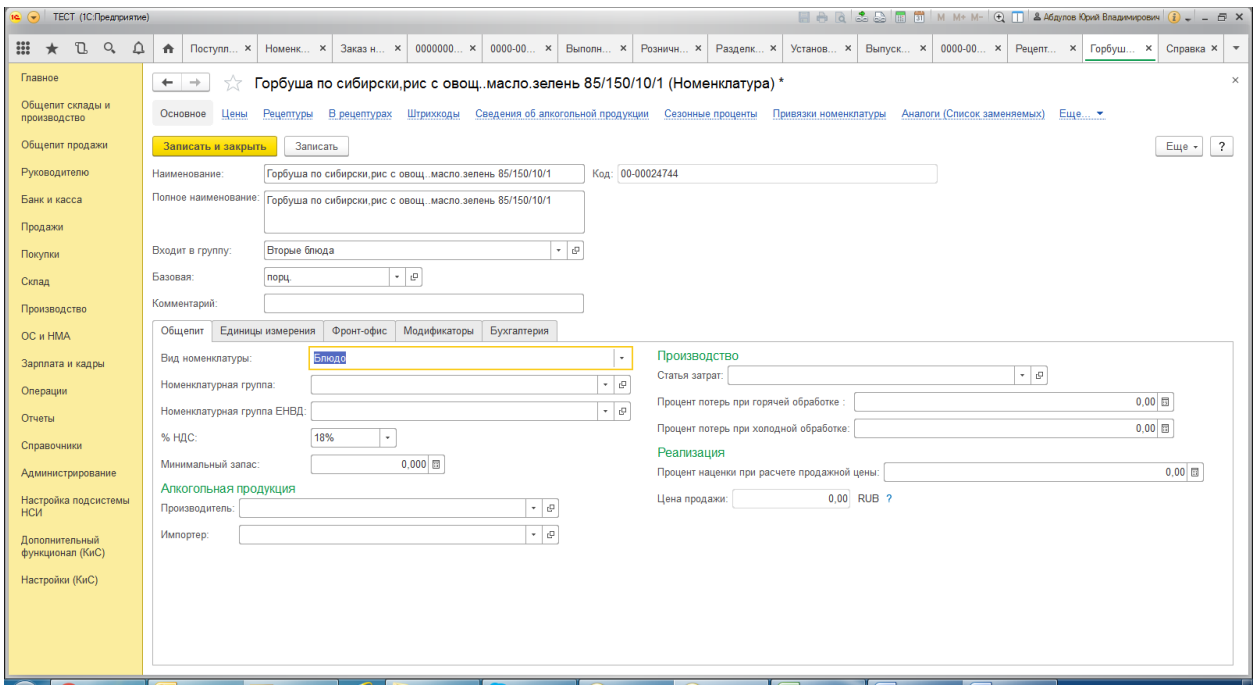

#### **Назначение**

Справочник предназначен для хранения информации о товарах, комплектах, наборах, продукции, возвратной таре, материалах, услугах, оборудовании. Справочник имеет многоуровневую, иерархическую структуру. В справочнике по умолчанию уже созданы группы номенклатуры. Группы справочника можно создавать самостоятельно.

#### **Реквизиты**

- **Наименование.** Используется для выбора и быстрого поиска номенклатуры из списка.
- **Полное наименование.** Используется для вывода в печатные формы документов.
- **Входит в группу.** Группа справочника, в которую включен элемент. При изменении реквизита происходит перемещение текущего элемента из старой группы в новую.
- **Базовая.** Задает основную учетную единицу измерения, от которой рассчитываются все другие единицы измерения. В этой единице ведется складской учет товара. Ссылается на справочник [Классификатор единиц измерения](v8mnghelp://help/topics/v8config/v8cfgHelp/mdobject/id5ba24320-3cb9-4b6a-a63c-7ace9b5a796a/038b5c85-fb1c-4082-9c4c-e69f8928bf3a).
- **Комментарий.** Любая другая информация.

#### **Закладка «Общепит»**

- **Вид номенклатуры.** Вид номенклатуры выбирается из списка товарных категорий:
	- o **Товар.** Основной номенклатурный вид.
	- o **Блюдо.** Товар, не закупаемый на стороне, а производимый компанией. При этом могут расходоваться и покупные ингредиенты, и вложенные блюда – заготовки. Вложенность производства блюд не ограничивается.
	- o **Продукция.** Продукция, полученная в результате обычных, не относящихся к подсистеме Общепит, производственных операций.
	- o **Материал.** Материальная ценность, расходуемая в производственном процессе, не относящемся к подсистеме Общепит.
	- o **Услуга.** Не хранится на складе. Сумма покупки услуги либо относится на доходы и расходы, либо распределяется по себестоимости товаров, покупаемых вместе с услугой.
- o **Технический ингредиент.** Элемент, входящий в рецептуру блюда, но не влияющий на его себестоимость. Присутствует только в печатных формах. (Пример: вода, пар).
- o **Бизнес-ланч.** Состоит из нескольких разных блюд (каждое со своей рецептурой изготовления). Блюда бизнес-ланча определяются модификаторами данной номенклатуры, часть из которых реализуется в составе бизнес-ланча. Цена задается на сам бизнес-ланч как на позицию номенклатуры.
- **Номенклатурная группа.** Является аналитикой счетов продаж и счетов затрат. Ссылается на справочник [Номенклатурные группы](v8mnghelp://help/topics/v8config/v8cfgHelp/mdobject/id952664a8-a79a-4ac3-9546-0e1f92cc9d1f/038b5c85-fb1c-4082-9c4c-e69f8928bf3a).
- **Номенклатурная группа ЕНВД.** Является аналитикой счетов продаж и счетов затрат для ЕНВД. Ссылается на справочник [Номенклатурные группы](v8mnghelp://help/topics/v8config/v8cfgHelp/mdobject/id952664a8-a79a-4ac3-9546-0e1f92cc9d1f/038b5c85-fb1c-4082-9c4c-e69f8928bf3a).
- **% НДС.** Ставка НДС, используемая в документах по умолчанию.
- **Статья затрат.** Указанная статья затрат подставляется по умолчанию в документ (например, Требование-накладная) при передаче номенклатуры в производство. Ссылается на справочник [Статьи затрат](v8mnghelp://help/topics/v8config/v8cfgHelp/mdobject/id538a3286-90a6-4b62-a29d-07014520239a/038b5c85-fb1c-4082-9c4c-e69f8928bf3a).
- **Процент потерь при горячей/ холодной обработках.** Процент потерь при горячей или холодной обработке ингредиента. В дальнейшем эти значения будут автоматически устанавливаться в соответствующие реквизиты документа [Рецептуры](v8mnghelp://help/topics/v8config/v8cfgHelp/mdobject/id002faff6-ef3c-496d-8bcd-97cc6617123a/038b5c85-fb1c-4082-9c4c-e69f8928bf3a).
- **Производитель.** Производитель алкогольной продукции.
- **Импортер.** Импортер алкогольной продукции.
- **Процент наценки при расчете продажной цены.** Процент наценки, используемый по умолчанию при расчете продажной цены для номенклатурной позиции.
- **Периодичность услуги.** Используется для дополнения содержания услуги в документах.

#### **Единицы измерения**

- **Основная.** Единица измерения, используемая в документах по умолчанию (может совпадать с базовой единицей). По умолчанию это значение подставляется во все документы при выборе данного товара.
- **Рецептурная.** Единица измерения, используемая в рецептурах по умолчанию (может совпадать с базовой единицей).
- **Тарная.** Единица измерения, используемая в [Журнале учета розничной продажи алкогольной](v8mnghelp://help/topics/v8config/v8cfgHelp/mdobject/id20d899aa-66fc-4dd2-aed4-edeb8f9877bd/038b5c85-fb1c-4082-9c4c-e69f8928bf3a)  [продукции](v8mnghelp://help/topics/v8config/v8cfgHelp/mdobject/id20d899aa-66fc-4dd2-aed4-edeb8f9877bd/038b5c85-fb1c-4082-9c4c-e69f8928bf3a).
- **Табличная часть области Единицы измерения.** В этой части отображается список единиц измерения выбранной номенклатуры с указанием коэффициента относительно базовой единицы. Становится доступной, если данный элемент справочника Номенклатура принадлежит к учетной группе, для которой в справочнике Номенклатурные группы переключатель Использование единиц измерения установлен в положение Единицы измерения подчинены номенклатурным позициям.

#### **Закладка «Фронт-офис»**

На закладке Фронт-офис задаются значения, используемые при работе с номенклатурой во фронт-офисе.

- **Назначение услуги.** Заполняется назначение номенклатуры с видом Услуга.
- **Быстрый код.** Может быть указан код быстрого поиска в системном POS, используемый при обмене с фронт-офисными системами.
- **Свободная цена.** Если установлен флажок, то при продаже данного блюда во фронт-офисе кассиру будет необходимо при каждом выборе данной номенклатуры вручную задавать цену.
- **Дробное количество.** Разрешает указывать дробное количество в документах продажи. Связан с флагом Количество при продаже определяется по данным оборудования (весы, дозатор). Если оба флага установлены, то при снятии флага Дробное количество автоматически снимается и Количество при продаже определяется по данным оборудования (весы, дозатор).
- **Автоматический выбор модификаторов при выборе позиции.** Установка флажка позволяет производить автоматический выбор модификаторов при выборе позиции во фронт-офисе.
- **Количество при продаже определяется по данным оборудования (весы, дозатор).** Флажок устанавливает режим указания количества через запрос к оборудованию. Связан с флагом Дробное количество. При установке флага Количество при продаже определяется по данным оборудования (весы, дозатор) автоматически взводится флаг Дробное количество.

 **Выгружать во фронт-офис.** Определяет необходимость выгрузки номенклатуры во фронт-офис через обработку [Выгрузка данных в DBF](v8mnghelp://help/topics/v8config/v8cfgHelp/mdobject/id5e630b7d-3c68-423e-add1-50a61704abaf/038b5c85-fb1c-4082-9c4c-e69f8928bf3a).

### **Закладка «Модификаторы»**

В табличной части Модификаторы отображается и может быть отредактирован список модификаторов непосредственно для данного элемента номенклатуры. При редактировании списка модификаторов (кнопка Редактирование модификаторов) происходит вызов обработк[и Модификаторы номенклатуры](v8mnghelp://help/topics/v8config/v8cfgHelp/mdobject/id7b1182dc-ead7-48e1-bd5a-e3eac381a6e7/038b5c85-fb1c-4082-9c4c-e69f8928bf3a).

#### **Закладка «Бухгалтерия»**

- **Страна происхождения.** Страна происхождения. Ссылается на классификатор [Страны мира](v8mnghelp://help/topics/v8config/v8cfgHelp/mdobject/id5b2a2ccb-a948-4628-b145-1ce5696fdfe0/038b5c85-fb1c-4082-9c4c-e69f8928bf3a).
- **Номер ГТД. [Номер таможенных](v8mnghelp://help/topics/v8config/v8cfgHelp/mdobject/iddf8bdd78-0a80-4980-ab68-0fd09d4a484f/038b5c85-fb1c-4082-9c4c-e69f8928bf3a) деклараций.** Ссылается на справочник Номер таможенных [деклараций](v8mnghelp://help/topics/v8config/v8cfgHelp/mdobject/iddf8bdd78-0a80-4980-ab68-0fd09d4a484f/038b5c85-fb1c-4082-9c4c-e69f8928bf3a).
- **ТН ВЭД.** Классификатор товаров, применяемый таможенными органами и участниками внешнеэкономической деятельности в целях проведения таможенных операций. Ссылается на классификатор [Классификатор ТН ВЭД](v8mnghelp://help/topics/v8config/v8cfgHelp/mdobject/id464034c1-ff86-4fe9-ac89-e359c72a9486/038b5c85-fb1c-4082-9c4c-e69f8928bf3a).

### **Панель навигации формы элемента справочника Номенклатура содержит ряд гиперссылок:**

- **Гиперссылка Акты проработки** используется только для номенклатуры, вид которой имеет значение «Блюдо». Форма, открываемая этой гиперссылкой, содержит две таблицы. Верхняя таблица отображает список документов [Акт проработки.](v8mnghelp://help/topics/v8config/v8cfgHelp/mdobject/idf50b6a33-49f0-4ea5-ab53-50f0ddc066a1/038b5c85-fb1c-4082-9c4c-e69f8928bf3a) Нижняя таблица отображает список ингредиентов, используемых для проработки блюда, т. е. содержимое табличной части документа, выбранного в верхней таблице. Графы таблицы полностью соответствуют графам табличной части документа Акт [проработки](v8mnghelp://help/topics/v8config/v8cfgHelp/mdobject/idf50b6a33-49f0-4ea5-ab53-50f0ddc066a1/038b5c85-fb1c-4082-9c4c-e69f8928bf3a).
- **Гиперссылка Аналоги (Список заменителей)** отображает список ингредиентов, которые при приготовлении какого-либо блюда могут использоваться как заменители текущей номенклатуры.
- **Гиперссылка Аналоги (Список заменяемых)** отображает список ингредиентов, которые при приготовлении блюд можно заменить текущей номенклатурой. Для каждого заменяемого ингредиента указывается коэффициент замены и признак обратимости. Если возможных замен больше одной, то также указывается приоритет замен.
- По **гиперссылке Виды меню** открывается список всех имеющихся видов меню.
- При нажатии на **гиперссылку Параметры ХЭХ** открывается окно Химико-энергетические характеристики для выбранного элемента номенклатуры. Химико-энергетические характеристики выводятся только для номенклатуры, вид которой имеет значение «Блюдо» или «Товар».
- **Гиперссылка Правила определения счетов учета** открывает список всех правил определения счетов учета, установленных для разных организаций и складов для конкретной номенклатурной позиции или для группы справочника. Задать правила можно по гиперссылке [Счета учета](v8mnghelp://help/topics/v8config/v8cfgHelp/mdobject/idd03bac41-9cc6-4555-a82b-66e009fdd35f/038b5c85-fb1c-4082-9c4c-e69f8928bf3a)  [номенклатуры](v8mnghelp://help/topics/v8config/v8cfgHelp/mdobject/idd03bac41-9cc6-4555-a82b-66e009fdd35f/038b5c85-fb1c-4082-9c4c-e69f8928bf3a) на панели навигации.
- С помощью **гиперссылки Рецептуры** отображается список рецептур приготовления данного блюда.
- С помощью **гиперссылки В рецептурах** отображается список рецептур, в которые входит данный элемент.
- Список коэффициентов перерасхода ингредиентов по сезону отображается с помощью **гиперссылки Сезонные проценты.**
- Используя **гиперссылку Счета учета номенклатуры**, можно установить правила определения счетов учета для разных организаций и складов для конкретной номенклатурной позиции или для группы справочника, устанавливаемых по умолчанию в документы решения.
- **Гиперссылка Сведения об алкогольной продукции** отображает сведения об отношении номенклатуры к алкогольной продукции и определенному виду лицензий.
- **Гиперссылка Назначения использования** хранит сведения о порядке погашения стоимости переданной в эксплуатацию специальной одежды и специальной оснастки.
- **Гиперссылка Штрихкоды** хранит сведения о штрихкодах номенклатуры. Штрихкод можно ввести вручную с клавиатуры или сформировать автоматически, нажав на кнопку, расположенную в конце

поля реквизита Штрихкод. Префикс для автоматического формирования штрихкода указывается в реквизите Префикс штрихкода (раздел Справочники и настройки учета - Настройки учета - Настройка параметров учета, закладка Общепит, реквизит - Префикс штрихкода).

- По **гиперссылке Идентификаторы** сайта можно задать идентификатор в интернет-магазине.
- По **гиперссылке Цены** выводится список цен выбранной номенклатуры с указанием типа цен и валюты. Тут же их можно задать. Цены номенклатуры задаются на дату для определенного [типа цен](v8mnghelp://help/topics/v8config/v8cfgHelp/mdobject/id216ef596-9d59-4529-93a1-1b10e9be6fbb/038b5c85-fb1c-4082-9c4c-e69f8928bf3a). Заданное значение сохраняется в программе по кнопке Записать цены. Цены сохраняются в документе [Установка цен номенклатуры](v8mnghelp://help/topics/v8config/v8cfgHelp/mdobject/id0ecb08b7-1157-46e4-bb42-c2ee0dc12fa6/038b5c85-fb1c-4082-9c4c-e69f8928bf3a).

#### **Примечание**

На одну дату нельзя задать несколько цен для одного типа цен.

#### **Способ вызова**

Общепит склады и производство – Справочники и настройки – Номенклатура Общепит продажи – Справочники и настройки – Номенклатура Справочники - Товары и услуги – Номенклатура

# **Регистр сведений «Сезонные проценты»**

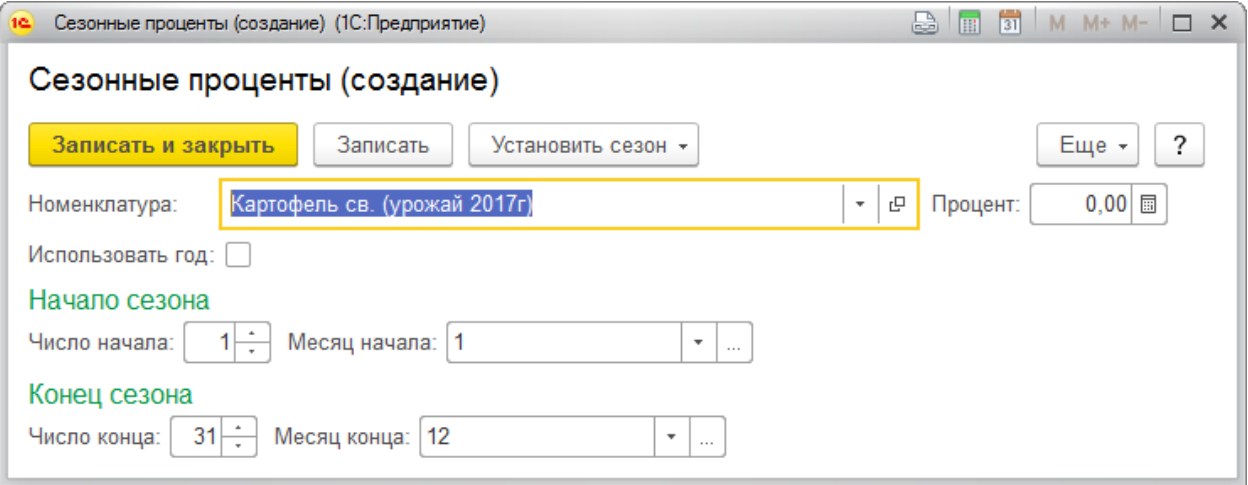

#### **Назначение**

Регистр сведений предназначен для хранения списка номенклатуры, временного интервала и процента сезонного перерасхода. Временной интервал может быть ежегодный, в этом случае указывается дата, месяц начала интервала и дата, месяц конца интервала. А так же временной интервал может быть с уточнением года. В этом случае более приоритетный будет интервал с уточнением года, после ежегодный. Интервалы в течении года не могут пересекаться между собой. Ежегодные интервалы не могут пересекаться между собой, но могут пересекаться с годовыми интервалами.

#### **Измерения**

- Номенклатура**. Номенклатура, для которой задается коэффициент сезонного перерасхода. Ссылается на справочники [Номенклатура](v8mnghelp://help/topics/v8config/v8cfgHelp/mdobject/id5f197938-cf2f-4e57-be65-dc23d91ea059/038b5c85-fb1c-4082-9c4c-e69f8928bf3a).**
- Начало сезона**. Начало действия сезона, в котором действует данный процент.**
- Конец сезона**. Конец действия сезона, в котором действует данный процент.**
- Использовать год**. Уточняет, какого типа сезон, годовой или ежегодный.**

### **Ресурсы**

**Процент**. Процент сезонного перерасхода.

#### **Способ вызова**

Вызывается из справочника [Номенклатура](v8mnghelp://help/topics/v8config/v8cfgHelp/mdobject/id5f197938-cf2f-4e57-be65-dc23d91ea059/038b5c85-fb1c-4082-9c4c-e69f8928bf3a) из меню **Перейти** на панели формы.

# **Регистр сведений «Аналоги»**

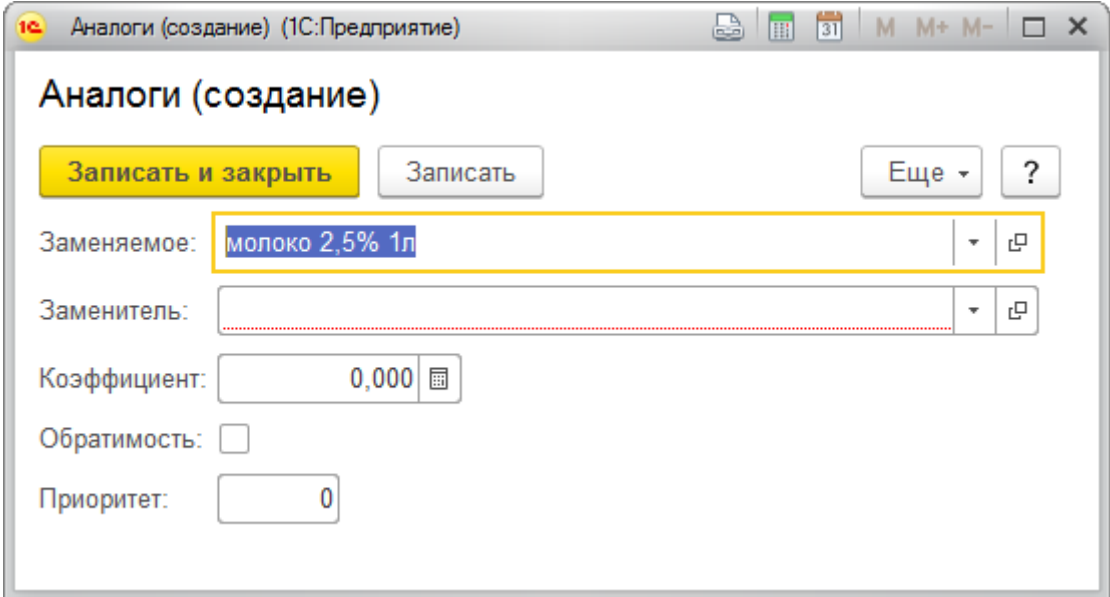

#### **Назначение**

Регистр сведений предназначен для хранения списка аналогов номенклатуры, заменителей и заменяемых позиций, и правил их пересчета.

### **Измерения**

- **Заменяемое**. Номенклатура, которую надо заменять. Ссылается на справочник [Номенклатура](v8mnghelp://help/topics/v8config/v8cfgHelp/mdobject/id5f197938-cf2f-4e57-be65-dc23d91ea059/038b5c85-fb1c-4082-9c4c-e69f8928bf3a).
- **Заменитель**. Номенклатура, на которую надо заменять. Ссылается на справочник [Номенклатура](v8mnghelp://help/topics/v8config/v8cfgHelp/mdobject/id5f197938-cf2f-4e57-be65-dc23d91ea059/038b5c85-fb1c-4082-9c4c-e69f8928bf3a).

## **Ресурсы**

- **Коэффициент**. Коэффициент пересчета базовых единиц Заменитель / Заменяемое.
- **Обратимость**. Признак обратимости замены.

 **Приоритет**. Используется для сортировки, первым будет аналог с наименьшим значением приоритета.

#### **Способ вызова**

Вызывается из справочника [Номенклатура](v8mnghelp://help/topics/v8config/v8cfgHelp/mdobject/id5f197938-cf2f-4e57-be65-dc23d91ea059/038b5c85-fb1c-4082-9c4c-e69f8928bf3a)

# **Документ «Рецептуры»**

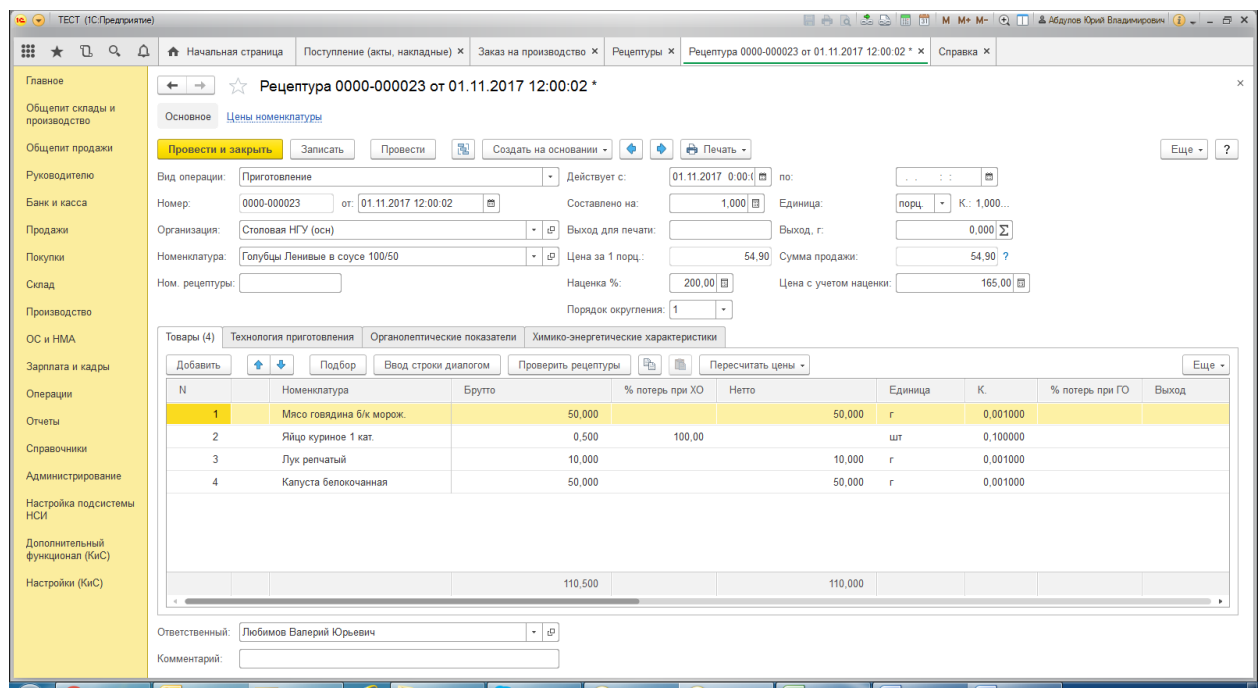

#### **Назначение**

Документ предназначен для отражения в учете калькуляций по приготовлению блюд, разделки товаров и разукомплектации. Вид документа зависит от операции документа, которая может принимать следующие значения:

- **Приготовление**. Используется для формирования рецептуры приготовления блюда.
- **Разделка**. Используется для формирования рецептуры разделки товара на ингредиенты.
- **Разукомплектация.** Используется для формирования рецептуры разукомплектации блюда на составляющие.

Документ может быть оформлен на основании документа [Акт проработки](v8mnghelp://help/topics/v8config/v8cfgHelp/mdobject/idf50b6a33-49f0-4ea5-ab53-50f0ddc066a1/038b5c85-fb1c-4082-9c4c-e69f8928bf3a) или как свободный документ. В том случае, если документ вводится на основании документа [Акт проработки,](v8mnghelp://help/topics/v8config/v8cfgHelp/mdobject/idf50b6a33-49f0-4ea5-ab53-50f0ddc066a1/038b5c85-fb1c-4082-9c4c-e69f8928bf3a) его табличная часть заполняется автоматически усредненными значениями документа основания.

В документе есть две кнопки: **Перейти к предыдущей рецептуре** и **Перейти к следующей рецептуре**. Данные кнопки позволяют переключаться между документами Рецептура в пределах организации по дате создания. При этом один документ закрывается, а следующий по дате (в зависимости от направления движения - следующий или предыдущий) открывается.

- **Вид операции.** Определяет вид документа, который может принимать следующие значения: **Приготовление, Разделка** или **Разукомплектация.**
- **Организация**. Идентификатор юридического лица, от которого выписан документ. Ссылается на справочник [Организации](v8mnghelp://help/topics/v8config/v8cfgHelp/mdobject/idfd0c3124-91f5-4c1e-bbc0-f2163e61ff2a/038b5c85-fb1c-4082-9c4c-e69f8928bf3a).
- **Номенклатура.** Блюдо или товар, для которого создается рецептура. Реквизит является обязательным для заполнения. Ссылается на справочник [Номенклатура](v8mnghelp://help/topics/v8config/v8cfgHelp/mdobject/id5f197938-cf2f-4e57-be65-dc23d91ea059/038b5c85-fb1c-4082-9c4c-e69f8928bf3a).
- **Основная либо Период действия**. Признак того, что рецептура является основной или актуальной (в зависимости от настройки **Общепит склады и прозиводство – Настройки – Параметры учета Общепит – Способ расчета рецептур**).
- **Составлено на.** Количество прорабатываемых порций. Реквизит является обязательным для заполнения.
- **Единица.** Единица измерения прорабатываемой номенклатурной позиции. Реквизит является обязательным для заполнения. Ссылается на справочник [Классификатор единиц измерения](v8mnghelp://help/topics/v8config/v8cfgHelp/mdobject/id5ba24320-3cb9-4b6a-a63c-7ace9b5a796a/038b5c85-fb1c-4082-9c4c-e69f8928bf3a).
- **Выход**. Выход готового изделия в граммах.
- **Номер рецептуры.** Номер рецептуры по сборнику рецептур.
- **Цена блюда/Цена за 1 пор.** Цена продажи за единицу готового блюда.
- **Сумма продажи.** Сумма продажи блюда рассчитывается по ценам ингредиентов. Цены ингредиентов определяются по основному типу цен продажи (тип цен продажи устанавливается в разделе **Главное - Персональные настройки - Покупка/Продажа - Основной тип цен продажи**). Сумма рассчитывается с учетом количества готового блюда, на которое составлена рецептура.
- **Ответственный**. Автор документа пользователь, породивший документ. Ссылается на справочник [Пользователи](v8mnghelp://help/topics/v8config/v8cfgHelp/mdobject/idbffeceba-fe82-4593-9d34-edc03d99fa44/038b5c85-fb1c-4082-9c4c-e69f8928bf3a).
- **Комментарий**. Произвольный комментарий к документу.

#### **Закладка «Товары»**

Табличная часть документа заполняется стандартным образом – построчным вводом или подбором из справочника [Номенклатура](v8mnghelp://help/topics/v8config/v8cfgHelp/mdobject/id5f197938-cf2f-4e57-be65-dc23d91ea059/038b5c85-fb1c-4082-9c4c-e69f8928bf3a) (кнопка **Подбор**).

Для удобства ввода строк состава в табличную часть рецептуры можно использовать специальное диалоговое окно, которое будет вызываться при вводе новых строк или редактирования имеющихся, в случае если нажата кнопка **Ввод строки диалогом**.

В диалоговом окне следует указать ингредиент, указать его количество брутто и нетто. Если для выбираемого ингредиента в справочнике [Номенклатура](v8mnghelp://help/topics/v8config/v8cfgHelp/mdobject/id5f197938-cf2f-4e57-be65-dc23d91ea059/038b5c85-fb1c-4082-9c4c-e69f8928bf3a) указаны проценты потерь при горячей и холодной обработке, эти значения будут автоматически занесены в соответствующие поля диалогового окна ввода новой строки. Если какие-либо значения («Брутто», «Нетто», «Выход») невозможно ввести сразу, на этот случай предусмотрена возможность вычисления одних из этих значений на основании других значений и процентов потерь при горячей и холодной обработке. Для этого предназначены специальные кнопки со стрелками, расположенные справа и слева от полей **Потери при холодной обработке** и **Потери при горячей обработке** (на иллюстрации эти кнопки отчеркнуты).

 Если нажать кнопку со стрелкой, расположенную слева от реквизита **Потери при холодной обработке**, будет вычислено значение веса брутто на основании указанного веса нетто и процента потерь при холодной обработке;

 Если нажать кнопку со стрелкой, расположенную справа от реквизита **Потери при холодной обработке**, будет вычислено значение веса нетто на основании указанного веса брутто и процента потерь при холодной обработке;

 Если нажать кнопку со стрелкой, расположенную слева от реквизита **Потери при горячей обработке**, будет вычислено значение веса нетто на основании указанного выхода и процента потерь при горячей обработке;

 Если нажать кнопку со стрелкой, расположенную справа от реквизита **Потери при горячей обработке**, будет вычислено значение выхода на основании указанного веса нетто и процента потерь при горячей обработке.

В случае если выбранный ингредиент является блюдом, в поле **Рецептура** автоматически установится актуальная рецептура, которую можно только просмотреть. Таким образом, работает схема «блюдо в блюде». Если требуется запретить автоматическую замену ингредиентов на их аналоги, устанавливаем флажок **Запретить замены**.

Кнопка **Проверить рецептуры** позволяет проконтролировать правильность указания рецептур для вложенных блюд в таблице Товары, и если выбранные рецептуры отличаются от основных (или актуальных) рецептур, то будет предложено заменить их найденными правильными рецептурами.

- **Номенклатура**. Ингредиент, входящий в состав приготовляемого или разукомплектуемого блюда либо разделываемого товара. Реквизит является обязательным для заполнения. Ссылается на справочник [Номенклатура](v8mnghelp://help/topics/v8config/v8cfgHelp/mdobject/id5f197938-cf2f-4e57-be65-dc23d91ea059/038b5c85-fb1c-4082-9c4c-e69f8928bf3a).
- **Брутто**. Количество брутто единиц измерения номенклатуры. Реквизит является обязательным для заполнения.
- **Процент потерь при ХО**. Реквизит содержит процент потерь при холодной обработке сырья.
- **Нетто**. Количество нетто единиц измерения номенклатуры. Реквизит является обязательным для заполнения при операции Приготовление.
- **Единица**. Единица измерения ингредиента. Реквизит является уникальным и обязательным для заполнения. Ссылается на справочник [Классификатор единиц измерения](v8mnghelp://help/topics/v8config/v8cfgHelp/mdobject/id5ba24320-3cb9-4b6a-a63c-7ace9b5a796a/038b5c85-fb1c-4082-9c4c-e69f8928bf3a).
- **Коэффициент**. Коэффициент пересчета по отношению к базовой единице номенклатуры. Реквизит является обязательным для заполнения.
- **Процент потерь при ГО**. Реквизит содержит процент потерь при горячей обработке сырья.
- **Выход**. Количество выход единиц измерения номенклатуры. Реквизит является обязательным для заполнения при операции **Приготовление**.
- **Рецептура**. Рецептура, по которой производится приготовление. Реквизит является обязательным для вложенных блюд. Ссылается на документ **Рецептуры**.
- **Специя**. Признак показывает, что реквизит является специей. При этом разрядность вводимых количественных показателей увеличивается до шести знаков после запятой.
- **Запретить замены**. Признак запрета замен по данному ингредиенту. Иными словами невозможность использования замен для данного ингредиента в производстве.
- Замена. Замена основной номенклатуры при ее нехватке. Ссылается на справочник [Номенклатура](v8mnghelp://help/topics/v8config/v8cfgHelp/mdobject/id5f197938-cf2f-4e57-be65-dc23d91ea059/038b5c85-fb1c-4082-9c4c-e69f8928bf3a).
- **Коэффициент замены**. Коэффициент пересчета замены по отношению к базовой единице номенклатуры.
- **Цена.** Цена продажи (тип цен продажи устанавливается в разделе **Главное - Персональные настройки - Покупка/Продажа - Основной тип цен продажи**). Заполняется автоматически при нажатии кнопки **Обновить цены**.
- **Сумма.** Сумма продажи ингредиента. **Сумма = Выход\*Цена**
- **Процент себестоимости**. Реквизит доступен только при операции **Разделка**.

#### **Закладка «Технология приготовления»**

Содержит большое текстовое поле, в котором описываются особенности приготовления блюда.

#### **Закладка «Органолептические показатели»**

Содержит текстовые поля, в которых описываются: область применения, требования к оформлению, внешний вид, цвет, консистенция, вкус и запах.

#### **Закладка «Химико-энергетические характеристики»**

На закладке отображается консолидированная информация о составе и калорийности блюд, исходя из заполненных количественных характеристик ингредиентов, входящих в состав данного блюда.

- **Формула расчета калорийности.** Формула, по которой будет рассчитана калорийность блюда, если выбран способ расчета **По формуле**.
- **Способ расчета калорийности.** Способ расчета калорийности блюда. Может быть выбран из вариантов **По формуле** и **Суммированием** (по умолчанию устанавливается согласно настройке **Общепит склады и производство – Настройки – Параметры учета Общепита – Способ расчета калорийности**).

#### **Печатные формы**

- Калькуляционная карточка ОП-1.
- Калькуляционная карточка ОП-1 (печать с параметрами)
- Состав химико-энергетических характеристик.
- Технологическая карта.
- Технологическая карта на указанное количество.
- Технико-технологическая карта.
- Технико-технологическая карта ГОСТ.

[Акт проработки](v8mnghelp://help/topics/v8config/v8cfgHelp/mdobject/idf50b6a33-49f0-4ea5-ab53-50f0ddc066a1/038b5c85-fb1c-4082-9c4c-e69f8928bf3a) 

#### **Способ вызова**

Общепит склады и производство – Производство – Рецептуры

# **Документ «Акт проработки»**

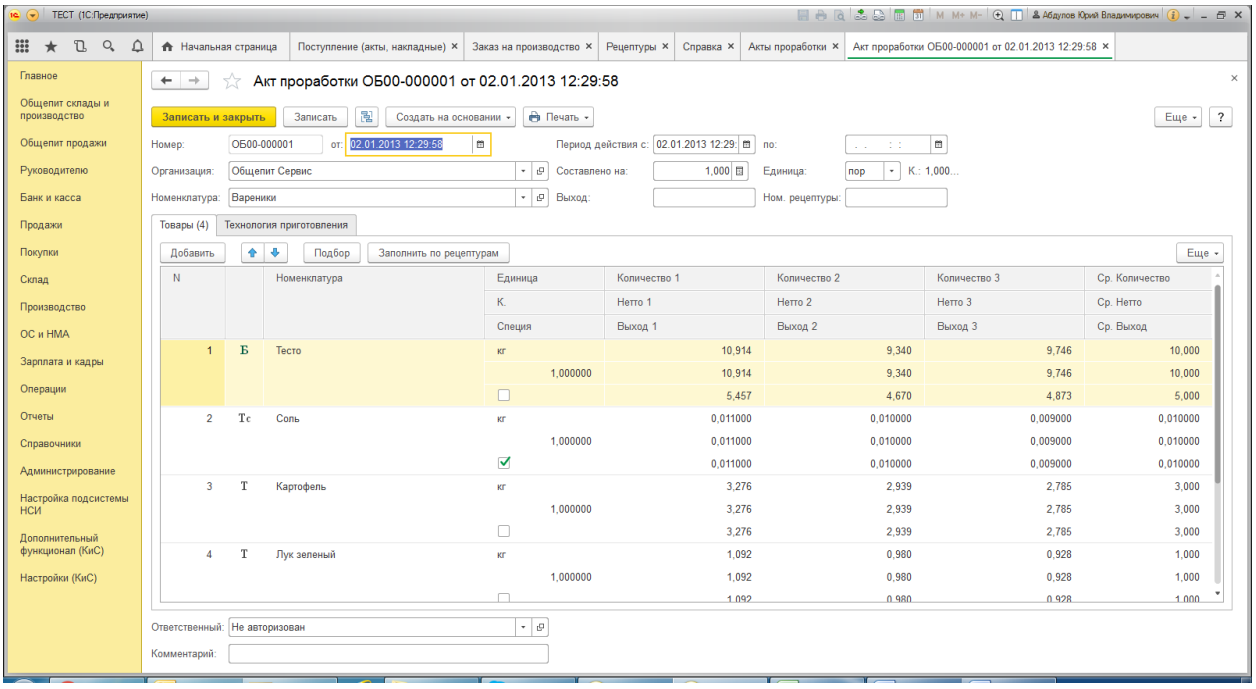

#### **Назначение**

Документ предназначен для составления технологических карт блюд, рецептуры которых не регламентированы стандартами и разрабатываются непосредственно на предприятии.

На основании данного документа можно ввести документ [Рецептуры](v8mnghelp://help/topics/v8config/v8cfgHelp/mdobject/id002faff6-ef3c-496d-8bcd-97cc6617123a/038b5c85-fb1c-4082-9c4c-e69f8928bf3a)**.** Возможен также и ввод документа **Акт проработки** на основании документа [Рецептуры.](v8mnghelp://help/topics/v8config/v8cfgHelp/mdobject/id002faff6-ef3c-496d-8bcd-97cc6617123a/038b5c85-fb1c-4082-9c4c-e69f8928bf3a) В этом случае все три колонки **Количество**, **Нетто** и **Выход** заполняются со случайными отклонениями от нормативного количества, не превышающими значение настройки **Отклонение от базовой величины при заполнении акта проработки** (**раздел Главное - Настройки - Персональные настройки - Производство**).

Документ не формирует проводок. Результат его проведения – создание новой рецептуры для указанного блюда.

Документ обладает возможностью автоматической генерации значений колонок Количество 1, Количество 2, Количество 3, Нетто 1, Нетто 2, Нетто 3, Выход 1, Выход 2, Выход 3 табличной части Товары. Алгоритм заполнения данными указанных колонок состоит из следующих шагов:

1. выбирается базовая величина (Ср. Количество);

 2. в соответствии с настройкой **Отклонение от базовой величины при заполнении акта проработки** запоминается процент отклонения от базовой величины (данная величина считается неотрицательной);

 3. если базовая величина является дробной, то следует преобразовать её к целому числу, умножив её на 10 в степени разрядности дробной части, увеличенной на 1 разряд (например, базовая величина равна 0,009, тогда её следует привести к виду 0,009\*10^(3+1)=90); это связно с тем, что генератор случайных чисел не способен выдавать дробные случайные числа, он оперирует с целыми числовыми значениями;

4. генератор случайных чисел возвращает случайное число из диапазона целых чисел, в котором левая

граница всегда равна 0, а правая граница рассчитывается как Базовая величина \* (Отклонение от базовой величины / 100); например, если базовая величина равна 50, а отклонение от базовой величины равно 10, тогда будет сформировано случайное число из диапазона от 0 до 50\*(10/100) равное 3;

5. предыдущий пункт повторяется один раз;

 6. если базовая величина имела дробную часть, то случайные числа из пунктов 5-6 делятся на 10 в степени разрядности дробной части, увеличенной на один разряд; например, базовая величина равна 0,009, эта величина приводится к значению 90, затем генерируются 2 случайных числа 4 и 7 из диапазона от 0 до 90 \*  $(10 / 100) = 9$ , которые делятся на  $10^{\circ}(3+1)$ , т.е. первое число равно 0,0004, а второе 0,0007;

 7. для первого опыта к базовой величине прибавляется первое случайное число, а для второго опыта из базовой величины отнимается второе случайной число; использую данные из предыдущего пункта, получаем для первого опыта Количество  $1 = 0.009 + 0.0094$ , а для второго - Количество  $2 = 0.009 - 0.0007 = 0.083$ ;

 8. корректируется результат первого опыта таким образом, чтобы среднее значение трех опытов соответствовало значению базовой величины; например, Количество 1 = 3 \* (Количество 1 - Количество 2 - Количество 3) в свою очередь (Количество 1 + Количество 2 + Количество 3 ) / 3 даст первоначальное значение количество;

 9. на основании полученных случайным образом значений Количество 1, Количество 2, Количество 3 по формуле Нетто = Количество - Количество \* Процент потерь при холодной обработке / 100 вычисляется количество Нетто;

 10. на основании полученных значений Нетто 1, Нетто 2, Нетто 3 по формуле Выход = Нетто - Нетто \* Процент потерь при горячей обработке / 100 вычисляется количество Выход.

#### **Реквизиты**

- **Организация**. Идентификатор юридического лица, от которого выписан документ. Ссылается на справочник [Организации](v8mnghelp://help/topics/v8config/v8cfgHelp/mdobject/idfd0c3124-91f5-4c1e-bbc0-f2163e61ff2a/038b5c85-fb1c-4082-9c4c-e69f8928bf3a).
- **Номенклатура.** Прорабатываемый элемент номенклатуры. Реквизит является обязательным для заполнения. Ссылается на справочник [Номенклатура](v8mnghelp://help/topics/v8config/v8cfgHelp/mdobject/id5f197938-cf2f-4e57-be65-dc23d91ea059/038b5c85-fb1c-4082-9c4c-e69f8928bf3a).
- **Основная либо Период действия.** Признак того, что рецептура является основной или актуальной (**в зависимости от настройки Администрирование - Настройки программы - Параметры учета - Параметры учета Общепита - Способ расчета рецептур / Общепит продажи - Настройки - Параметры учета Общепита - Способ расчета рецептур / Общепит склады и производство - Настройки - Общепит продажи - Способ расчета рецептур**).
- **Составлено на.** Количество прорабатываемых порций. Реквизит является обязательным для заполнения.
- **Единица.** Единица измерения прорабатываемой номенклатурной позиции. Реквизит является обязательным для заполнения. Ссылается на справочник [Классификатор единиц измерения.](v8mnghelp://help/topics/v8config/v8cfgHelp/mdobject/id5ba24320-3cb9-4b6a-a63c-7ace9b5a796a/038b5c85-fb1c-4082-9c4c-e69f8928bf3a) Единица измерения номенклатурной позиции.
- **Выход.** Выход готовой продукции.
- **Ном. рецептуры.** Номер рецептуры (заполняется вручную или автоматически при загрузке из сторонних программ).
- **Ответственный.** Пользователь, породивший документ. Ссылается на справочник [Пользователи](v8mnghelp://help/topics/v8config/v8cfgHelp/mdobject/idbffeceba-fe82-4593-9d34-edc03d99fa44/038b5c85-fb1c-4082-9c4c-e69f8928bf3a).
- **Комментарий**. Любая другая информация.

#### **Закладка «Товары»**

Табличная часть может быть заполнена стандартным образом – построчным вводом или подбором из справочника [Номенклатура](v8mnghelp://help/topics/v8config/v8cfgHelp/mdobject/id5f197938-cf2f-4e57-be65-dc23d91ea059/038b5c85-fb1c-4082-9c4c-e69f8928bf3a) (кнопка **Подбор**).

Так же документ может быть заполнен по рецептуре выбранного блюда. Для этого надо в командной панели табличной части выбрать пункт **Заполнить по рецептурам** и в форме подбора указать необходимую рецептуру.

- **Номенклатура**. Ингредиент рецептуры блюда. Реквизит является уникальным и обязательным для заполнения. Ссылается на справочник [Номенклатура](v8mnghelp://help/topics/v8config/v8cfgHelp/mdobject/id5f197938-cf2f-4e57-be65-dc23d91ea059/038b5c85-fb1c-4082-9c4c-e69f8928bf3a).
- **Единица.** Единица измерения ингредиента.
- **Коэффициент.** Коэффициент пересчета единицы измерения.
- **Специя.** Установленный флажок означает, что данная номенклатурная позиция относится к специям.
- **Количество 1,2,3.** Количество ингредиента, израсходованное на приготовление блюда при первой, второй и третьей проработке.
- **Нетто 1,2,3.** Количество ингредиента, израсходованное на приготовление блюда при первой, второй и третьей проработке, с учетом потерь при холодной обработке.
- **Выход 1,2,3.** Количество ингредиента, израсходованное на приготовление блюда при первой, второй и третьей проработке, с учетом потерь при холодной и горячей обработке.
- **Ср. Количество, Ср. Нетто, Ср. Выход.** Расчетные средние количества ингредиента, на основании которых формируется технологическая карта блюда.

#### **Закладка «Технология приготовления»**

Содержит большое текстовое поле, в котором описываются особенности приготовления блюда.

#### **Печатные формы**

- Акт проработки
- Технологическая карта

#### **Ввод на основании**

[Рецептуры](v8mnghelp://help/topics/v8config/v8cfgHelp/mdobject/id002faff6-ef3c-496d-8bcd-97cc6617123a/038b5c85-fb1c-4082-9c4c-e69f8928bf3a)

## **Способ вызова**

Общепит склады и производство – Производство – Акт проработки

# **Документ «Разделки/Разукомплектации»**

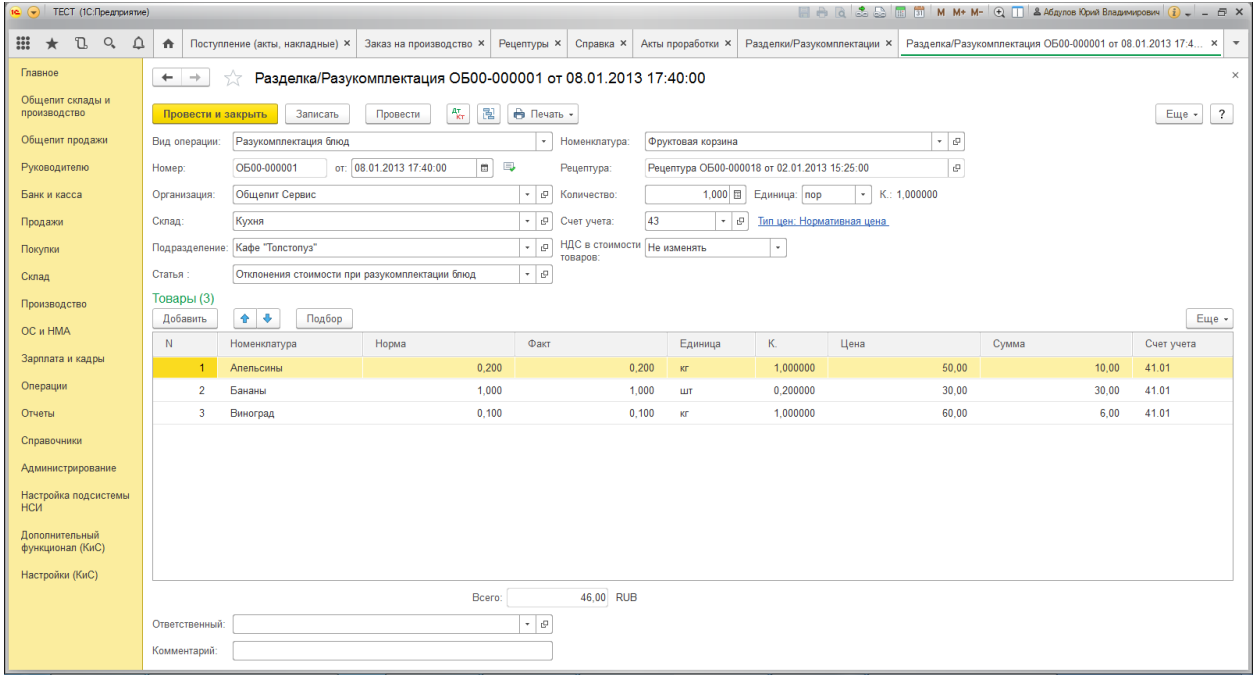

## **Назначение**

Документ служит для отражения в учете фактов разделки товаров на составляющие и разукомплектации блюд. В табличной части документа не могут фигурировать услуги, работы и т.п. Например, разделка говяжьих туш на составляющие части, то из одного товара получаем несколько других и отходы. Или, например, разбираем блюдо «Фруктовая корзина» на яблоки, апельсины и прочие фрукты, то есть из блюда получается несколько товаров или блюд. Вид документа зависит от операции документа, которая может принимать следующие значения:

- **Разделка**. Операция списывает товар из шапки документа и приходует товары из табличной части **Товары** по указанным счетам учета. Разница в суммовой оценке списанного и оприходованных товаров относится на указанную статью доходов или расходов.
- **Разукомплектация блюд**. Операция списывает блюдо из шапки документа и приходует товары и блюда из табличной части **Товары** на указанные счета учета. Разница в суммовой оценке списанного и оприходованных товаров относится на указанную статью доходов или расходов.

### **Реквизиты**

- **Вид операции.** Определяет вид документа, который может принимать следующие значения: **Разделка** или **Разукомплектация блюд.**
- **Организация**. Организация, от имени которой оформляется документ. Реквизит является обязательным для заполнения. Значение реквизита выбирается из справочника [Организации](v8mnghelp://help/topics/v8config/v8cfgHelp/mdobject/idfd0c3124-91f5-4c1e-bbc0-f2163e61ff2a/038b5c85-fb1c-4082-9c4c-e69f8928bf3a).
- **Склад.** Место хранения, на котором производится операция. Реквизит является обязательным для заполнения. Значение реквизита выбирается из справочника [Склады](v8mnghelp://help/topics/v8config/v8cfgHelp/mdobject/id26cef8a3-9cae-4729-85d3-5da34d1ff045/038b5c85-fb1c-4082-9c4c-e69f8928bf3a).
- **Подразделение**. Производственное подразделение организации, в котором были оказаны внутренние услуги. Реквизит является обязательным для заполнения. Значение реквизита выбирается из справочника [Подразделения](v8mnghelp://help/topics/v8config/v8cfgHelp/mdobject/idd5ada3af-5fe4-470a-a52d-888d88c9234f/038b5c85-fb1c-4082-9c4c-e69f8928bf3a).
- **Номенклатура.** Разделываемый товар или разукомплектовываемое блюдо. Реквизит является обязательным для заполнения. Ссылается на справочники [Номенклатура](v8mnghelp://help/topics/v8config/v8cfgHelp/mdobject/id5f197938-cf2f-4e57-be65-dc23d91ea059/038b5c85-fb1c-4082-9c4c-e69f8928bf3a).
- **Рецептура**. Рецептура, по которой будет разделываться товар или разукомплектовываться блюдо. Реквизит является обязательным для заполнения. Ссылается на документы [Рецептуры](v8mnghelp://help/topics/v8config/v8cfgHelp/mdobject/id002faff6-ef3c-496d-8bcd-97cc6617123a/038b5c85-fb1c-4082-9c4c-e69f8928bf3a).
- **Количество.** Количество списанного блюда, товара в выбранной единице измерения.
- **Единица**. Единица измерения товара или блюда. Реквизит является обязательным для заполнения. Ссылается на справочники [Классификатор единиц измерения](v8mnghelp://help/topics/v8config/v8cfgHelp/mdobject/id5ba24320-3cb9-4b6a-a63c-7ace9b5a796a/038b5c85-fb1c-4082-9c4c-e69f8928bf3a).
- **Коэффициент**. Коэффициент пересчета по отношению к базовой единице номенклатуры.
- **Счет учета.** Счет бухгалтерского учета выпущенной продукции (например, 43) или списываемого товара. Значение реквизита выбирается из [плана счетов бухгалтерского учета](v8mnghelp://help/topics/v8config/v8cfgHelp/mdobject/id3796bdf5-5d0b-4232-b22e-6d2cd8beb488/038b5c85-fb1c-4082-9c4c-e69f8928bf3a) и заполняется автоматически при выборе продукции на основании данных регистра сведений [Счета учета](v8mnghelp://help/topics/v8config/v8cfgHelp/mdobject/idd03bac41-9cc6-4555-a82b-66e009fdd35f/038b5c85-fb1c-4082-9c4c-e69f8928bf3a)  [номенклатуры.](v8mnghelp://help/topics/v8config/v8cfgHelp/mdobject/idd03bac41-9cc6-4555-a82b-66e009fdd35f/038b5c85-fb1c-4082-9c4c-e69f8928bf3a) Реквизит является обязательным для заполнения.
- **НДС в стоимости товаров.** Определяет необходимые действия по включению или исключению НДС в стоимости товаров при списании. Может принимать значение: **Не изменять, Включить, Исключить**.
- **Статья.** Статья доходов и расходов. Значение реквизита выбирается из справочника [Прочие доходы](v8mnghelp://help/topics/v8config/v8cfgHelp/mdobject/idd55030db-19dd-4848-ae77-99ae38235f9d/038b5c85-fb1c-4082-9c4c-e69f8928bf3a)  [и расходы](v8mnghelp://help/topics/v8config/v8cfgHelp/mdobject/idd55030db-19dd-4848-ae77-99ae38235f9d/038b5c85-fb1c-4082-9c4c-e69f8928bf3a).
- **Тип цен.** Гиперссылка Тип Цен, по которым происходит оприходование товаров.
- **Ответственный.** Пользователь, породивший документ. Ссылается на справочник [Пользователи](v8mnghelp://help/topics/v8config/v8cfgHelp/mdobject/idbffeceba-fe82-4593-9d34-edc03d99fa44/038b5c85-fb1c-4082-9c4c-e69f8928bf3a).
- **Комментарий**. Произвольный комментарий к документу.

## **Табличная часть «Товары»**

- **Номенклатура.** Ингредиенты, образующиеся при разделки товара или разукомлектации блюда. Значение реквизита выбирается из справочника [Номенклатура](v8mnghelp://help/topics/v8config/v8cfgHelp/mdobject/id5f197938-cf2f-4e57-be65-dc23d91ea059/038b5c85-fb1c-4082-9c4c-e69f8928bf3a) и является обязательным для заполнения.
- **Процент выхода.** Процент выхода при разделки. Реквизит доступен только при операции **Разделка**.
- **Процент себестоимости.** Процент себестоимости при разделке. Реквизит доступен только при операции **Разделка**.
- **Норма.** Количество, которое должно получиться по рецептуре.
- **Факт.** Количество товара, которое приходуется по факту выполнения операции разделки или разукомплектации.
- **Единица.** Единица измерения количества. Выбирается из справочника [Классификатор единиц](v8mnghelp://help/topics/v8config/v8cfgHelp/mdobject/id5ba24320-3cb9-4b6a-a63c-7ace9b5a796a/038b5c85-fb1c-4082-9c4c-e69f8928bf3a)  [измерения](v8mnghelp://help/topics/v8config/v8cfgHelp/mdobject/id5ba24320-3cb9-4b6a-a63c-7ace9b5a796a/038b5c85-fb1c-4082-9c4c-e69f8928bf3a) и является обязательной для заполнения.
- **Коэффициент.** Коэффициент пересчета по отношению к базовой единице номенклатуры.
- **Цена.** Цена приходуемого ингредиента.
- **Сумма.** Стоимость приходуемого ингредиента.
- **Счет учета.** Счет бухгалтерского учета выпущенной продукции (например, 43). Значение реквизита выбирается и[з плана счетов бухгалтерского учета](v8mnghelp://help/topics/v8config/v8cfgHelp/mdobject/id3796bdf5-5d0b-4232-b22e-6d2cd8beb488/038b5c85-fb1c-4082-9c4c-e69f8928bf3a) и заполняется автоматически при выборе продукции на основании данных регистра сведений Счета учета [номенклатуры](v8mnghelp://help/topics/v8config/v8cfgHelp/mdobject/idd03bac41-9cc6-4555-a82b-66e009fdd35f/038b5c85-fb1c-4082-9c4c-e69f8928bf3a).

#### **Печатные формы**

- ОП-23 (Акт разделки)
- Разделка/Разукомплектация

### **Способ вызова**

Общепит склады и производство – Производство – Разделки/Разукомплектации

# **Документ «Установка цен номенклатуры»**

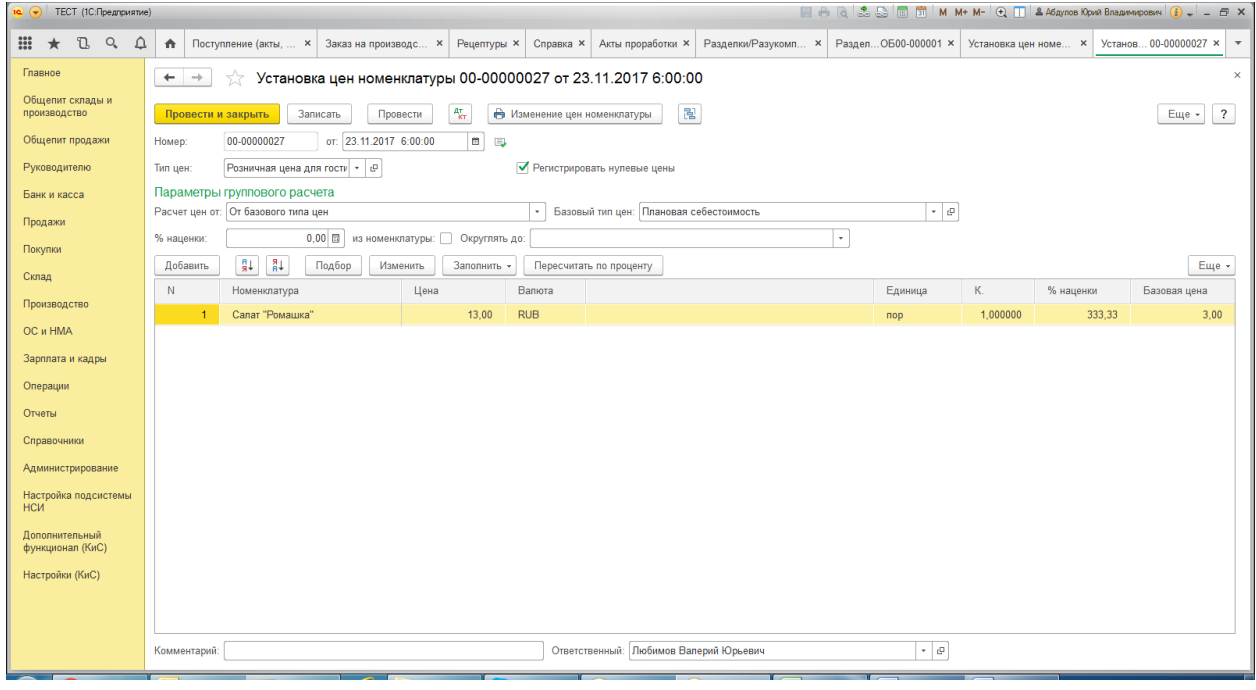

#### **Назначение**

Документ предназначен для установки цен товаров, материалов, продукции и услуг. Документ можно ввести на основании документа **Поступление товаров и услуг**.

Установленная документом цена действует до момента установки новой цены.

Цены, установленные документом, действуют для всех организаций, ведущих учет в информационной базе.

При вводе документа в шапке обязательно нужно указать **Тип цен**, для которого задаются значения цен номенклатуры (Закупочная, Оптовая, Розничная и т.п.).

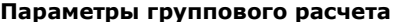

**Расчет цен от –** выбор способа расчета цены:

- **От базового типа цен**
- **От документа основания**
- **От себестоимости**

Поле **Базовый тип цен** доступно при способе расчета цен **От базового типа цен**. Ссылается на справочник [Типы цен номенклатуры](v8mnghelp://help/topics/v8config/v8cfgHelp/mdobject/id216ef596-9d59-4529-93a1-1b10e9be6fbb/038b5c85-fb1c-4082-9c4c-e69f8928bf3a).

Поле **Документ-основание** доступно при способе расчета цен **От документа-основания**. Выбирается тип цен из документа [Поступление товаров и услуг](v8mnghelp://help/topics/v8config/v8cfgHelp/mdobject/id37ec4311-be9a-4853-a06f-4bfc21e493a5/038b5c85-fb1c-4082-9c4c-e69f8928bf3a) или [Выпуск продукции](v8mnghelp://help/topics/v8config/v8cfgHelp/mdobject/idbf80ddbc-25af-44f5-829f-5b916b852ccb/038b5c85-fb1c-4082-9c4c-e69f8928bf3a).

Поле **Склад компании** доступно при способе расчета цен **От себестоимости** и установленном флаге **Формировать суммы калькуляции по стоимости остатков** в персональных настройках (Главное – Персональные настройки - Общие). Ссылается на справочник [Склады](v8mnghelp://help/topics/v8config/v8cfgHelp/mdobject/id26cef8a3-9cae-4729-85d3-5da34d1ff045/038b5c85-fb1c-4082-9c4c-e69f8928bf3a).

**% наценки** – указание процента наценки.

Флаг **Из номенклатуры** – процент наценки берется из самой номенклатуры из реквизита **Процент наценки при расчете продажной цены**.

**Округлять до** – округление цены до указанного значения.

Кнопка **Пересчет по проценту** – пересчет по проценту наценки от базовой цены или себестоимости.

Флаг **Регистрировать нулевые цены -** регистрирует нулевую цену на номенклатуру.

В табличной части документа указывается:

- **Номенклатура.** Номенклатура (материала, продукции, услуги), для которой устанавливается значение цены. Ссылается на справочник [Номенклатура](v8mnghelp://help/topics/v8config/v8cfgHelp/mdobject/id5f197938-cf2f-4e57-be65-dc23d91ea059/038b5c85-fb1c-4082-9c4c-e69f8928bf3a).
- **Цена.** Цена номенклатуры, которая заполняется исходя из параметров группового расчета.
- **Валюта.** Валюта, в которой задана цена. Ссылается на справочни[к Валюты](v8mnghelp://help/topics/v8config/v8cfgHelp/mdobject/id225d7842-f8f4-4d0e-9173-7b0c9608e4af/038b5c85-fb1c-4082-9c4c-e69f8928bf3a).
- **Единица измерения.** Единица измерения номенклатуры. Ссылается на справочник [Классификатор](v8mnghelp://help/topics/v8config/v8cfgHelp/mdobject/id5ba24320-3cb9-4b6a-a63c-7ace9b5a796a/038b5c85-fb1c-4082-9c4c-e69f8928bf3a)  [единиц измерения](v8mnghelp://help/topics/v8config/v8cfgHelp/mdobject/id5ba24320-3cb9-4b6a-a63c-7ace9b5a796a/038b5c85-fb1c-4082-9c4c-e69f8928bf3a).
- **Коэффициент.** Коэффициент пересчета по отношению к базовой единице номенклатуры.
- **Рецептура.** Рецептура блюда. Доступна только при способе расчета цен **От себестоимости**. Ссылается на документ [Рецептура](v8mnghelp://help/topics/v8config/v8cfgHelp/mdobject/id002faff6-ef3c-496d-8bcd-97cc6617123a/038b5c85-fb1c-4082-9c4c-e69f8928bf3a).
- **Процент наценки.** Указанный процент наценки.
- **Базовая цена.** Цена, от которой будет вестись пересчет.
- **Себестоимость.** Себестоимость блюда. Доступна только при способе расчета цен **От себестоимости** (вместо колонки **Базовая цена**).

Для заполнения табличной части документа списком номенклатуры предназначена кнопка **Заполнить**. Предусмотрены следующие варианты заполнения:

- **Заполнить по номенклатуре** табличная часть заполняется всеми позициями из справочник[а Номенклатура.](v8mnghelp://help/topics/v8config/v8cfgHelp/mdobject/id5f197938-cf2f-4e57-be65-dc23d91ea059/038b5c85-fb1c-4082-9c4c-e69f8928bf3a) Цены заполняются действующими значениями.
- **Заполнить по группе номенклатуры** табличная часть заполняется всеми позициями из выбранной группы справочника [Номенклатура.](v8mnghelp://help/topics/v8config/v8cfgHelp/mdobject/id5f197938-cf2f-4e57-be65-dc23d91ea059/038b5c85-fb1c-4082-9c4c-e69f8928bf3a) Цены заполняются действующими значениями.
- **Заполнить по ценам номенклатуры** табличная часть заполняется только теми номенклатурными позициями, для которых ранее уже были установлены цены данного типа. Цены заполняются действующими значениями.
- **Добавить по ценам номенклатуры -** к уже введенным строкам табличной части добавляются строки по номенклатурным позициям, для которых ранее уже были установлены цены данного типа. Цены заполняются действующими значениями.
- **Обновить по ценам номенклатуры** в табличной части документа устанавливаются текущие значения цен для тех номенклатурных позиций, для которых они заданы.
- **Заполнить по поступлению** табличная часть заполняется списком номенклатуры и ценами из выбранного документ[а Поступление товаров и услуг.](v8mnghelp://help/topics/v8config/v8cfgHelp/mdobject/id37ec4311-be9a-4853-a06f-4bfc21e493a5/038b5c85-fb1c-4082-9c4c-e69f8928bf3a) Ранее введенные строки перед заполнением очищаются.
- **Добавить по поступлению**  к уже существующим строкам добавляется список номенклатуры и цены из выбранного документа [Поступление товаров и услуг](v8mnghelp://help/topics/v8config/v8cfgHelp/mdobject/id37ec4311-be9a-4853-a06f-4bfc21e493a5/038b5c85-fb1c-4082-9c4c-e69f8928bf3a).

## **Примечание**

Если товары в рознице учитываются по продажным ценам, изменение цен в розничной торговой точке может потребовать проведения переоценки товаров с помощью документа [Переоценка товаров в рознице.](v8mnghelp://help/topics/v8config/v8cfgHelp/mdobject/ide87a1b44-e013-486f-a342-30864315ac9e/038b5c85-fb1c-4082-9c4c-e69f8928bf3a)

**Печатные формы**

Изменение цен номенклатуры (Перечень цен)

## **Способ вызова**

Общепит продажи – Продажи – Установка цен номенклатуры

Склад - Цены – Установка цен номенклатуры

# **Документ «Поступление (акт, накладная)»**

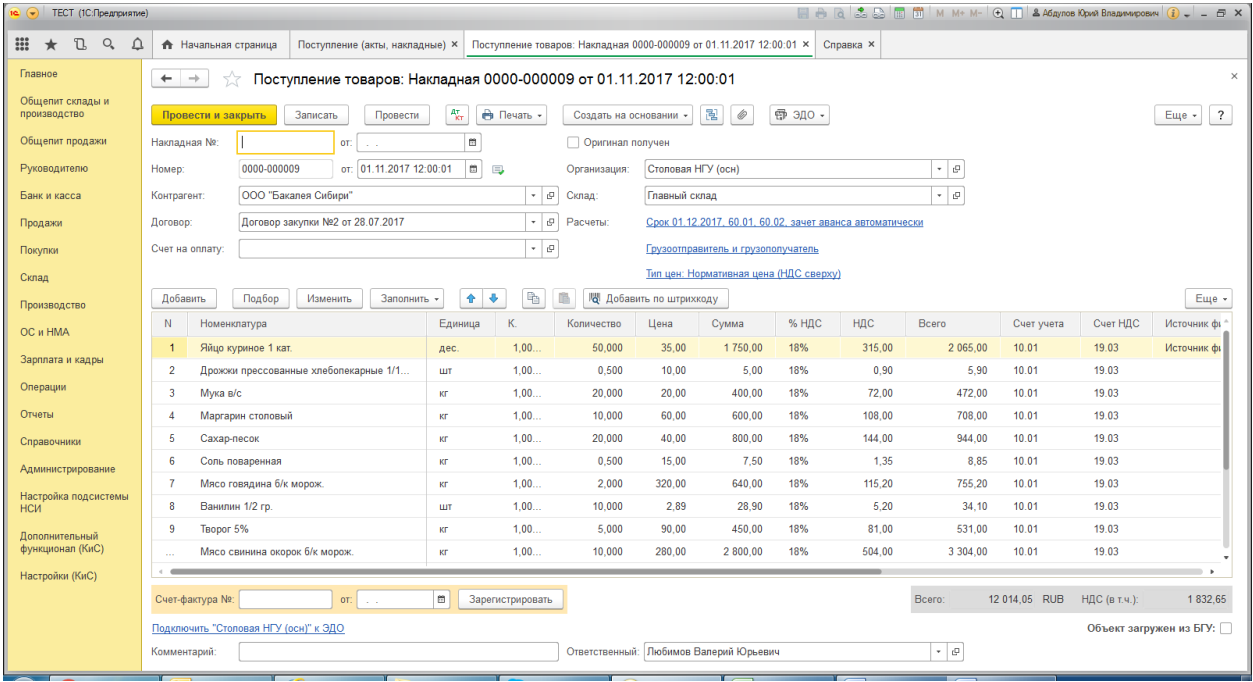

#### **Назначение**

Документ предназначен для отражения различных операций по поступлению товаров и услуг. Документ не доступен для редактирования, он автоматически загружается из бухгалтерской программы «1С:БГУ». Документ можно ввести на основании документов Счет [от поставщика,](v8mnghelp://help/topics/v8config/v8cfgHelp/mdobject/iddd399a01-d11f-4690-b75d-62aadb86a226/038b5c85-fb1c-4082-9c4c-e69f8928bf3a) [Доверенность,](v8mnghelp://help/topics/v8config/v8cfgHelp/mdobject/ida0bbe380-c185-4a59-92c1-8044eb829d35/038b5c85-fb1c-4082-9c4c-e69f8928bf3a) [Выпуск продукции.](v8mnghelp://help/topics/v8config/v8cfgHelp/mdobject/idbf80ddbc-25af-44f5-829f-5b916b852ccb/038b5c85-fb1c-4082-9c4c-e69f8928bf3a)

При вводе документа необходимо выбрать вид операции:

- Товары (накладная),
- Услуги (акт),
- Товары, услуги, комиссия,
- Материалы в переработку,
- Оборудование,
- Объекты строительства,
- Услуги лизинга.

В документе вид операции не отображается, но сама форма документа зависит от выбранного вида операции. Вид операции может в дальнейшем быть изменен из формы списка документов по команде Изменить вид операции контекстного меню.

# **Приобретение товаров и материалов**

Реквизиты документа:

- Номер, от порядковый номер и дата документа
- Накладная №, от номер и дата входящего документа от поставщика
- Контрагент поставщика, выбирается из справочника «Контрагенты»
- Договор договор с поставщиком, выбирается из справочника «Договоры»
- Счет на оплату счет, полученный от поставщика, выбирается из документов «Счета от поставщиков»
- Оригинал получен признак того, что был получен оригинал документа
- Организация наше юридическое лицо, на которое приходуются товары, выбирается из справочника «Организации»
- Склад место хранения, куда поступают товары, выбирается из справочника «Склады»
- Расчеты указывается планируемый срок оплаты и порядок зачета авансов
- Грузоотправитель и грузополучатель указывается или наша организация иди другое юридическое лицо.
- Номенклатура указывается прорабатываемое блюдо или товар, для которого создается рецептура, выбирается из справочника «Номенклатура»
- Тип цен и порядок расчета НДС указывается в форме которая открывается при нажатии на ссылку
- Счет-фактура №, от дата и номер входящей счет-фактуры
- Комментарий произвольный текстовый комментарий к документу
- Ответственный пользователь ответственный за данный документ

Закладка «Товары»:

- Номенклатура товар, выбирается из справочника «Номенклатура»
- Единица единица измерения товара
- К. коэффициент пересчета единицы измерения
- Количество количество товара
- Цена
- Сумма
- Ставка НДС
- Сумма НДС
- Всего итоговая сумма, включая НДС
- Счет учета
- Счет НДС
- Источник финансирования

## **Печатные формы**

Для документа **Поступление (акт, накладная)** предусмотрены следующие печатные формы:

- М-4 (Приходный ордер)
- ОС-14 (Акт о приеме оборудования)
- Приходная накладная
- Справка-расчет «Рублевая сумма документа в валюте»
- ТОРГ-4 (Акт о приемке товаров без счета поставщика)
- ТОРГ-12 (Товарная накладная за поставщика с услугами)
- ТОРГ-12 (Товарная накладная за поставщика)
- Акт об оказании услуг за поставщика
- Счет-фактура за поставщика

## **Ввод на основании**

На основании документа **Поступление (акт, накладная)** можно ввести следующие объекты:

- [Возврат товаров поставщику](v8mnghelp://help/topics/v8config/v8cfgHelp/mdobject/id023dc102-2024-4276-ab96-4d20d6038040/038b5c85-fb1c-4082-9c4c-e69f8928bf3a)
- [ГТД по импорту](v8mnghelp://help/topics/v8config/v8cfgHelp/mdobject/id7ff1a77b-071b-49fc-9c6c-00db9135c2c1/038b5c85-fb1c-4082-9c4c-e69f8928bf3a)
- [Корректировка поступления](v8mnghelp://help/topics/v8config/v8cfgHelp/mdobject/id2cd28e00-eb8f-4f1e-b8a1-d62ff403f095/038b5c85-fb1c-4082-9c4c-e69f8928bf3a)
- [Отражение начисления НДС](v8mnghelp://help/topics/v8config/v8cfgHelp/mdobject/id3e5fb2c4-5583-41b5-890e-adb8dbb38225/038b5c85-fb1c-4082-9c4c-e69f8928bf3a)
- [Отражение НДС к вычету](v8mnghelp://help/topics/v8config/v8cfgHelp/mdobject/id93b48b52-b821-4930-9676-cabcad4adb12/038b5c85-fb1c-4082-9c4c-e69f8928bf3a)
- [Отчеты комитентам о продажах](v8mnghelp://help/topics/v8config/v8cfgHelp/mdobject/id69b505d4-c3ba-4bf9-9ddf-21e838f87bdb/038b5c85-fb1c-4082-9c4c-e69f8928bf3a)
- [Передача материалов в эксплуатацию](v8mnghelp://help/topics/v8config/v8cfgHelp/mdobject/idec7b91dd-ecb6-49dd-9732-cdceb42529e2/038b5c85-fb1c-4082-9c4c-e69f8928bf3a)
- [Перемещение товаров](v8mnghelp://help/topics/v8config/v8cfgHelp/mdobject/id23296a67-888a-49f3-bcaf-70bb1f778860/038b5c85-fb1c-4082-9c4c-e69f8928bf3a)
- [Платежное поручение](v8mnghelp://help/topics/v8config/v8cfgHelp/mdobject/id1cc042b5-ff65-4629-ae4b-c0bb288ab991/038b5c85-fb1c-4082-9c4c-e69f8928bf3a)
- [Поступление доп. расходов](v8mnghelp://help/topics/v8config/v8cfgHelp/mdobject/id65fcd037-2923-4a23-92f5-98822fffe1b5/038b5c85-fb1c-4082-9c4c-e69f8928bf3a)
- [Выдача наличных](v8mnghelp://help/topics/v8config/v8cfgHelp/mdobject/idcce7e1cd-0d24-4694-8449-33549a195c25/038b5c85-fb1c-4082-9c4c-e69f8928bf3a)
- [Реализация \(акт, накладная\)](v8mnghelp://help/topics/v8config/v8cfgHelp/mdobject/id4f2c4b13-3dfb-4b87-bc22-07f8e2972770/038b5c85-fb1c-4082-9c4c-e69f8928bf3a)
- [Списание с расчетного счета](v8mnghelp://help/topics/v8config/v8cfgHelp/mdobject/id31abe434-0545-476d-a656-dc1df7c9de81/038b5c85-fb1c-4082-9c4c-e69f8928bf3a)
- Счет-[фактура полученный](v8mnghelp://help/topics/v8config/v8cfgHelp/mdobject/id0d1becfc-e3b7-438f-b9ce-e331b580bb45/038b5c85-fb1c-4082-9c4c-e69f8928bf3a)
- [Требование накладная](v8mnghelp://help/topics/v8config/v8cfgHelp/mdobject/id12674459-d5c3-4804-adc2-a9505cbf0935/038b5c85-fb1c-4082-9c4c-e69f8928bf3a)
- [Установка цен номенклатуры](v8mnghelp://help/topics/v8config/v8cfgHelp/mdobject/id0ecb08b7-1157-46e4-bb42-c2ee0dc12fa6/038b5c85-fb1c-4082-9c4c-e69f8928bf3a)
- [Списание НДС](v8mnghelp://help/topics/v8config/v8cfgHelp/mdobject/id19b4a104-bc03-4acb-892b-00f1347970dd/038b5c85-fb1c-4082-9c4c-e69f8928bf3a)
- [Заявление о ввозе товаров](v8mnghelp://help/topics/v8config/v8cfgHelp/mdobject/idfac34803-1f1c-472a-9092-fd09dc7a959a/038b5c85-fb1c-4082-9c4c-e69f8928bf3a)

## **Способ вызова**

Общепит склады и производство - Склад - Поступление (акты, накладные

Покупки - Покупки - Поступление (акты, накладные)

# **Документ «Заявка розничной точки»**

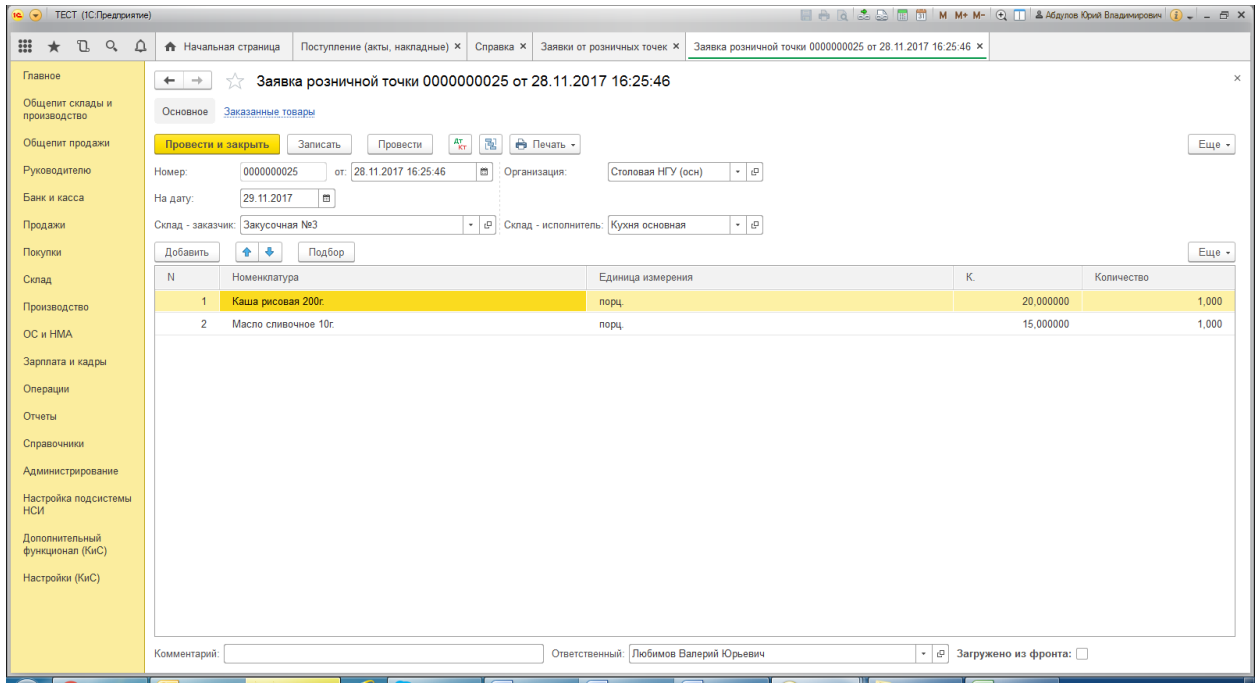

Документ предназначен для формирования и отражения в программе заявки от розничной точки на блюда, товары, которые необходимо передать в розничную точку.

Реквизиты документа:

- Номер, от порядковый номер и дата документа
- Организация наше юридическое лицо, выбирается из справочника «Организации»
- На дату дата, когда должны быть переданы блюда, товары
- Склад-заказчик розничная точка, место хранения от кого поступает заявка, выбирается из справочника «Склады»
- Склад-исполнитель кухня, место хранения, куда поступают заявки и откуда должны быть доставлены блюда, товары, выбирается из справочника «Склады»
- Комментарий произвольный текстовый комментарий к документу
- Ответственный пользователь ответственный за данный документ

Закладка «Товары»:

- Номенклатура блюда, товар, выбирается из справочника «Номенклатура»
- Единица единица измерения товара
- К. коэффициент пересчета единицы измерения
- Количество количество заказываемой номенклатуры

Документ имеет следующие печатные формы:

- ОП-3 (Требование в кладовую)
- Заявка от розничной точки

# **Документ «Заказ на производство»**

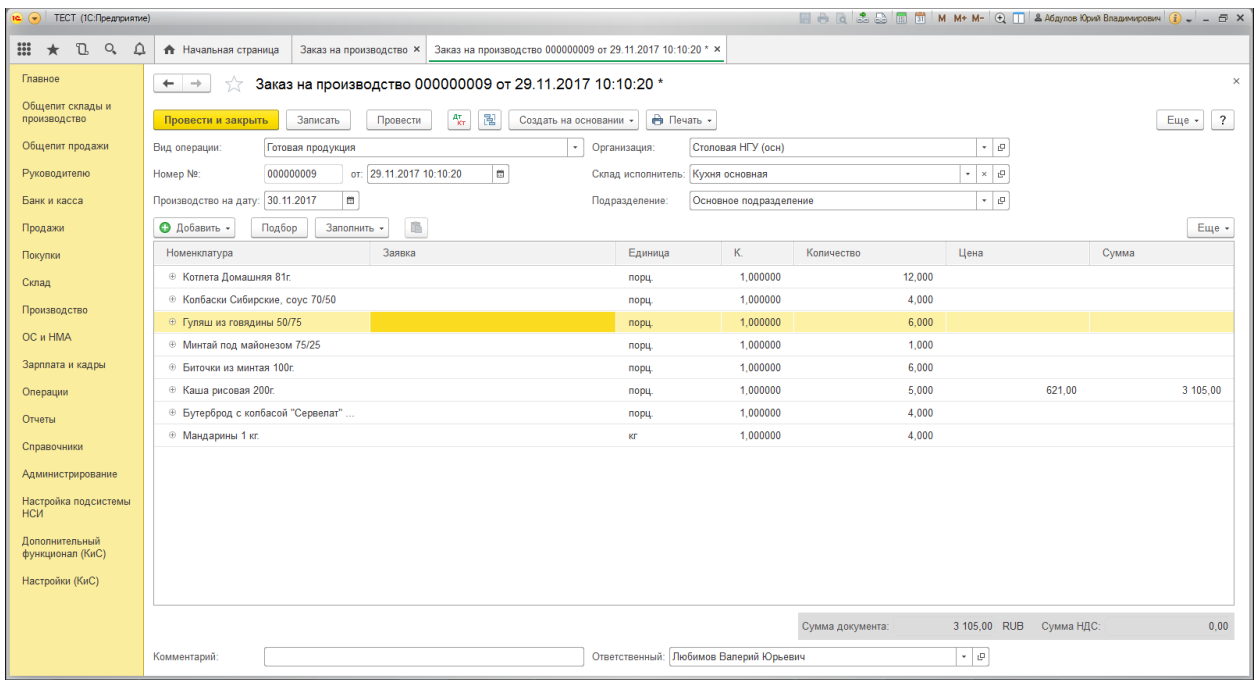

Документ предназначен для формирования и отражения заказа производственному подразделению на изготовление готовой продукции, полуфабрикатов.

Реквизиты документа:

- Вид операции вид заказа: «Готовая продукция» или «Кондитерские изделия»
- Номер, от порядковый номер и дата документа
- На дату дата, когда должны быть произведена готовая продукция, полуфабрикаты
- Организация наше юридическое лицо, выбирается из справочника «Организации»
- Склад-исполнитель кухня, цех, место хранения, где должна быть произведена готовая продукция, выбирается из справочника «Склады»
- Подразделение подразделение организации, выбирается из справочника «Подразделения»
- Комментарий произвольный текстовый комментарий к документу
- Ответственный пользователь ответственный за данный документ

Закладка «Товары»:

- Номенклатура блюда, товар, выбирается из справочника «Номенклатура»
- Заявка Заявка от розничной точки, выбирается из документов «Заявка розничной точки»
- Единица единица измерения товара
- К. коэффициент пересчета единицы измерения
- Количество количество заказываемой номенклатуры
- Цена плановая себестоимость, установленная в документе «Рецептура»
- Сумма

Документ имеет следующие печатные формы:

- ОП-2 (План-меню)
- ОП-25 (Наряд-заказ)

# **Документ «Перемещение товаров»**

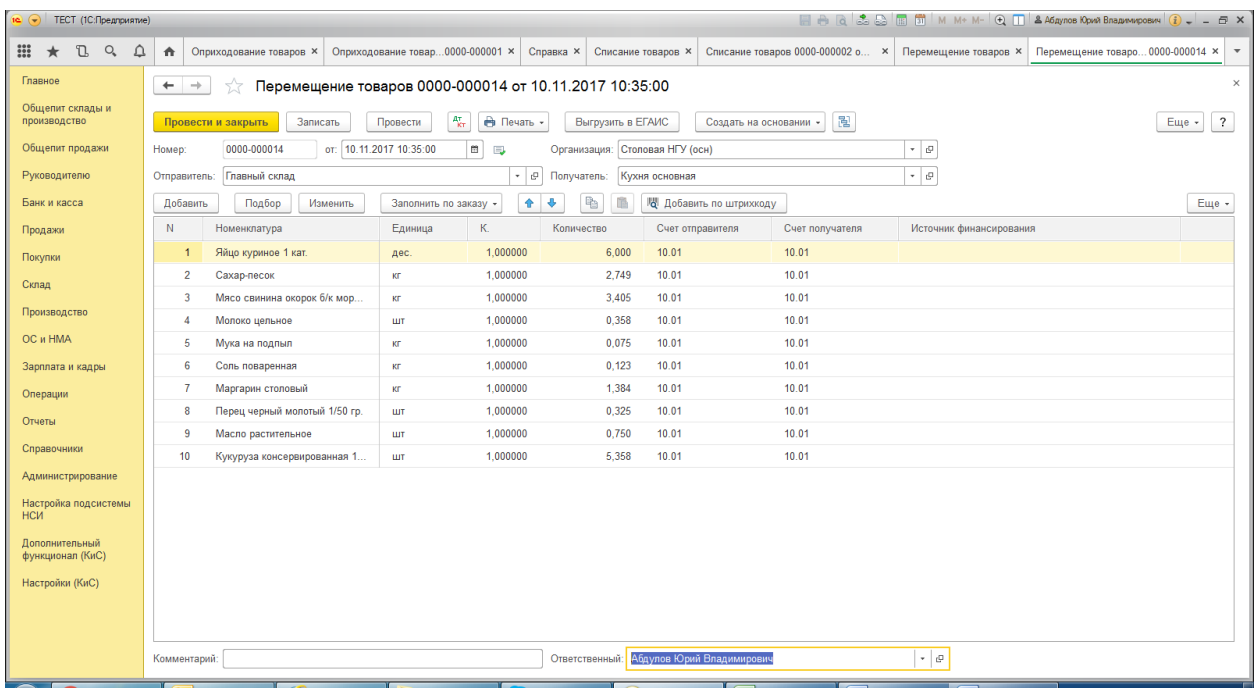

## **Назначение**

Документ предназначен для отражения перемещений готовой продукции, товаров, материалов, сырья с одного места хранения на другое. С помощью данного документа отражается в системе и перемещение сырья со складов в цеха (кухни), так и передачу готовой продукции из цехов в розничные точки.

Документ можно ввести на основании документа [Поступление товаров и услуг,](v8mnghelp://help/topics/v8config/v8cfgHelp/mdobject/id37ec4311-be9a-4853-a06f-4bfc21e493a5/038b5c85-fb1c-4082-9c4c-e69f8928bf3a) Выпуск [продукции.](v8mnghelp://help/topics/v8config/v8cfgHelp/mdobject/idbf80ddbc-25af-44f5-829f-5b916b852ccb/038b5c85-fb1c-4082-9c4c-e69f8928bf3a)

## **Реквизиты**

При вводе документа в шапке обязательно нужно указать следующие реквизиты:

- **Организация.** Организация, от имени которой оформляется документ. Реквизит является обязательным для заполнения. Ссылается на справочник [Организации](v8mnghelp://help/topics/v8config/v8cfgHelp/mdobject/idfd0c3124-91f5-4c1e-bbc0-f2163e61ff2a/038b5c85-fb1c-4082-9c4c-e69f8928bf3a).
- **Отправитель.** Склад, с которого передается товар, материал или продукция.
- **Получатель.** Склад, на который поступает товар, материал или продукция.

## **Перемещение товаров, материалов и готовой продукции**

Для отражения перемещения товаров, материалов или готовой продукции необходимо заполнить закладку **Товары**.

На закладке **Товары** указывается:

- **Номенклатура.** Перемещаемый товар, матеариал, готовая продукция.
- **Единица.** Единица измерения номенклатурной позиции.
- **Коэффициент.** Коэффициент пересчета по отношению к базовой единице измерения.
- **Количество.** Количество номенклатурной позиции.
- **Счет учета отправителя, Счет учета получателя.** Заполняются автоматически при указании номенклатуры на основании регистра [Счета учета номенклатуры](v8mnghelp://help/topics/v8config/v8cfgHelp/mdobject/idd03bac41-9cc6-4555-a82b-66e009fdd35f/038b5c85-fb1c-4082-9c4c-e69f8928bf3a).
- **Источник финансирования**

## **Печатные формы**

Для документа **Перемещение товаров** предусмотрены следующие печатные формы:

- Перемещение товаров
- ТОРГ-13 (Накладная на внутреннее перемещение)
- ОП-4 (Накладная на отпуск товара)
- ОП-3 (Требование в кладовую)

### **Ввод на основании**

- [Отчет о розничных продажах](v8mnghelp://help/topics/v8config/v8cfgHelp/mdobject/idb9bdcee6-45bd-4f47-851c-6f90e0d0dd13/038b5c85-fb1c-4082-9c4c-e69f8928bf3a)
- [Реализация товаров и услуг](v8mnghelp://help/topics/v8config/v8cfgHelp/mdobject/id4f2c4b13-3dfb-4b87-bc22-07f8e2972770/038b5c85-fb1c-4082-9c4c-e69f8928bf3a)
- [Требование](v8mnghelp://help/topics/v8config/v8cfgHelp/mdobject/id12674459-d5c3-4804-adc2-a9505cbf0935/038b5c85-fb1c-4082-9c4c-e69f8928bf3a)-накладная
- [Передача в торговый зал ЕГАИС](v8mnghelp://help/topics/v8config/v8cfgHelp/mdobject/idea6d379c-9ec8-44f3-a9a5-c9d0dd587291/038b5c85-fb1c-4082-9c4c-e69f8928bf3a)
- [Возврат из торгового зала ЕГАИС](v8mnghelp://help/topics/v8config/v8cfgHelp/mdobject/idb7c6233d-4b6a-4970-8176-571e66f9717c/038b5c85-fb1c-4082-9c4c-e69f8928bf3a)

#### **Способ вызова**

Общепит склады и производство – Склад – Перемещение товаров Склад – Склад – Перемещение товаров

# **Документ «Выпуск продукции»**

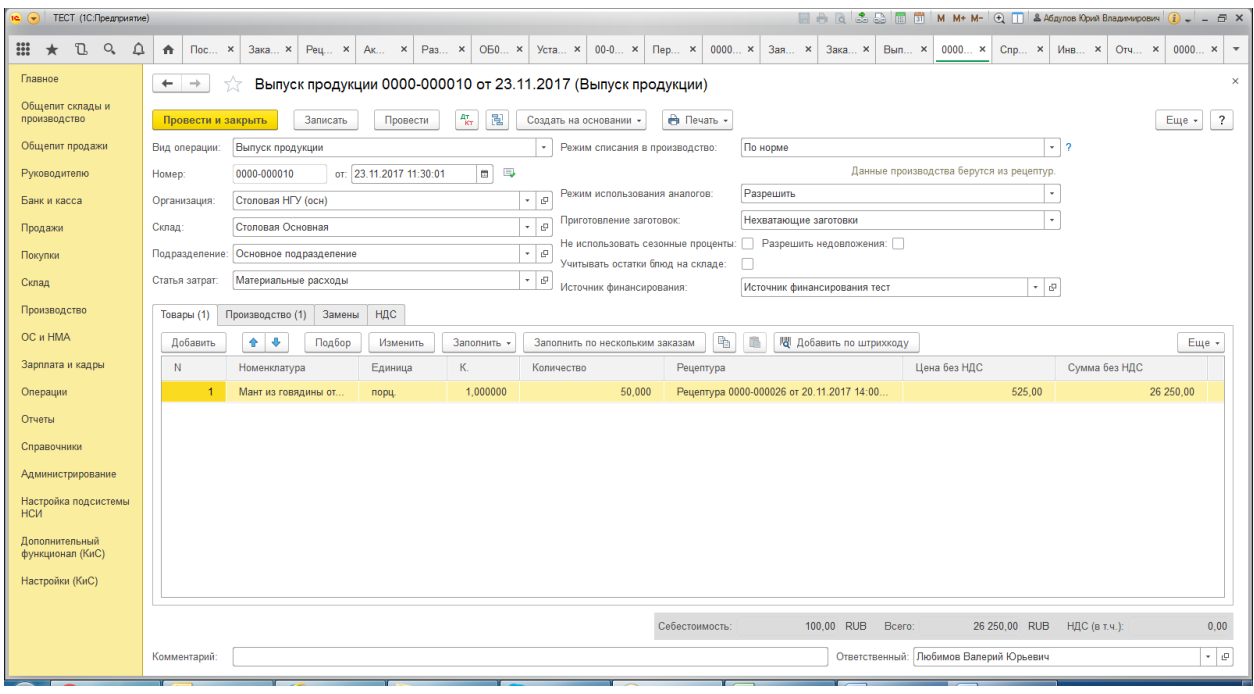

#### **Назначение**

Документ служит для отражения в учете операций по приготовлению блюд и списанию ингредиентов. C помощью этого документа в информационную базу можно внести сведения о следующих хозяйственных операциях:

- Выпуск продукции.
	- o Списываются ингредиенты со склада в соответствии с составами рецептур;
	- o Приходуется выпущенная продукция (на том же складе).
- Выпуск с розничной реализацией.
	- o Списываются ингредиенты с розничного склада в соответствии с составами рецептур;
		- o Приходуется выпущенная продукция (на том же складе);
		- o Реализуется выпущенная продукция;
		- o Отражается выручка в случае, если флажок **Отложить оплату** не установлен.
- Выпуск продукции с реализацией.
	- $\circ$  Списываются ингредиенты со склада в соответствии с составами рецептур;
	- o Приходуется выпущенная продукция (на том же складе);
	- o Реализуется выпущенная продукция;
	- o Отражается выручка с возникновением дебиторской задолженности.
- Выпуск продукции с перемещением.
	- o Списываются ингредиенты со склада в соответствии с составами рецептур;
	- o Приходуется выпущенная продукция (на том же складе);
	- o Выпущенная продукция перемещается на склад-получатель.
- Выпуск продукции со списанием.
	- o Списываются ингредиенты со склада в соответствии с составами рецептур;
	- o Приходуется выпущенная продукция (на том же складе);
	- o Списывается выпущенная продукция.

Вид документа изменяется в зависимости от выбранной хозяйственной операции.

### **Реквизиты**

- **Вид операции**. Вид хозяйственной операции. Может принимать значение: **Выпуск продукции, Выпуск продукции с перемещением, Выпуск продукции со списанием, Выпуск продукции с реализацией, Выпуск с розничной реализацией.**
- **Организация.** Организация, от имени которой оформляется документ. Реквизит является обязательным для заполнения. Ссылается на справочник [Организации](v8mnghelp://help/topics/v8config/v8cfgHelp/mdobject/idfd0c3124-91f5-4c1e-bbc0-f2163e61ff2a/038b5c85-fb1c-4082-9c4c-e69f8928bf3a).
- **Склад.** Место хранения, на которое приходуется выпущенная продукция. Реквизит является обязательным для заполнения. Значение реквизита выбирается из справочника [Склады](v8mnghelp://help/topics/v8config/v8cfgHelp/mdobject/id26cef8a3-9cae-4729-85d3-5da34d1ff045/038b5c85-fb1c-4082-9c4c-e69f8928bf3a).
- **Подразделение**. Производственное подразделение организации, в котором был выпуск продукции. Реквизит является обязательным для заполнения. Значение реквизита выбирается из справочника [Подразделения](v8mnghelp://help/topics/v8config/v8cfgHelp/mdobject/idd5ada3af-5fe4-470a-a52d-888d88c9234f/038b5c85-fb1c-4082-9c4c-e69f8928bf3a).
- $\bullet$
- **Статья затрат**. Статья затрат, на которую будут отнесены затраты при выпуске блюд. По умолчанию в этот реквизит устанавливается значение, указанное в константе **Статья затрат на производство блюд** (раздел **Администрирование - Настройки программы - Параметры учета - Параметры учета Общепита**). Реквизит является обязательным для заполнения. Значение реквизита выбирается из справочника [Статьи затрат](v8mnghelp://help/topics/v8config/v8cfgHelp/mdobject/id538a3286-90a6-4b62-a29d-07014520239a/038b5c85-fb1c-4082-9c4c-e69f8928bf3a).
- **Режим расчета списания в производство**. Реквизит определяет режим списания ингредиентов в производство. Возможные значения:
	- o **По норме** списание ингредиентов производится по нормативному количеству, указанному в документе **Рецептура** для данного блюда.
	- o **По факту** при этом режиме списание ингредиентов производится в полном соответствии с фактическим количеством, указанным в документе **Выпуск продукции** при предыдущем его проведении. Этот режим следует выбирать, чтобы не нарушать учетных данных при перепроведении документа задним числом.
	- o **По норме первого проведения** при каждом перепроведении документа происходит пересчет списываемых ингредиентов. Если в рецептуры выпускаемых блюд со времени первого проведения данного документа **Выпуск продукции** вносились какие-либо изменения, все ингредиенты, указанные в исходном варианте рецептуры, будут списаны в том количестве, в каком они были списаны при первом проведении документа **Выпуск продукции**. Все ингредиенты, добавленные в рецептуры позже первого проведения данного документа **Выпуск продукции**, будут списаны в количестве, указанном в новом варианте рецептуры. При этом требуется, чтобы все ингредиенты в достаточном количестве числились в месте выпуска блюд на момент перепроведения документа, иначе документ не будет проведен. При каждом проведении документа **Выпуск продукции** этому реквизиту автоматически присваивается значение, указанное в настройках пользователя в параметре **Режим расчета списания в производство** (раздел **Администрирование - Настройки программы - Параметры учета - Параметры учета Общепита**).

 **Режим использования аналогов**. Реквизит определяет каким образом будет производится использование аналогов при выпуске продукции. Возможные значения:

o **Запретить** - аналоги не используются.

o **Разрешить** - при нехватке ингредиентов производится их замена на аналоги, имеющиеся в наличии в месте выпуска блюд, в соответствии с нормами, указанными в регистре сведений **Аналоги**. Сведения о произведенных заменах при этом отображаются в табличной части документа на закладке **Замены.**

o **Заменять целиком** - при нехватке ингредиента производится проверка наличия аналога в количестве, достаточном для полной замены этого ингредиента. При наличии в месте выпуска блюда достаточного количества аналога производится полная замена ингредиента на аналог. Если в месте выпуска блюда для полной замены ингредиента аналога недостаточно, замена не производится, к списанию принимается исходный

ингредиент в том количестве, в каком он числится в месте выпуска блюда. При этом в таблице на закладке **Замены** записей не производится. Все изменения автоматически вносятся непосредственно в таблицу на закладке **Ингредиенты**.

- **Приготовление заготовок**. Реквизит определяет режим приготовления полуфабрикатов. Возможные значения:
	- o **Все заготовки** готовятся как блюда указанные в табличной части **Товары**, так и вложенные полуфабрикаты вне зависимости от наличия полуфабрикатов на месте приготовления;
	- o **Нехватающие заготовки** вложенные полуфабрикаты готовятся только в том количестве, которого не хватает на месте приготовления;
	- o **Заготовки не готовятся** полуфабрикаты не готовятся, а всегда пытаются списаться с места приготовления.
- **Не использовать сезонные проценты**. Включает/отключает учет сезонного процента при расчете производственных таблиц в документе **Выпуск продукции**.

 **Разрешить недовложения**. Если флаг установлен, то **Количество ингредиента факт** будет равно **Количество ингредиента норма** за вычетом нехватки ингредиента. Если флаг снят, то **Количество ингредиента факт** будет равно **Количество ингредиента норма**,

без учета нехватки ингредиента. Важно не путать понятие «недовложение» с понятием «остатки товаров на месте приготовления». Для того, чтобы документ был проведен в случае, если Количество ингредиента фактического меньше, чем остаток ингредиента на складе, надо установить право **Разрешить списание запасов при отсутствии остатков по данным учета (Администрирование - Настройки программы - Проведение документов).**

 **Учитывать остатки блюд на складе**. Если флажок установлен, то при приготовлении блюд будут учитываться остатки блюд на складе. В этом случае выполняется приготовление только недостающего количества блюд. Если на складе есть необходимое количество блюда, то блюдо не готовится. Закладка **Производство** документа **Выпуск продукции** при этом не заполняется и проводки по списанию ингредиентов и оприходованию блюда не формируются.

- **Склад-получатель.** Склад-получатель доступен только в хоз. операции **Выпуск продукции с перемещением**. Значение реквизита выбирается из справочника [Склады](v8mnghelp://help/topics/v8config/v8cfgHelp/mdobject/id26cef8a3-9cae-4729-85d3-5da34d1ff045/038b5c85-fb1c-4082-9c4c-e69f8928bf3a) и является обязательным для заполнения.
- **Тип цен.** Гиперссылка Тип Цен, по которым происходит оприходование товаров. Доступна только в хоз. операциях **Выпуск продукции с реализацией** и **Выпуск с розничной реализацией**.
- **Расчет цены**. Определяет способ расчета цены приготовляемых блюд. Может принимать следующие значения: **Без изменения**, **По себестоимости списания**, **По себестоимости приготовления** и **По наценке к себестоимости**. Реквизит доступен только в хоз. операциях **Выпуск продукции с реализацией, Выпуск с розничной реализацией** и в **Выпуске продукции** с розничным складом.
- **Ответственный.** Пользователь, породивший документ. Ссылается на справочник [Пользователи](v8mnghelp://help/topics/v8config/v8cfgHelp/mdobject/idbffeceba-fe82-4593-9d34-edc03d99fa44/038b5c85-fb1c-4082-9c4c-e69f8928bf3a).
- **Комментарий**. Произвольный комментарий к документу.

#### **Закладка «Товары»**

В табличной части указывается выпущенная готовая продукция и полуфабрикаты:

- **Номенклатура.** Выпущенная продукция. Значение реквизита выбирается из справочника [Номенклатура](v8mnghelp://help/topics/v8config/v8cfgHelp/mdobject/id5f197938-cf2f-4e57-be65-dc23d91ea059/038b5c85-fb1c-4082-9c4c-e69f8928bf3a) и является обязательным для заполнения.
- **Единица.** Единица измерения количества. Выбирается из справочника [Классификатор единиц](v8mnghelp://help/topics/v8config/v8cfgHelp/mdobject/id5ba24320-3cb9-4b6a-a63c-7ace9b5a796a/038b5c85-fb1c-4082-9c4c-e69f8928bf3a)  [измерения](v8mnghelp://help/topics/v8config/v8cfgHelp/mdobject/id5ba24320-3cb9-4b6a-a63c-7ace9b5a796a/038b5c85-fb1c-4082-9c4c-e69f8928bf3a) и является обязательной для заполнения.
- **Коэффициент.** Коэффициент пересчета по отношению к базовой единице номенклатуры.
- **Количество.** Количество выпущенной продукции в единице хранения остатков.
- **Рецептура.** Рецептура, по которой производится приготовление. В случае если рецептуры рассчитываются по принципу актуальности, рецептура не доступна для редактирования в режиме по норме. Кроме того, рецептуры обновляются автоматически при записи документа в режиме по норме. Реквизит является обязательным. Ссылается на докумен[т Рецептуры](v8mnghelp://help/topics/v8config/v8cfgHelp/mdobject/id002faff6-ef3c-496d-8bcd-97cc6617123a/038b5c85-fb1c-4082-9c4c-e69f8928bf3a)[.](v8mnghelp://help/topics/v8config/v8cfgHelp/mdobject/id002faff6-ef3c-496d-8bcd-97cc6617123a/038b5c85-fb1c-4082-9c4c-e69f8928bf3a)
- **Счет учета.** Счет бухгалтерского учета выпущенной продукции (например, 43). Значение реквизита выбирается и[з плана счетов бухгалтерского учета](v8mnghelp://help/topics/v8config/v8cfgHelp/mdobject/id3796bdf5-5d0b-4232-b22e-6d2cd8beb488/038b5c85-fb1c-4082-9c4c-e69f8928bf3a) и заполняется автоматически при выборе продукции на основании данных регистра сведений [Счета учета номенклатуры](v8mnghelp://help/topics/v8config/v8cfgHelp/mdobject/idd03bac41-9cc6-4555-a82b-66e009fdd35f/038b5c85-fb1c-4082-9c4c-e69f8928bf3a).

Следующие реквизиты указываются только в хоз. операции **Выпуск продукции с перемещением:**

 **Счет учета получ.** Счет учета склада-получателя. Значение реквизита выбирается из [плана счетов](v8mnghelp://help/topics/v8config/v8cfgHelp/mdobject/id3796bdf5-5d0b-4232-b22e-6d2cd8beb488/038b5c85-fb1c-4082-9c4c-e69f8928bf3a)  [бухгалтерского учета](v8mnghelp://help/topics/v8config/v8cfgHelp/mdobject/id3796bdf5-5d0b-4232-b22e-6d2cd8beb488/038b5c85-fb1c-4082-9c4c-e69f8928bf3a) и заполняется автоматически при выборе продукции на основании данных регистра сведений [Счета учета номенклатуры](v8mnghelp://help/topics/v8config/v8cfgHelp/mdobject/idd03bac41-9cc6-4555-a82b-66e009fdd35f/038b5c85-fb1c-4082-9c4c-e69f8928bf3a).

Следующие реквизиты указываются только в хоз. операциях **Выпуск продукции с реализацией**  или **Выпуск с розничной реализацией:**

- **Цена с НДС.** Цена реализации изделия.
- **Сумма с НДС.** Сумма реализации изделия.
- **Ставка НДС**. Ставка НДС по номенклатурной позиции.
- **Сумма НДС**. Рассчитанная сумма НДС.
- **Всего**. Сумма с НДС.
- **Счет учета**. Счет бухгалтерского учета выпущенной продукции (например, 43). Значение реквизита выбирается и[з плана счетов бухгалтерского учета](v8mnghelp://help/topics/v8config/v8cfgHelp/mdobject/id3796bdf5-5d0b-4232-b22e-6d2cd8beb488/038b5c85-fb1c-4082-9c4c-e69f8928bf3a) и заполняется автоматически при выборе продукции на основании данных регистра сведений [Счета учета номенклатуры](v8mnghelp://help/topics/v8config/v8cfgHelp/mdobject/idd03bac41-9cc6-4555-a82b-66e009fdd35f/038b5c85-fb1c-4082-9c4c-e69f8928bf3a).
- **Счет доходов**. Счет бухгалтерского учета доходов от реализации товаров (материалов), приобретенных у поставщика, а также произведенной готовой продукции (полуфабрикатов);
- **Счет расходов**. Счет бухгалтерского учета расходов;
- **Субконто.** Объект аналитики для целей бухгалтерского учета доходов (для счета 90.01 «Выручка» это номенклатурная группа, для счета 91.01 «Прочие доходы» - это статья прочих доходов);
- **Счет учета НДС по реализации.** Счет учета НДС при реализации.
- **Страна происхождения**. Страна производства товара. Ссылается на справочники [Страны мира](v8mnghelp://help/topics/v8config/v8cfgHelp/mdobject/id5b2a2ccb-a948-4628-b145-1ce5696fdfe0/038b5c85-fb1c-4082-9c4c-e69f8928bf3a).
- Номер ГТД. Номер таможенной декларации. Ссылается на справочники [Номера ГТД](v8mnghelp://help/topics/v8config/v8cfgHelp/mdobject/iddf8bdd78-0a80-4980-ab68-0fd09d4a484f/038b5c85-fb1c-4082-9c4c-e69f8928bf3a).

#### **Закладка «Производство»**

Левая и правая табличные части заполняются автоматически при проведении документа либо по нажатию на кнопку **Заполнить.** Правую табличную часть можно редактировать в **Режиме расчета списания в производство – По факту.** 

## **Левая табличная часть:**

- **Блюдо**. Номенклатура выпускаемое блюдо.
- **Количество.** Количество единиц измерения номенклатуры.
- **Единица**. Единица измерения номенклатурной позиции.
- **Коэффициент**. Коэффициент пересчета по отношению к базовой единице номенклатуры.
- **Рецептура**. Рецептура, по которой производится приготовление вложенного блюда.
- **Заготовка**. Не редактируемый признак, указывающий на то, что данная строка это вложенное блюдо.
- **Номенклатурная группа**. Номенклатурная группа блюда.

## **Правая табличная часть:**

- **Ингредиент**. Ингредиент, входящий в состав блюда.
- **Единица.** Единица измерения ингредиента блюда.
- **Коэффициент.** Коэффициент пересчета по отношению к базовой единице ингредиента.
- **Сезонный процент.** Определяет изменение количества ингредиента по отношению к количеству ингредиента по рецептуре (в процентах).
- **Норма**. Количество ингредиента по рецептуре.
- **Факт**. Фактическое количество ингредиента, списываемое в процессе проведения документа.
- **Замены**. Количество замененного ингредиента аналогом.
- **Специя**. Признак того, что ингредиент является специей. При установленном признаке количественные реквизиты имеют увеличенную разрядность до шести знаков после запятой. Указана в документе **Рецептура**.
- **Из заготовки**. Не редактируемый признак, указывающий на то, что данная строка это блюдо, приготовляемое в процессе приготовления другого блюда.
- **Запретить замены**. Признак того, что замены по данной позиции не производятся.
- **Замена**. Замена ингредиента, указанная в документе **Рецептура**.
- **Коэффициент замены**. Коэффициент пересчета ингредиента к замене.
- **Счет учета**. Счет учета замены.

#### **Закладка «Замены»**

Левая и правая табличные части заполняются автоматически при проведении документа либо по нажатию на кнопку **Заполнить** на закладке **Производство.** Заполняется при использовании и наличии замены ингредиентов.

### **Левая табличная часть:**

- **Блюдо**. Номенклатура выпускаемое блюдо.
- **Количество.** Количество единиц измерения номенклатуры.
- **Единица**. Единица измерения номенклатурной позиции.
- **Коэффициент**. Коэффициент пересчета по отношению к базовой единице номенклатуры.
- **Рецептура**. Рецептура, по которой производится приготовление вложенного блюда.
- **Заготовка**. Не редактируемый признак, указывающий на то, что данная строка это вложенное блюдо.
- **Номенклатурная группа**. Номенклатурная группа блюда.

### **Правая табличная часть:**

- **Ингредиент**. Исходный ингредиент.
- **Количество**. Количество исходного ингредиента.
- **Единица.** Единица измерения заменяемого ингредиента.
- **Коэффициент.** Коэффициент пересчета по отношению к базовой единице заменяемого ингредиента.
- **Замена.** Ингредиент-заменитель.
- **Количество**. Количество. Ингредиента-заменителя.
- **Единица.** Единица измерения ингредиента-заменителя.
- **Коэффициент.** Коэффициент пересчета по отношению к базовой единице ингредиента-заменителя.
- **Счет учета.** Счет учета ингредиента-заменителя.

### **Закладка «НДС»**

 **НДС в стоимости материалов**. Необходимые действия по включению или исключению НДС в стоимости товаров.

#### **Закладка «Возвратная тара»**

Активна при установленной настройке **Ведется учет возвратной тары** (**Администрирование - Функциональность - Запасы - Возвратная тара**). Доступна для хоз. операций **Выпуск продукции со списанием, Выпуск продукции с перемещением, Выпуск продукции с реализацией**.

- **Номенклатура.** Возвратная тара. Значение реквизита выбирается из справочник[а Номенклатура](v8mnghelp://help/topics/v8config/v8cfgHelp/mdobject/id5f197938-cf2f-4e57-be65-dc23d91ea059/038b5c85-fb1c-4082-9c4c-e69f8928bf3a).
- **Количество.** Количество тары.
- **Цена.** Цена тары.
- **Сумма.** Сумма тары.
- **Счет учета.** Счет учета тары. Значение реквизита выбирается из [плана счетов бухгалтерского](v8mnghelp://help/topics/v8config/v8cfgHelp/mdobject/id3796bdf5-5d0b-4232-b22e-6d2cd8beb488/038b5c85-fb1c-4082-9c4c-e69f8928bf3a)  [учета](v8mnghelp://help/topics/v8config/v8cfgHelp/mdobject/id3796bdf5-5d0b-4232-b22e-6d2cd8beb488/038b5c85-fb1c-4082-9c4c-e69f8928bf3a) и заполняется автоматически при выборе продукции на основании данных регистра сведений [Счета учета номенклатуры](v8mnghelp://help/topics/v8config/v8cfgHelp/mdobject/idd03bac41-9cc6-4555-a82b-66e009fdd35f/038b5c85-fb1c-4082-9c4c-e69f8928bf3a).

#### **Закладка «Списание»**

Доступна только для хоз. операции **Выпуск продукции со списанием.**

- **Основание**. Текстовое описание основания для списания.
- **Вид списания недостачи**. Принимает одно из двух возможных значений: **На порчу (счет 94)** или **На прочие расходы (счет 91.02)**.
- **Статья расходов**. Ссылается на статью [прочих доходов и расходов.](v8mnghelp://help/topics/v8config/v8cfgHelp/mdobject/idd55030db-19dd-4848-ae77-99ae38235f9d/038b5c85-fb1c-4082-9c4c-e69f8928bf3a) Указывает статью расходов, по которой происходит списание, если вид списания недостачи имеет значение **На прочие расходы (счет 91.02)**.

#### **Закладка «Реализация»**

Доступна только для хоз. операции **Выпуск продукции с реализацией.**

- **Контрагент**. Данный реквизит содержит информацию о покупателе. Ссылается на справочник **[Контрагенты](v8mnghelp://help/topics/v8config/v8cfgHelp/mdobject/id51b9a2d4-bd53-4f40-824e-e3b4e323279e/038b5c85-fb1c-4082-9c4c-e69f8928bf3a)**
- **Договор**. В этом поле необходимо указать договор, в рамках которого оформляется документ. По умолчанию устанавливается договор, определенный для покупателя, как основной договор. Ссылается на справочник [Договоры контрагентов](v8mnghelp://help/topics/v8config/v8cfgHelp/mdobject/idb9e5871f-258c-4beb-bed7-481bf362ae45/038b5c85-fb1c-4082-9c4c-e69f8928bf3a).
- **Счет на оплату**. Документ счет на оплату покупателям. Ссылается на документ [Счет на оплату](v8mnghelp://help/topics/v8config/v8cfgHelp/mdobject/id0ff61b1f-319d-49ab-b803-5631722395e9/038b5c85-fb1c-4082-9c4c-e69f8928bf3a)  [покупателям](v8mnghelp://help/topics/v8config/v8cfgHelp/mdobject/id0ff61b1f-319d-49ab-b803-5631722395e9/038b5c85-fb1c-4082-9c4c-e69f8928bf3a).
- **Банковский счет организации**. Банковский счет организации, через который будет производиться оплата. Ссылается на справочник [Банковские счета](v8mnghelp://help/topics/v8config/v8cfgHelp/mdobject/id1c4519b8-4da1-4a6c-ab02-f813d7150cf3/038b5c85-fb1c-4082-9c4c-e69f8928bf3a).
- **Расчеты.** 
	- o **Срок оплаты.** Дата оплаты.
	- o **Счет учета расчетов с контрагентом.** Расчетный счет для расчетов с контрагентом.
	- o **Счет учета расчетов по авансам.** Расчетный счет для расчетов по авансам.
	- o **Способ зачета аванса.** Предложено 3 варианта зачета (погашения) аванса на выбор: Автоматически, По документу, На зачитывать.
- **Доставка**.
	- o **Грузоотправитель**. Контрагент, фактический грузоотправитель. Ссылается на справочник [Контрагенты](v8mnghelp://help/topics/v8config/v8cfgHelp/mdobject/id51b9a2d4-bd53-4f40-824e-e3b4e323279e/038b5c85-fb1c-4082-9c4c-e69f8928bf3a).
	- o **Грузополучатель**. Контрагент, фактический грузополучатель. Ссылается на справочник **[Контрагенты](v8mnghelp://help/topics/v8config/v8cfgHelp/mdobject/id51b9a2d4-bd53-4f40-824e-e3b4e323279e/038b5c85-fb1c-4082-9c4c-e69f8928bf3a)**
	- o **Перевозчик.** Контрагент, фактический перевозчик. Ссылается на справочник [Контрагенты](v8mnghelp://help/topics/v8config/v8cfgHelp/mdobject/id51b9a2d4-bd53-4f40-824e-e3b4e323279e/038b5c85-fb1c-4082-9c4c-e69f8928bf3a).
	- o **Адрес доставки.** Адрес доставки продукции получателю.
	- o **Сопроводительные документы.** Указываются приложения, сертификаты, иные документы.
	- o **Сведения о транспортировке (для УПД).** Указываются номер и дата транспортной накладной перевозчика, а также, при необхзодимости, вид упаковки, массу нетто/брутто груза.
	- o **Перевозка автотранспортом.** При установленное флаге заполняются поля **Автомобиль**, **Водитель**, **Груз** и используются для формирования транспортной накладной, если доставка товара осуществляется силами самого продавца.
- **Подписи.**
	- o Со стороны Контрагента.
		- **Представитель.** Сведения о представителе покупателя, уполномоченному на получение товаров (если такая информация была предварительно получена).
		- **На основании.**
		- **Доверенность.** Сведения о выданной представителю покупателя доверенности (если такая информация была предварительно получена).
		- **Кто выдал.** Наименование организации-получаетеля товаров.
	- o Со стороны нашей Организации.
		- **Руководитель**. Подпись руководителя организации. Ссылается на справочник [Физические лица](v8mnghelp://help/topics/v8config/v8cfgHelp/mdobject/id9e9264c4-8a41-4db8-8562-c562e38975b8/038b5c85-fb1c-4082-9c4c-e69f8928bf3a).
		- **На основании**. Документ-основание.
		- **Главный бухгалтер**. Подпись главного бухгалтера организации. Ссылается на справочник [Физические лица](v8mnghelp://help/topics/v8config/v8cfgHelp/mdobject/id9e9264c4-8a41-4db8-8562-c562e38975b8/038b5c85-fb1c-4082-9c4c-e69f8928bf3a).
		- **На основании**. Документ-основание.
		- **Отпуск произвел**. Сведения о лице, совершившем отгрузку товаров. Ссылается на справочник [Физические лица](v8mnghelp://help/topics/v8config/v8cfgHelp/mdobject/id9e9264c4-8a41-4db8-8562-c562e38975b8/038b5c85-fb1c-4082-9c4c-e69f8928bf3a).
		- **Ответственный за оформление (для УПД).** Сведения о лице, ответственном за правильность оформления факта хозяйственной жизни. Ссылается на справочник [Физические лица](v8mnghelp://help/topics/v8config/v8cfgHelp/mdobject/id9e9264c4-8a41-4db8-8562-c562e38975b8/038b5c85-fb1c-4082-9c4c-e69f8928bf3a).

**Счет-фактура.** Ввод счет-фактура выданный.

### **Закладка «Услуги»**

Доступна только для хоз. операции **Выпуск продукции с реализацией.** 

- **Номенклатура.** Номенклатура оказываемая услуга. Реквизит является уникальным и обязательным для заполнения. Ссылается на справочник [Номенклатура](v8mnghelp://help/topics/v8config/v8cfgHelp/mdobject/id5f197938-cf2f-4e57-be65-dc23d91ea059/038b5c85-fb1c-4082-9c4c-e69f8928bf3a).
- **Содержание услуги, доп. сведения.** Описание услуги.
- **Количество.** Объем оказанной услуги.
- **Цена с НДС.** Цена единицы услуги.
- **Сумма с НДС.** Сумма оказанной услуги.
- **Ставка НДС**. Ставка НДС по номенклатурной позиции.
- **Сумма НДС**. Рассчитанная сумма НДС.
- **Всего**. Сумма с НДС.
- **Счет доходов**. Счет бухгалтерского учета доходов от оказания услуги.
- **Субконто.** Объект аналитики для целей бухгалтерского учета доходов.
- **Счет учета НДС по реализации.** Счет учета НДС при реализации услуги.
- **Счет расходов**. Счет бухгалтерского учета расходов от оказания услуги.

### **Закладка «Агентские услуги»**

На закладке **Агентские услуги** указываются услуги, при реализации которых наша организация выступает в роли агента. Доступна для хоз. операций **Выпуск продукции с реализацией** и **Выпуск с розничной реализацией.** 

- **Номенклатура.** Номенклатура оказываемая услуга. Реквизит является уникальным и обязательным для заполнения. Ссылается на справочник [Номенклатура](v8mnghelp://help/topics/v8config/v8cfgHelp/mdobject/id5f197938-cf2f-4e57-be65-dc23d91ea059/038b5c85-fb1c-4082-9c4c-e69f8928bf3a).
- **Содержание услуги, доп. сведения.** Описание услуги.
- **Количество.** Объем оказанной услуги.
- **Цена с НДС.** Цена единицы услуги.
- **Сумма с НДС.** Сумма оказанной услуги.
- **Ставка НДС**. Ставка НДС по номенклатурной позиции.
- **Сумма НДС**. Рассчитанная сумма НДС.
- **Всего**. Сумма с НДС.
- **Контрагент**. Принципал-организация, услуги которой наша организация оказывает на правах агента.
- **Договор**. Договор с принципалом, договор должен иметь вид «С комитентом (принципалом)».
- **Счет расчетов.** Счет расчетов с принципалом по агентскому договору, на котором будет отражена выручка принципала по реализованным агентским услугам.

#### **Закладка «Розничная реализация»**

Доступна только для хоз. операции **Выпуск с розничной реализацией.** 

- **Отложить оплату.** Признак отложенной оплаты. Если на закладке **Розничная реализация**  установлен флажок **Отложить оплату**, то документ **Выпуск продукции с розничной реализацией** проводку Дт 50.01 - Кт 90.01.1 не делает, она осуществляется документом **Приходный кассовый ордер**, который в дальнейшем вводится на основании этого документа **Выпуск продукции с розничной реализацией**.
- **Счет кассы.** Счет кассы. Значение реквизита выбирается из [плана счетов бухгалтерского](v8mnghelp://help/topics/v8config/v8cfgHelp/mdobject/id3796bdf5-5d0b-4232-b22e-6d2cd8beb488/038b5c85-fb1c-4082-9c4c-e69f8928bf3a)  [учета](v8mnghelp://help/topics/v8config/v8cfgHelp/mdobject/id3796bdf5-5d0b-4232-b22e-6d2cd8beb488/038b5c85-fb1c-4082-9c4c-e69f8928bf3a) и заполняется автоматически при выборе продукции на основании данных регистра сведений [Счета учета номенклатуры](v8mnghelp://help/topics/v8config/v8cfgHelp/mdobject/idd03bac41-9cc6-4555-a82b-66e009fdd35f/038b5c85-fb1c-4082-9c4c-e69f8928bf3a).
- **Статья ДДС. Статья движения денежных средств.** Ссылается на справочник [Статьи движения](v8mnghelp://help/topics/v8config/v8cfgHelp/mdobject/idf65d113f-f478-469a-934a-cc456937cbae/038b5c85-fb1c-4082-9c4c-e69f8928bf3a)  [денежных средств](v8mnghelp://help/topics/v8config/v8cfgHelp/mdobject/idf65d113f-f478-469a-934a-cc456937cbae/038b5c85-fb1c-4082-9c4c-e69f8928bf3a).

#### **Закладка «Безналичные оплаты»**

На закладке **Безналичные оплаты** указываются оплаты покупателя, произведенных платежной картой или с привлечением банковских кредитов. Доступна только для хоз. операции **Выпуск с розничной реализацией.** 

- **Вид оплаты.** Вид оплаты от покупателя. Ссылается на справочник [Виды оплат организаций](v8mnghelp://help/topics/v8config/v8cfgHelp/mdobject/id3837fa6e-898e-4643-997e-b9a0ff80d388/038b5c85-fb1c-4082-9c4c-e69f8928bf3a).
- **Карточка.** Карточка. Ссылается на справочни[к Карточки](v8mnghelp://help/topics/v8config/v8cfgHelp/mdobject/idb6ee3c1d-310b-4873-ab6c-d8d08f97f29b/038b5c85-fb1c-4082-9c4c-e69f8928bf3a).
- **Сумма оплаты**. Сумма оплаты.

#### **Печатные формы**

- Ведомость недовложений в производстве
- Ведомость недовложений по организации
- Потребность в ингредиентах
- Потребность в ингредиентах по блюдам
- Наличие нехватающих продуктов на складах
- Технико-технологическая карта по норме
- Технико-технологическая карта по факту
- ОП-1 (Все позиции)
- ОП-1 (Текущее блюдо)
- ОП-1 с параметрами (Все позиции)
- ОП-1 с параметрами (Текущее блюдо)
- ОП-2 (План-Меню)
- ОП-3 (Требование в кладовую) для приготовления
- Акт списания товаров
- ТОРГ-16 (Акт о списании товаров)
- Перемещение товаров
- ТОРГ-13 (Накладная на внутреннее перемещение)
- ОП-4 (накладная на отпуск товара)
- ОП-10 (Акт о реализации)
- ОП-12 (Акт о реализации)
- ТОРГ-12 (Товарная накладная с услугами)
- ТОРГ-12 (Товарная накладная)
- Товарно-транспортная накладная (1-Т)
- Накладная на отпуск материалов на сторону (М-15)
- Требование в кладовую (ОП-3)
- Требование в кладовую (ОП-3) для приготовления
- Технико-технологическая карта по норме (ГОСТ)
- Технико-технологическая карта по факту (ГОСТ)

#### **Ввод на основании**

- [Возврат товара от покупателя](v8mnghelp://help/topics/v8config/v8cfgHelp/mdobject/id5729ae80-1ddd-49ea-8c23-070af930ce08/038b5c85-fb1c-4082-9c4c-e69f8928bf3a)**.** Корректно заполняется на основании документов с хоз. операцией **Выпуск продукции с реализацией** и **Выпуск продукции с розничной реализацией**.
- [Оприходование товара](v8mnghelp://help/topics/v8config/v8cfgHelp/mdobject/ida948bd24-a97e-40fc-af42-74e861b4ef2d/038b5c85-fb1c-4082-9c4c-e69f8928bf3a)**.** Заполняется нехватающими ингредиентами. При этом время проведения документа **Оприходования товаров** становится раньше, чем документа Выпуск продукции.
- [Отражение начислений НДС](v8mnghelp://help/topics/v8config/v8cfgHelp/mdobject/id3e5fb2c4-5583-41b5-890e-adb8dbb38225/038b5c85-fb1c-4082-9c4c-e69f8928bf3a)
- [Отчет о розничных продажах](v8mnghelp://help/topics/v8config/v8cfgHelp/mdobject/idb9bdcee6-45bd-4f47-851c-6f90e0d0dd13/038b5c85-fb1c-4082-9c4c-e69f8928bf3a)
- [Перемещение товаров](v8mnghelp://help/topics/v8config/v8cfgHelp/mdobject/id23296a67-888a-49f3-bcaf-70bb1f778860/038b5c85-fb1c-4082-9c4c-e69f8928bf3a)**.** Перемещение товаров введенный на основании не комплексного Выпуска продукции заполняется по табличной части **Товары** из Выпуска продукции без расчета нехватки. Для комплексного Выпуска продукции есть возможность заполнения табличной части через меню **Заполнить**:
	- o **Заполнить недовложениями с учетом остатков.** Заполняет недостающими ингредиентами с учетом остатка на складе-отправителе.
	- o **Заполнить недовложениями без учета остатков.** Заполняет недостающими ингредиентами без учета остатка на складе-отправителе, т.е. разницу между нормой и фактом из производственных таблиц **Выпуска продукции**.
	- o **Заполнить всеми ингредиентами с учетом остатков.** Заполняет недостающими ингредиентами с учетом остатка на складе-отправителе.
- o **Заполнить всеми ингредиентами без учета остатков.** Заполняет недостающими ингредиентами без учета остатка на складе-отправителе, т.е. по норме производственных таблиц **Выпуска продукции**.
- o **Заполнить по основанию.** Заполняет по табличной части **Товары** документа Выпуска продукции.
- [Поступление на расчетный счет](v8mnghelp://help/topics/v8config/v8cfgHelp/mdobject/idd2ae4aee-94fe-4d92-976e-b939d3475235/038b5c85-fb1c-4082-9c4c-e69f8928bf3a)**.** Возможно вводить только на основании документа с хоз. операцией **Выпуск продукции с реализацией**.
- [Поступление товаров и услуг](v8mnghelp://help/topics/v8config/v8cfgHelp/mdobject/id37ec4311-be9a-4853-a06f-4bfc21e493a5/038b5c85-fb1c-4082-9c4c-e69f8928bf3a)**.** Заполняется аналогично документу **Оприходование товаров**. В введенном на основании документе **Поступление товаров и услуг** появляется возможность заполнения табличной части через меню **Заполнить**:
	- o **Заполнить недовложениями.** Заполняет разницей между значением Норма и Факт в производственных таблицах документа **Выпуска продукции** с учетом остатков по всем складам (соответствует печатной форме **Ведомость недовложений по организации**).
	- o **Заполнить всеми ингредиентами.** Заполняет значением по Норме производственных таблицах документа **Выпуска продукции**.
- [Приходный кассовый ордер](v8mnghelp://help/topics/v8config/v8cfgHelp/mdobject/id13d460b9-9c77-42dd-b9d8-dc6419b9daac/038b5c85-fb1c-4082-9c4c-e69f8928bf3a) (с хоз. операцией **Поступление наличных**). При вводе на основании **Выпуска с розничной реализацией** с отложенной оплатой (флаг **Отложить оплату** установлен) в ПКО заполняются колонки **Номенклатурная Группа** и **Номенклатура**, чтобы делать проводки оплаты такими же как в **Выпуске с розничной реализацией** без отложенной оплаты.
- [Реализация товаров и услуг](v8mnghelp://help/topics/v8config/v8cfgHelp/mdobject/id4f2c4b13-3dfb-4b87-bc22-07f8e2972770/038b5c85-fb1c-4082-9c4c-e69f8928bf3a)
- [Счет на оплату покупателю](v8mnghelp://help/topics/v8config/v8cfgHelp/mdobject/id0ff61b1f-319d-49ab-b803-5631722395e9/038b5c85-fb1c-4082-9c4c-e69f8928bf3a)
- Счет-[фактура выданный](v8mnghelp://help/topics/v8config/v8cfgHelp/mdobject/id0c9f56f4-3270-47a6-be5a-1596fb49b570/038b5c85-fb1c-4082-9c4c-e69f8928bf3a)
- [Установка цен номенклатуры](v8mnghelp://help/topics/v8config/v8cfgHelp/mdobject/id0ecb08b7-1157-46e4-bb42-c2ee0dc12fa6/038b5c85-fb1c-4082-9c4c-e69f8928bf3a)

#### **Способ вызова**

Общепит склады и производство – Производство – Выпуск продукции

# **Документ «Отчет о розничных продажах»**

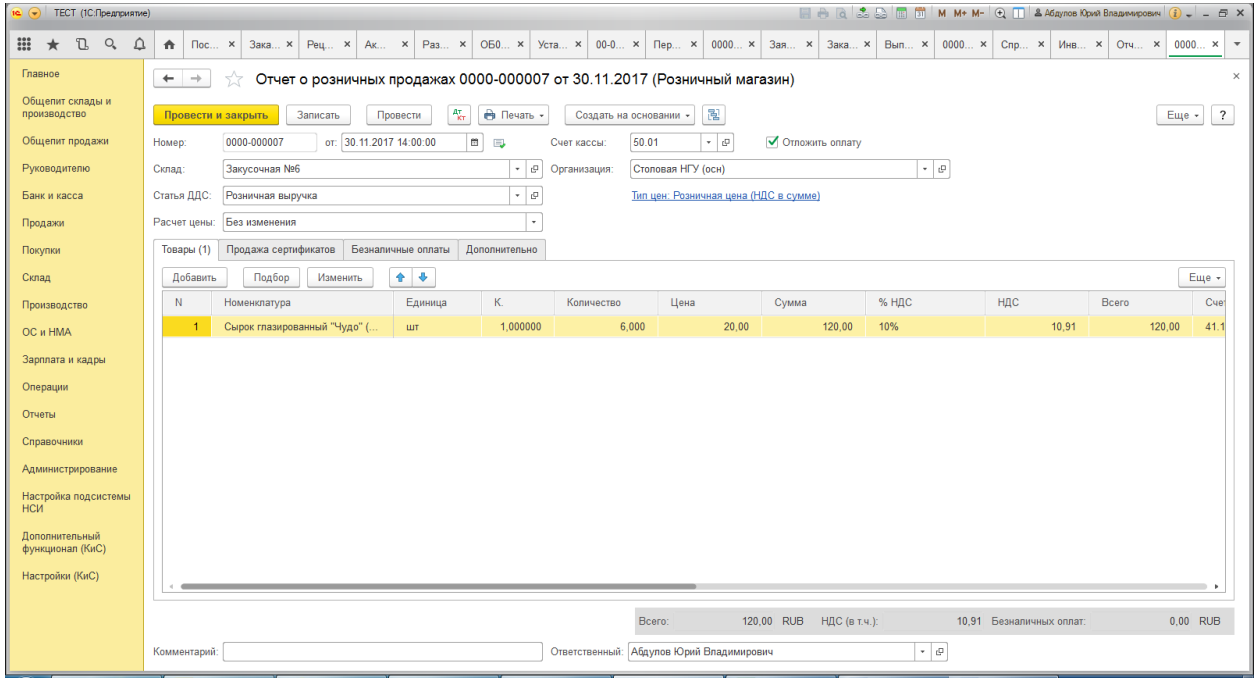

### **Назначение**

Документ предназначен для отражения розничных продаж. Документ можно ввести на основании документа [Инвентаризация товаров на складе,](v8mnghelp://help/topics/v8config/v8cfgHelp/mdobject/id57fa4881-8ea1-451d-92c8-7dd84266404a/038b5c85-fb1c-4082-9c4c-e69f8928bf3a) [Выпуск продукции.](v8mnghelp://help/topics/v8config/v8cfgHelp/mdobject/idbf80ddbc-25af-44f5-829f-5b916b852ccb/038b5c85-fb1c-4082-9c4c-e69f8928bf3a)

При ведении деятельности с особым порядком налогообложения (патентная система или деятельность на торговом сборе) в реквизите **Доходы в НУ** задается порядок учета доходов от реализации.

# **Реквизиты**

- **Организация.** Организация, от имени которой оформляется документ. Реквизит является обязательным для заполнения. Ссылается на справочник [Организации](v8mnghelp://help/topics/v8config/v8cfgHelp/mdobject/idfd0c3124-91f5-4c1e-bbc0-f2163e61ff2a/038b5c85-fb1c-4082-9c4c-e69f8928bf3a).
- **Склад.** Место хранения товаров, блюд. Ссылается на справочник [Склады](v8mnghelp://help/topics/v8config/v8cfgHelp/mdobject/id26cef8a3-9cae-4729-85d3-5da34d1ff045/038b5c85-fb1c-4082-9c4c-e69f8928bf3a).
- **Инвентаризация.** Документ Инвентаризация товаров, на основании которого создан дкоумент. Поле активно при выборе операции **Неавтоматизированная торговая точка**.
- **Счет кассы.** Счет, по которому будет отражена выручка от реализации. Ссылается на [План](v8mnghelp://help/topics/v8config/v8cfgHelp/mdobject/id3796bdf5-5d0b-4232-b22e-6d2cd8beb488/038b5c85-fb1c-4082-9c4c-e69f8928bf3a)  [счетов бухгалтерского учета](v8mnghelp://help/topics/v8config/v8cfgHelp/mdobject/id3796bdf5-5d0b-4232-b22e-6d2cd8beb488/038b5c85-fb1c-4082-9c4c-e69f8928bf3a).
- **Отложить оплату.** Признак отложенной оплаты. Если установлен флажок **Отложить оплату**, то документ **Отчет о розничных продажах** проводку Дт 50.01 - Кт 90.01.1 не делает, она осуществляется документом **Поступление наличных**, который в дальнейшем вводится на основании этого документа **Отчет о розничных продажах**.
- **Статья ДДС.** Статья движения денежных средств, в котором будет отражено поступление розничной выручки в кассу организации. Ссылается на справочник [Статьи движения](v8mnghelp://help/topics/v8config/v8cfgHelp/mdobject/idf65d113f-f478-469a-934a-cc456937cbae/038b5c85-fb1c-4082-9c4c-e69f8928bf3a)  [днеежных средств](v8mnghelp://help/topics/v8config/v8cfgHelp/mdobject/idf65d113f-f478-469a-934a-cc456937cbae/038b5c85-fb1c-4082-9c4c-e69f8928bf3a).
- **Расчет цены.** Определяет способ расчета цены реализуемых товаров. Может принимать следующие значения: **Без изменения**, **По себестоимости списания** и **По наценке к себестоимости**.

## **Отражение продажи одновременно с приемом розничной выручки**

Для отражения розничной продажи с оптового склада или со склада с видом «Розничный» необходимо выбрать операцию **Розничный магазин**. После выбора операции нужно заполнить закладки:

- Товары
- Агентские услуги
- Продажа сертификатов
- Безналичные оплаты

На закладке **Товары** указываются товары и услуги, реализованные розничному покупателю.

- **Номенклатура.** Товар, блюдо, реализованные розничному покупателю.
- **Единица.** Единица измерения товара или блюда.
- **Коэффициент.** Коэффициент пересчета по отношению к базовой единице измерения.
- **Количество.** Количество товара, блюда.
- **Цена.** Цена номенклатурной позиции.
- **Сумма.** Стоимость, по которой товар будет отражен в учете.
- **%НДС.** Значение налоговой ставки.
- **НДС. Сумма налогового вычета.**
- **Всего.** Стоимость товара с учетом налогового вычета.
- **Счет учета.** Заполняется автоматически при указании номенклатуры. Информация для заполнения берется из [Плана счетов бухглатерсокго учета.](v8mnghelp://help/topics/v8config/v8cfgHelp/mdobject/id3796bdf5-5d0b-4232-b22e-6d2cd8beb488/038b5c85-fb1c-4082-9c4c-e69f8928bf3a)
- **Счет учета НДС.** Счет учета предъявленной суммы НДС. Информация для заполнения берется из [Плана счетов бухглатерсокго учета.](v8mnghelp://help/topics/v8config/v8cfgHelp/mdobject/id3796bdf5-5d0b-4232-b22e-6d2cd8beb488/038b5c85-fb1c-4082-9c4c-e69f8928bf3a)
- **Счет доходов и Счет расходов.** Задают, относится ли эта строка реализации к деятельности с особым порядком налогового обложения. Недопустимо определение для доходов и расхово счетов, относящихся к различным видам деятельности.
- **Субконто.** Подсталяется содержимое номенклатурной группы указанного товара.Ссылается на справочник [Номенклатурные группы.](v8mnghelp://help/topics/v8config/v8cfgHelp/mdobject/id952664a8-a79a-4ac3-9546-0e1f92cc9d1f/038b5c85-fb1c-4082-9c4c-e69f8928bf3a)
- **Номер ГТД.** Номер документа Грузовая таможенная декларация.
- **Страна происхождения.** Страна происхождения номенклатурной позиции.

На закладке **Агентские услуги** указываются услуги, при реализации которых наша организация выступает в роли агента.

- **Номенклатура.** Услуги, реализованные розничному покупателю.
- **Количество.** Количество оказанных услуг.
- **Цена.** Цена номенклатурной позиции.
- **Сумма.** Стоимость, по которой услуга будет отражена в учете.
- **%НДС.** Значение налоговой ставки.
- **НДС. Сумма налогового вычета.**
- **Всего.** Стоимость услуги с учетом налогового вычета.
- **Контрагент.** Выбирается принципал-организация, услуги которой организация оказывает на правах агента.
- **Договор.** Выбирается договор с принципалом.
- **Счет расчетов.** Выбирается счте расчетов с принципалом по агентскому договору, на котором будет оражена выручка принципала по реализованным агентским услугам.

На закладке **Продажа сертификатов** указываются подарочные сертификаты, реализованные розничному покупателю.

- **Подарочный сертификат.** Указывается вид проданного подарочного сертификата.
- **Сумма.** Указывается номинал проданных сертификатов данного вида.

На закладке **Безналичные оплаты** указываются оплаты покупателя, произведенные платежной картой, банковскими кредитами или подарочными сертификатами.

 **Вид оплаты.** Указывается способ оплаты продаж покупателем; при этом контрагент, договор контрагента и счет учета расчетов в движениях документа по регистрам учета заполнятся автоматически из выбранного вида оплаты.

- **Карточка.** Карточка покупателя.
- **Сумма.** Сумма оплаты.

На закладке **Дополнительно** указывается **Касса ККМ**, которая указывает на то, что данный документ создан в результате загрузки данных продаж фронта.

# **Отражение продажи по ранее принятой выручке**

Для отражения розничной продажи со склада с видом «Неавтоматизированная торговая точка» необходимо выбрать операцию **Неавтоматизированная торговая точка**. После выбора операции нужно заполнить закладки:

- Товары
- Агентские услуги

На закладке **Товары** указываются товары и услуги, реализованные розничному покупателю. Закладка заполняется по результатам проведения инвентаризации в торговой точке на основании документа [Инвентаризация товаров на складе.](v8mnghelp://help/topics/v8config/v8cfgHelp/mdobject/id57fa4881-8ea1-451d-92c8-7dd84266404a/038b5c85-fb1c-4082-9c4c-e69f8928bf3a)

- **Номенклатура.** Товар, блюдо, реализованные розничному покупателю.
- **Единица.** Единица измерения товара или блюда.
- **Коэффициент.** Коэффициент пересчета по отношению к базовой единице измерения.
- **Количество.** Количество товара, блюда.
- **Цена.** Цена номенклатурной позиции.
- **Сумма.** Стоимость, по которой товар будет отражен в учете.
- **%НДС.** Значение налоговой ставки.
- **НДС. Сумма налогового вычета.**
- **Всего.** Стоимость товара с учетом налогового вычета.
- **Счет учета.** Заполняется автоматически при указании номенклатуры. Информация для заполнения берется из [Плана счетов бухглатерсокго учета.](v8mnghelp://help/topics/v8config/v8cfgHelp/mdobject/id3796bdf5-5d0b-4232-b22e-6d2cd8beb488/038b5c85-fb1c-4082-9c4c-e69f8928bf3a)
- **Счет учета НДС.** Счет учета предъявленной суммы НДС. Информация для заполнения берется из [Плана счетов бухглатерсокго учета.](v8mnghelp://help/topics/v8config/v8cfgHelp/mdobject/id3796bdf5-5d0b-4232-b22e-6d2cd8beb488/038b5c85-fb1c-4082-9c4c-e69f8928bf3a)
- **Счет доходов и Счет расходов.** Задают, относится ли эта строка реализации к деятельности с особым порядком налогового обложения. Недоппустимо определение для доходов и расхово счетов, относящихся к различным видам деятельности.
- **Субконто.** Подсталяется содержимое номенклатурной группы указанного товара.Ссылается на справочник [Номенклатурные группы.](v8mnghelp://help/topics/v8config/v8cfgHelp/mdobject/id952664a8-a79a-4ac3-9546-0e1f92cc9d1f/038b5c85-fb1c-4082-9c4c-e69f8928bf3a)
- **Номер ГТД.** Номер документа Грузовая таможенная декларация.
- **Страна происхождения.** Страна происхождения номенклатурной позиции.

На закладке **Агентские услуги** указываются услуги, при реализации которых наша организация выступает в роли агента.

- **Номенклатура.** Услуги, реализованные розничному покупателю.
- **Количество.** Количество оказанных услуг.
- **Цена.** Цена номенклатурной позиции.
- **Сумма.** Стоимость, по которой услуга будет отражена в учете.
- **%НДС.** Значение налоговой ставки.
- **НДС. Сумма налогового вычета.**
- **Всего.** Стоимость услуги с учетом налогового вычета.
- **Контрагент.** Выбирается принципал-организация, услуги которой организация оказывает на правах агента.
- **Договор.** Выбирается договор с принципалом.
- **Счет расчетов.** Выбирается счте расчетов с принципалом по агентскому договору, на котором будет оражена выручка принципала по реализованным агентским услугам.

На закладке **Дополнительно** указывается **Касса ККМ**, которая указывает на то, что данный документ создан в результате загрузки данных продаж фронта.

# **Печатные формы**

Для документа **Отчет о розничных продажах** предусмотрены печатная форма:

- КМ-6 (Справка-отчет кассира-операциониста)
- Акт о реализации (ОП-10)
- Акт о реализации (ОП-12)

# **Ввод на основании**

На основании документа **Отчет о розничных продажах** можно ввести следующие документы:

- [Поступление наличных.](v8mnghelp://help/topics/v8config/v8cfgHelp/mdobject/id13d460b9-9c77-42dd-b9d8-dc6419b9daac/038b5c85-fb1c-4082-9c4c-e69f8928bf3a) При вводе на основании **Отчета о розничных продажах** с отложенной оплатой (флаг **Отложить оплату** установлен) в **Поступление наличных** заполняются колонки **Номенклатурная Группа** и **Номенклатура**, чтобы делать проводки оплаты такими же как в **Отчете о розничных продажах** без отложенной оплаты.
- [Выпуск продукции](v8mnghelp://help/topics/v8config/v8cfgHelp/mdobject/idbf80ddbc-25af-44f5-829f-5b916b852ccb/038b5c85-fb1c-4082-9c4c-e69f8928bf3a)
- [Возврат товаров от покупателя](v8mnghelp://help/topics/v8config/v8cfgHelp/mdobject/id5729ae80-1ddd-49ea-8c23-070af930ce08/038b5c85-fb1c-4082-9c4c-e69f8928bf3a)
- [Отражение начисления НДС](v8mnghelp://help/topics/v8config/v8cfgHelp/mdobject/id3e5fb2c4-5583-41b5-890e-adb8dbb38225/038b5c85-fb1c-4082-9c4c-e69f8928bf3a)
- [Перемещение товаров](v8mnghelp://help/topics/v8config/v8cfgHelp/mdobject/id23296a67-888a-49f3-bcaf-70bb1f778860/038b5c85-fb1c-4082-9c4c-e69f8928bf3a)
- Счет-[фактура выданный](v8mnghelp://help/topics/v8config/v8cfgHelp/mdobject/id0c9f56f4-3270-47a6-be5a-1596fb49b570/038b5c85-fb1c-4082-9c4c-e69f8928bf3a)

Общепит продажи - Продажи - Отчет орозничных продажах

Продажи - Розничные продажи - Отчет о розничных продажах

# **Документ «Заказы банкета»**

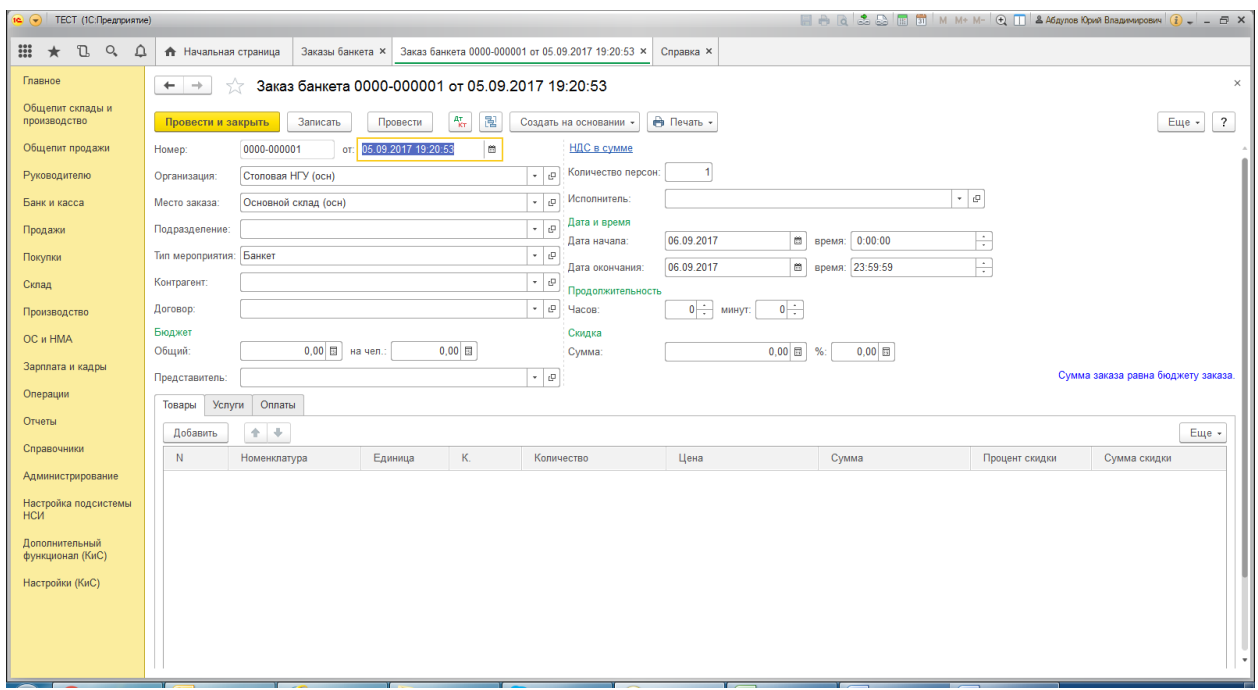

## **Назначение**

Документ служит для отражения в учете заказов клиентов по проведению мероприятий. В табличной части документа не могут фигурировать услуги, работы и т.п. При вводе заказчика из его реквизитов автоматически подставляются в документ договор, текущая скидка. Эти значения потом можно поменять.

### **Реквизиты**

- **Организация.** Идентификатор юридического лица, от которого выписан документ. Ссылается на справочник [Организации](v8mnghelp://help/topics/v8config/v8cfgHelp/mdobject/idfd0c3124-91f5-4c1e-bbc0-f2163e61ff2a/038b5c85-fb1c-4082-9c4c-e69f8928bf3a).
- **Подразделение организации.** Подразделение организации, в котором был выписан документ. Ссылается на справочник [Подразделения](v8mnghelp://help/topics/v8config/v8cfgHelp/mdobject/idd5ada3af-5fe4-470a-a52d-888d88c9234f/038b5c85-fb1c-4082-9c4c-e69f8928bf3a).
- **Место заказа**. Склад компании, на котором будет производиться отгрузка товара по заказу банкета. Ссылается на справочник [Склады](v8mnghelp://help/topics/v8config/v8cfgHelp/mdobject/id26cef8a3-9cae-4729-85d3-5da34d1ff045/038b5c85-fb1c-4082-9c4c-e69f8928bf3a).
- **Тип мероприятия**. Классификация мероприятия (Фуршет, Банкет и т.д.). Ссылается на справочник [Тип мероприятия](v8mnghelp://help/topics/v8config/v8cfgHelp/mdobject/id8da1006f-6ae3-4bd4-8ad4-48df103d2ebd/038b5c85-fb1c-4082-9c4c-e69f8928bf3a).
- **Контрагент**. Контрагент, оплачивающий банкет. Ссылается на справочник [Контрагенты](v8mnghelp://help/topics/v8config/v8cfgHelp/mdobject/id51b9a2d4-bd53-4f40-824e-e3b4e323279e/038b5c85-fb1c-4082-9c4c-e69f8928bf3a).
- **Договор**. Договор, по которому ведутся взаиморасчеты с контрагентом. Ссылается на справочник [Договоры контрагентов](v8mnghelp://help/topics/v8config/v8cfgHelp/mdobject/idb9e5871f-258c-4beb-bed7-481bf362ae45/038b5c85-fb1c-4082-9c4c-e69f8928bf3a).
- **Общий бюджет.** Бюджет, отведенный на организацию банкета.
- **Бюджет на человека**. Бюджет в пересчете на одну персону.
- **Представитель**. Представитель заказчика. Ссылается на справочник [Контактные лица](v8mnghelp://help/topics/v8config/v8cfgHelp/mdobject/ide0e863f9-8c16-453e-b505-f9511b4e4e53/038b5c85-fb1c-4082-9c4c-e69f8928bf3a).
- **Тип Цен.** Гиперссылка, по которой происходит заказ товаров.
- **Количество персон**. Количество персон, принимающих участие в мероприятии.
- **Дата начала и время**. Дата и время начала банкета.
- **Дата окончания и время**. Дата и время окончания банкета.
- **Продолжительность часов, минут**. Время продолжительности банкета.
- **Сумма скидки**. Скидка, предоставляемая для организации банкета.
- **Процент скидки**. Процент скидки, предоставляемый для организации банкета.
- **Ответственный.** Автор документа пользователь, породивший документ. Ссылается на справочник [Пользователи](v8mnghelp://help/topics/v8config/v8cfgHelp/mdobject/idbffeceba-fe82-4593-9d34-edc03d99fa44/038b5c85-fb1c-4082-9c4c-e69f8928bf3a).
- **Комментарий.** Произвольный комментарий к документу.

#### **Закладка «Товары»**

- Номенклатура. [Номенклатура](v8mnghelp://help/topics/v8config/v8cfgHelp/mdobject/id5f197938-cf2f-4e57-be65-dc23d91ea059/038b5c85-fb1c-4082-9c4c-e69f8928bf3a) для заказа. Ссылается на справочник Номенклатура.
- **Единица**. Единица измерения номенклатурной позиции. Ссылается на справочник [Классификатор](v8mnghelp://help/topics/v8config/v8cfgHelp/mdobject/id5ba24320-3cb9-4b6a-a63c-7ace9b5a796a/038b5c85-fb1c-4082-9c4c-e69f8928bf3a)  [единиц измерения](v8mnghelp://help/topics/v8config/v8cfgHelp/mdobject/id5ba24320-3cb9-4b6a-a63c-7ace9b5a796a/038b5c85-fb1c-4082-9c4c-e69f8928bf3a).
- **Коэффициент**. Коэффициент пересчета по отношению к базовой единице номенклатуры.
- **Количество**. Количество единиц измерения номенклатуры. Реквизит является обязательным для заполнения.
- **Цена**. Цена номенклатурной позиции.
- **Сумма**. Сумма всегда без скидки. НДС входит в сумму, если это указано в типе цен. Сумма всегда равна Цена\*Количество.
- **Процент скидки**. Процент скидки по строке документа.
- **Сумма скидки**. Сумма скидки по строке документа.
- **Ставка НДС**. Ставка НДС.
- **Сумма НДС**. Сумма НДС.
- **Сумма всего**. Итоговая сумма по строке документа со всеми налогами.
- **Склад**. Соответствует складу, на котором будет приготовляться блюдо или откуда будет перемещаться товар. Ссылается на справочник [Склады](v8mnghelp://help/topics/v8config/v8cfgHelp/mdobject/id26cef8a3-9cae-4729-85d3-5da34d1ff045/038b5c85-fb1c-4082-9c4c-e69f8928bf3a).
- **Комментарий**. Дополнительная информация по строке.

#### **Закладка «Услуги»**

Табличная часть применяется для добавления услуг в документ **Заказы банкета**. Отображается в виде дерева. Дерево двухуровневое. Первый уровень это услуги, к услуге можно добавить товары, это второй уровень дерева.

 **Номенклатура**. Основной выбор осуществляется по услугам, к услуге можно добавить товары. Товары не увеличивают стоимость услуги. Кроме товаров к услуге можно добавить комплект, в этом случае к услуге добавляется состав комплекта. Реквизит является уникальным и обязательным для заполнения. Ссылается на справочник [Номенклатура](v8mnghelp://help/topics/v8config/v8cfgHelp/mdobject/id5f197938-cf2f-4e57-be65-dc23d91ea059/038b5c85-fb1c-4082-9c4c-e69f8928bf3a).

- **Количество**. Количество единиц измерения номенклатуры. Реквизит является обязательным для заполнения.
- **Единица измерения**. Единица измерения номенклатурной позиции. Реквизит является уникальным и обязательным для заполнения. Ссылается на справочник [Классификатор единиц измерения](v8mnghelp://help/topics/v8config/v8cfgHelp/mdobject/id5ba24320-3cb9-4b6a-a63c-7ace9b5a796a/038b5c85-fb1c-4082-9c4c-e69f8928bf3a).
- **Коэффициент**. Коэффициент пересчета по отношению к базовой единице номенклатуры.
- **Цена**. Цена номенклатурной позиции. Доступно только для услуг.
- **От %.** Флаг, указывающий на то, что сумма будет рассчитываться от процента суммы товарного заказа.
- **Процент.** Процент, который будет взят от суммы товарного заказа.
- **Сумма**. Сумма всегда без скидки. НДС входит в сумму, если это указано в типе цен. Сумма всегда равна Цена\*Количество. Доступно только для услуг.
- **Ставка НДС**. Ставка НДС.
- **Сумма НДС**. Сумма НДС.
- **Сумма скидки строки**. Сумма скидки по строке документа. Доступно только для услуг.
- **Сумма всего**. Итоговая сумма по строке документа со всеми налогами. Доступно только для услуг.

#### **Закладка «Оплаты»**

#### **Реквизиты:**

- **Процент предоплаты.** Процент от суммы документа, который необходимо внести в качестве предоплаты.
- **Сумма предоплаты.** Сумма, которую необходимо внести в качестве предоплаты.
- **Не контролировать предоплату.** При попытке проведения документа проверяется приход средств по указанному договору. Если установлен флажок **Не контролировать предоплату,** то документ **Заказы банкета** может быть проведен без учета предоплаты.

**Табличная часть:**

- **Вид оплаты.** Вид оплаты заказа банкета. Ссылается на справочник [Виды оплат организаций](v8mnghelp://help/topics/v8config/v8cfgHelp/mdobject/id3837fa6e-898e-4643-997e-b9a0ff80d388/038b5c85-fb1c-4082-9c4c-e69f8928bf3a).
- **Карточка.** Карточка. Ссылается на справочник [Карточки](v8mnghelp://help/topics/v8config/v8cfgHelp/mdobject/idb6ee3c1d-310b-4873-ab6c-d8d08f97f29b/038b5c85-fb1c-4082-9c4c-e69f8928bf3a).
- **Сумма.** Сумма оплаты.

### **Печатные формы**

- Заказ банкета
- ОП-2 (План-меню)
- ОП-3 (Требование в кладовую)
- Счет-заказ (ОП-20)

### **Ввод на основании**

- [Выпуск продукции](v8mnghelp://help/topics/v8config/v8cfgHelp/mdobject/idbf80ddbc-25af-44f5-829f-5b916b852ccb/038b5c85-fb1c-4082-9c4c-e69f8928bf3a)
- [Приходный кассовый ордер](v8mnghelp://help/topics/v8config/v8cfgHelp/mdobject/id13d460b9-9c77-42dd-b9d8-dc6419b9daac/038b5c85-fb1c-4082-9c4c-e69f8928bf3a) (с хоз. операцией **Поступление наличных**)
- [Реализация товаров и услуг](v8mnghelp://help/topics/v8config/v8cfgHelp/mdobject/id4f2c4b13-3dfb-4b87-bc22-07f8e2972770/038b5c85-fb1c-4082-9c4c-e69f8928bf3a)

## **Способ вызова**

Общепит склады и производство – Производство – Заказы банкета Общепит продажи – Продажи – Заказы банкета

# **Документ «Реализация (акт, накладная)»**

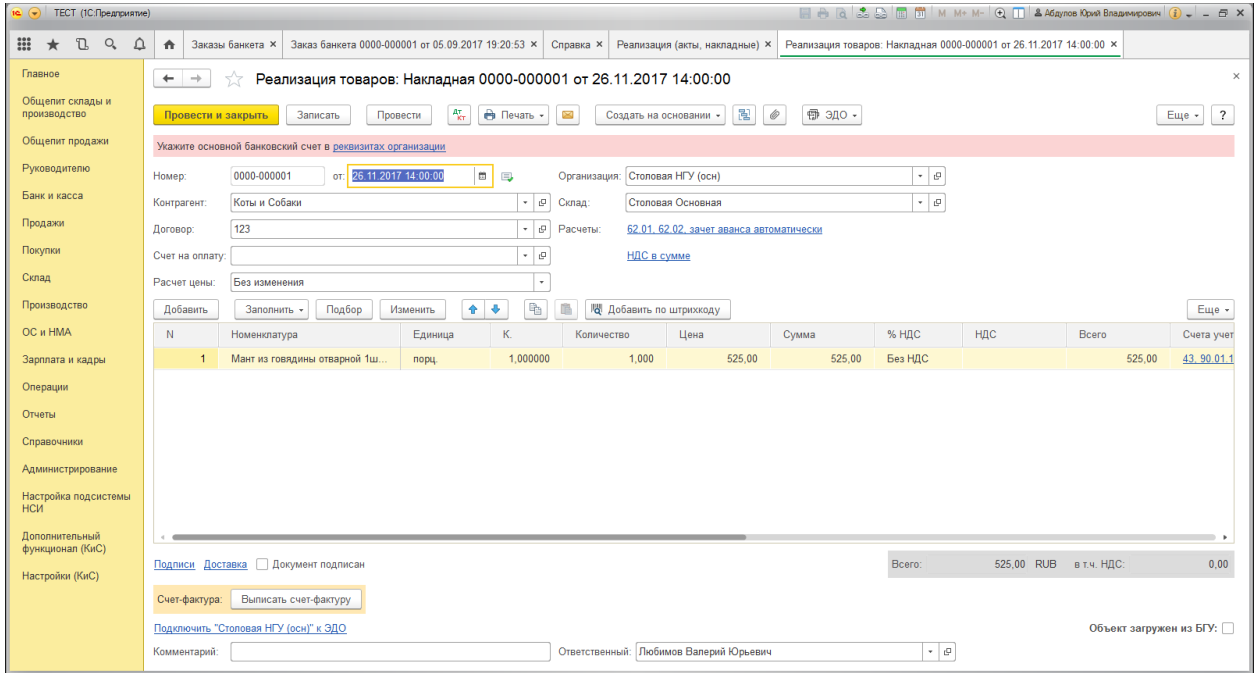

# **Назначение**

Документ предназначен для отражения операций по реализации товаров, материалов, услуг, готовой продукции и оборудования.

Документ можно ввести на основании документов Счет [покупателю,](v8mnghelp://help/topics/v8config/v8cfgHelp/mdobject/id0ff61b1f-319d-49ab-b803-5631722395e9/038b5c85-fb1c-4082-9c4c-e69f8928bf3a) [Поступление \(акт,](v8mnghelp://help/topics/v8config/v8cfgHelp/mdobject/id37ec4311-be9a-4853-a06f-4bfc21e493a5/038b5c85-fb1c-4082-9c4c-e69f8928bf3a)  [накладная\)](v8mnghelp://help/topics/v8config/v8cfgHelp/mdobject/id37ec4311-be9a-4853-a06f-4bfc21e493a5/038b5c85-fb1c-4082-9c4c-e69f8928bf3a) и [Выпуск продукции.](v8mnghelp://help/topics/v8config/v8cfgHelp/mdobject/idbf80ddbc-25af-44f5-829f-5b916b852ccb/038b5c85-fb1c-4082-9c4c-e69f8928bf3a)

- **Организация.** Организация, от имени которой оформляется документ. Реквизит является обязательным для заполнения. Ссылается на справочник [Организации](v8mnghelp://help/topics/v8config/v8cfgHelp/mdobject/idfd0c3124-91f5-4c1e-bbc0-f2163e61ff2a/038b5c85-fb1c-4082-9c4c-e69f8928bf3a).
- **Склад.** Место хранения, с которого выполняется реализация. Ссылается на справочник [Склады](v8mnghelp://help/topics/v8config/v8cfgHelp/mdobject/id26cef8a3-9cae-4729-85d3-5da34d1ff045/038b5c85-fb1c-4082-9c4c-e69f8928bf3a).
- **Контрагент.** Контрагент, которому отгружается товар, блюда, возвратная тара, оказываются услуги.
- **Договор.** Договор с принципалом.
- **Банковский счет.** Банковский счет организации.
- **Счет на оплату.** Счет на оплату покупателю.
- **Расчет цены** указывется способ расчета цены реализуемых товаров. Может принимать следующие значения: **Без изменения**, **По себестоимости списания** и **По наценке к себестоимости**.

## **Реализация товаров, материалов, готовой продукции**

Реализация товаров, материалов или готовой продукции отражается операцией **Товары (накладная)** или **Товары, услуги, комиссия**.

В таблице указывается:

- **Номенклатура.** Товар, готовая продукции, материал отгруженные покупателю.
- **Единица.** Единица измерения товара, готовой продукции, материала.
- **Коэффициент.** Коэффициент пересчета по отношению к базовой единице измерения.
- **Количество**. Количество, товара, готовой продукции, материала.
- **Цена.** Заполняется автоматически при указании номенклатуры. Если используются Типы цен, то берется цена соответствующего типа. Если типы цен не используются, то подставляется последняя использованная в реализации для данной номенклатуры цена.
- **Сумма.** Стоимость, по которой товар, готовая продукция, материал будут отражены в учете.
- **%НДС.** Значение налоговой ставки.
- **НДС.** Сумма налогового вычета.
- **Всего.** Стоимость номенклатурной позиции с учетом налогового вычета.
- **Счета учета.** Заполняются автоматически при указании номенклатуры
- **Номер ГТД.** Номер документа Грузовая таможенная декларация.
- **Страна происхождения.** Страна происхождения номенклатурной позиции.
- **Номер справки А.**
- **Номер справки Б.**

## **Оказание услуг**

Оказание услуг отражается операцией **Услуги (акт)** или **Товары, услуги, комиссия**.

В таблице указывается:

 **Номенклатура.** Если оказание услуг носит постоянный характер, то рекомендуется внести наименование услуги в справочник **Номенклатура**. Если услуга носит разовый характер, то можно ввести указать содержание услуги в поле **Содержание услуги.**

- **Количество.** Количество оказанных услуг.
- **Цена.** Цена номенклатурной позиции. Заполняется автоматически при указании номенклатуры. Если используются Типы цен, то берется цена соответствующего типа. Если типы цен не используются, то подставляется последняя использованная в реализации для данной номенклатуры цена.
- **Сумма.** Стоимость, по которой услуга будет отражена в учете.
- **%НДС.** Значение налоговой ставки.
- **НДС.** Сумма налогового вычета.
- **Всего.** Стоимость услуги с учетом налогового вычета.
- **Счета учета: Счет доходов, Счет расходов, Счет НДС.** Вводятся автоматом при задании номенклатуры.

## **Печатные формы**

Для документа **Реализация (акт, накладная)** предусмотрены следующие печатные формы:

- Расходная накладная
- Акт об оказании услуг
- ТОРГ-12 (Товарная накладная с услугами)
- ТОРГ-12 (Товарная накладная)
- 1-Т (Товарно-транспортная накладная)
- М-15 (Накладная)
- Справка-расчет (рублевая сумма документа в валюте)
- Акт о реализации (ОП-10)
- Акт о реализации (ОП-12)
- Акт на передачу прав
- Счет-фактура
- Универсальный передаточны документ (УПД)
- Транспортная накладная

## **Ввод на основании**

На основании документа **Реализация (акт, накладная)** можно зарегистрировать документ [Счет-фактура выданный](v8mnghelp://help/topics/v8config/v8cfgHelp/mdobject/id0c9f56f4-3270-47a6-be5a-1596fb49b570/038b5c85-fb1c-4082-9c4c-e69f8928bf3a) по гиперссылке **Ввести счетфактуру**. В счете-фактуре автоматически указывается номер и дата счета-фактуры.

На основании документа **Реализация (акт, накладная)** можно ввести следующие документы:

- [Возврат товаров от покупателя](v8mnghelp://help/topics/v8config/v8cfgHelp/mdobject/id5729ae80-1ddd-49ea-8c23-070af930ce08/038b5c85-fb1c-4082-9c4c-e69f8928bf3a)
- [Выпуск продукции](v8mnghelp://help/topics/v8config/v8cfgHelp/mdobject/idbf80ddbc-25af-44f5-829f-5b916b852ccb/038b5c85-fb1c-4082-9c4c-e69f8928bf3a)
- [Поступление на расчетный счет](v8mnghelp://help/topics/v8config/v8cfgHelp/mdobject/idd2ae4aee-94fe-4d92-976e-b939d3475235/038b5c85-fb1c-4082-9c4c-e69f8928bf3a)
- [Поступление наличных](v8mnghelp://help/topics/v8config/v8cfgHelp/mdobject/id13d460b9-9c77-42dd-b9d8-dc6419b9daac/038b5c85-fb1c-4082-9c4c-e69f8928bf3a)
- [Реализация отгруженных товаров](v8mnghelp://help/topics/v8config/v8cfgHelp/mdobject/ide00831f4-b3cf-42bf-abd4-4385527ca262/038b5c85-fb1c-4082-9c4c-e69f8928bf3a)
- [Счет покупателю](v8mnghelp://help/topics/v8config/v8cfgHelp/mdobject/id0ff61b1f-319d-49ab-b803-5631722395e9/038b5c85-fb1c-4082-9c4c-e69f8928bf3a)
- Счет-[фактура выданный](v8mnghelp://help/topics/v8config/v8cfgHelp/mdobject/id0c9f56f4-3270-47a6-be5a-1596fb49b570/038b5c85-fb1c-4082-9c4c-e69f8928bf3a)
- [Отражение начисления НДС](v8mnghelp://help/topics/v8config/v8cfgHelp/mdobject/id3e5fb2c4-5583-41b5-890e-adb8dbb38225/038b5c85-fb1c-4082-9c4c-e69f8928bf3a)
- [Отчет комиссионера о продажах](v8mnghelp://help/topics/v8config/v8cfgHelp/mdobject/idcf00de56-2f8f-4328-8058-803afff59319/038b5c85-fb1c-4082-9c4c-e69f8928bf3a)
- [Корректировка реализации](v8mnghelp://help/topics/v8config/v8cfgHelp/mdobject/id26a1941f-e6b8-474e-911f-e5b0e2339db3/038b5c85-fb1c-4082-9c4c-e69f8928bf3a)
- [Оплата платежной картой](v8mnghelp://help/topics/v8config/v8cfgHelp/mdobject/id1352de94-dc0a-4c63-96a3-dd70738f850e/038b5c85-fb1c-4082-9c4c-e69f8928bf3a)
- [Таможенная декларация \(экспорт\).](v8mnghelp://help/topics/v8config/v8cfgHelp/mdobject/id30f233d2-0f19-4714-950f-ecb487c9c44f/038b5c85-fb1c-4082-9c4c-e69f8928bf3a)

## **Способ вызова**

Общепит продажи – Продажи – Реализация (акты, накладные)

Продажи - Продажи – Реализация (акты, накладные)

# **Документ «Списание специй»**

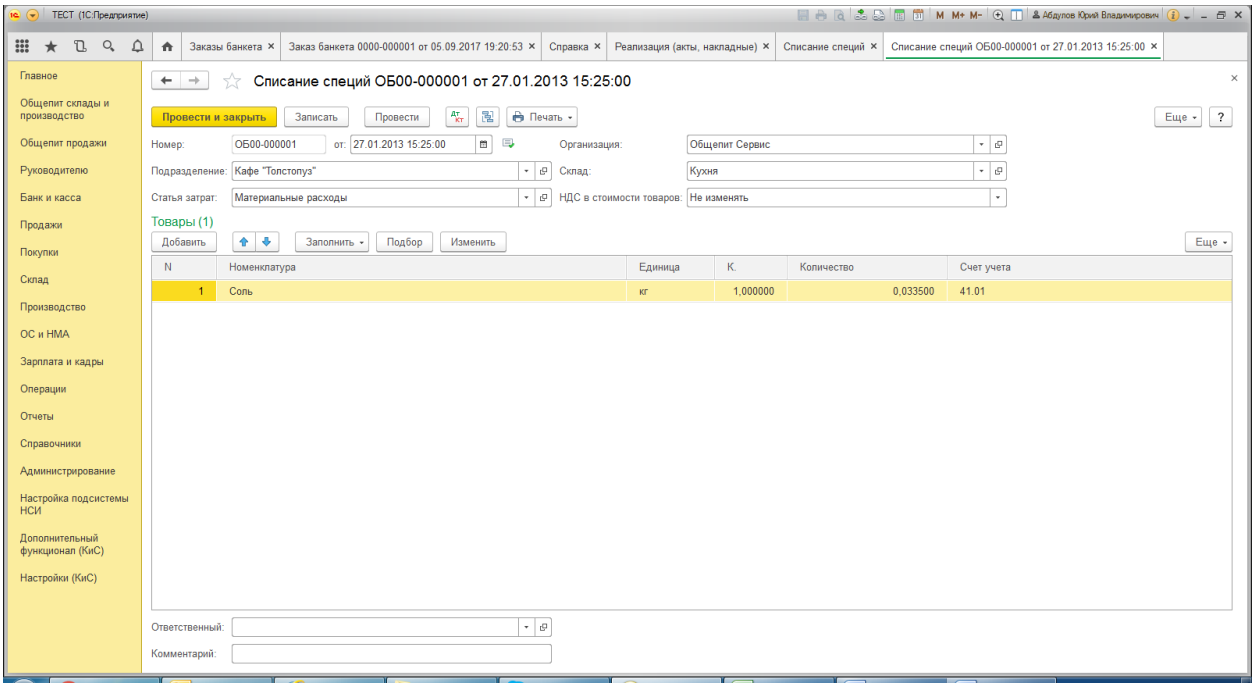

### **Назначение**

Документ служит для регламентного списания товарных позиций, являющихся специями. Признак специя определяется не в справочнике, а в документе [Выпуск продукции](v8mnghelp://help/topics/v8config/v8cfgHelp/mdobject/idbf80ddbc-25af-44f5-829f-5b916b852ccb/038b5c85-fb1c-4082-9c4c-e69f8928bf3a) в табличной части на закладке **Производство**. По умолчанию этот признак устанавливается равным значению, установленному в документе [Рецептуры.](v8mnghelp://help/topics/v8config/v8cfgHelp/mdobject/id002faff6-ef3c-496d-8bcd-97cc6617123a/038b5c85-fb1c-4082-9c4c-e69f8928bf3a) Поскольку количества специй, входящие в состав блюд, как правило, очень малы, то сначала они суммируются на специальном регистре [Специи,](v8mnghelp://help/topics/v8config/v8cfgHelp/mdobject/idff4a96d4-24c2-466a-94f4-fc0d61b1d12b/038b5c85-fb1c-4082-9c4c-e69f8928bf3a) причем в количестве, увеличенном в тысячу раз. Данные о количестве использованных специй накапливаются в результате проведения документа [Выпуск продукции](v8mnghelp://help/topics/v8config/v8cfgHelp/mdobject/idbf80ddbc-25af-44f5-829f-5b916b852ccb/038b5c85-fb1c-4082-9c4c-e69f8928bf3a).

Списание товаров может производиться как с оптового, так и с розничного склада. Списание специй производится по себестоимости товаров, рассчитанной на момент оформления документа списания.

#### **Реквизиты**

- **Организация.** Идентификатор юридического лица, от которого выписан документ. Реквизит является обязательным для заполнения. Ссылается на справочник [Организации](v8mnghelp://help/topics/v8config/v8cfgHelp/mdobject/idfd0c3124-91f5-4c1e-bbc0-f2163e61ff2a/038b5c85-fb1c-4082-9c4c-e69f8928bf3a).
- **Склад.** Склад компании, на котором будет производиться разделка. Ссылается на справочник [Склады](v8mnghelp://help/topics/v8config/v8cfgHelp/mdobject/id26cef8a3-9cae-4729-85d3-5da34d1ff045/038b5c85-fb1c-4082-9c4c-e69f8928bf3a).
- **Подразделение.** Подразделение организации, в котором был выписан документ. Реквизит является обязательным для заполнения. Ссылается на справочник [Подразделения](v8mnghelp://help/topics/v8config/v8cfgHelp/mdobject/idd5ada3af-5fe4-470a-a52d-888d88c9234f/038b5c85-fb1c-4082-9c4c-e69f8928bf3a).
- **Статья затрат.** Статья, на которую будут отнесены затраты по приготовлению блюда. Реквизит является обязательным для заполнения. Ссылается на справочники [Статьи затрат](v8mnghelp://help/topics/v8config/v8cfgHelp/mdobject/id538a3286-90a6-4b62-a29d-07014520239a/038b5c85-fb1c-4082-9c4c-e69f8928bf3a).
- **НДС в стоимости товаров.** Определяет необходимые действия по включению или исключению НДС в стоимости товаров при списании. Может принимать значение: Не изменять, Включить, Исключить.
- **Ответственный.** Автор документа пользователь, породивший документ. Реквизит является обязательным для заполнения. Ссылается на справочник [Пользователи](v8mnghelp://help/topics/v8config/v8cfgHelp/mdobject/idbffeceba-fe82-4593-9d34-edc03d99fa44/038b5c85-fb1c-4082-9c4c-e69f8928bf3a).
- **Комментарий.** Произвольный комментарий к документу.

### **Табличная часть «Товары»**

Табличная часть документа заполняется стандартным образом – построчным вводом или подбором из справочника [Номенклатура](v8mnghelp://help/topics/v8config/v8cfgHelp/mdobject/id5f197938-cf2f-4e57-be65-dc23d91ea059/038b5c85-fb1c-4082-9c4c-e69f8928bf3a) (кнопка **Подбор**). Также документ может быть заполнен остатками на регистре [Специи](v8mnghelp://help/topics/v8config/v8cfgHelp/mdobject/idff4a96d4-24c2-466a-94f4-fc0d61b1d12b/038b5c85-fb1c-4082-9c4c-e69f8928bf3a) через кнопку **Заполнить** – **Заполнить остатками специй**.

- **Номенклатура**. Списываемые специи. Реквизит является уникальным и обязательным для заполнения. Ссылается на справочники [Номенклатура](v8mnghelp://help/topics/v8config/v8cfgHelp/mdobject/id5f197938-cf2f-4e57-be65-dc23d91ea059/038b5c85-fb1c-4082-9c4c-e69f8928bf3a).
- **Единица.** Единица измерения специи. Реквизит является уникальным и обязательным для заполнения. Ссылается на справочники [Классификатор единиц измерения](v8mnghelp://help/topics/v8config/v8cfgHelp/mdobject/id5ba24320-3cb9-4b6a-a63c-7ace9b5a796a/038b5c85-fb1c-4082-9c4c-e69f8928bf3a).
- **Коэффициент**. Коэффициент пересчета по отношению к базовой единице номенклатуры. Реквизит является обязательным для заполнения.
- **Количество**. Количество списываемой специи. Реквизит является обязательным для заполнения.
- **Счет учета.** Счет бухгалтерского учета выпущенной продукции (например, 43). Значение реквизита выбирается и[з плана счетов бухгалтерского учета](v8mnghelp://help/topics/v8config/v8cfgHelp/mdobject/id3796bdf5-5d0b-4232-b22e-6d2cd8beb488/038b5c85-fb1c-4082-9c4c-e69f8928bf3a) и заполняется автоматически при выборе продукции на основании данных регистра сведений [Счета учета номенклатуры](v8mnghelp://help/topics/v8config/v8cfgHelp/mdobject/idd03bac41-9cc6-4555-a82b-66e009fdd35f/038b5c85-fb1c-4082-9c4c-e69f8928bf3a).
- **Страна происхождения**. Страна производства товара. Ссылается на справочники [Страны мира](v8mnghelp://help/topics/v8config/v8cfgHelp/mdobject/id5b2a2ccb-a948-4628-b145-1ce5696fdfe0/038b5c85-fb1c-4082-9c4c-e69f8928bf3a).
- **Номер ГТД**. Номер таможенной декларации. Ссылается на справочники [Номера ГТД](v8mnghelp://help/topics/v8config/v8cfgHelp/mdobject/iddf8bdd78-0a80-4980-ab68-0fd09d4a484f/038b5c85-fb1c-4082-9c4c-e69f8928bf3a).

#### **Печатные формы**

- Акт списания товаров (ТОРГ-16)
- Акт списания специй

## **Способ вызова**

Общепит склады и производство – Производство – Списание специй

# **Документ «Инвентаризация товаров на складе»**

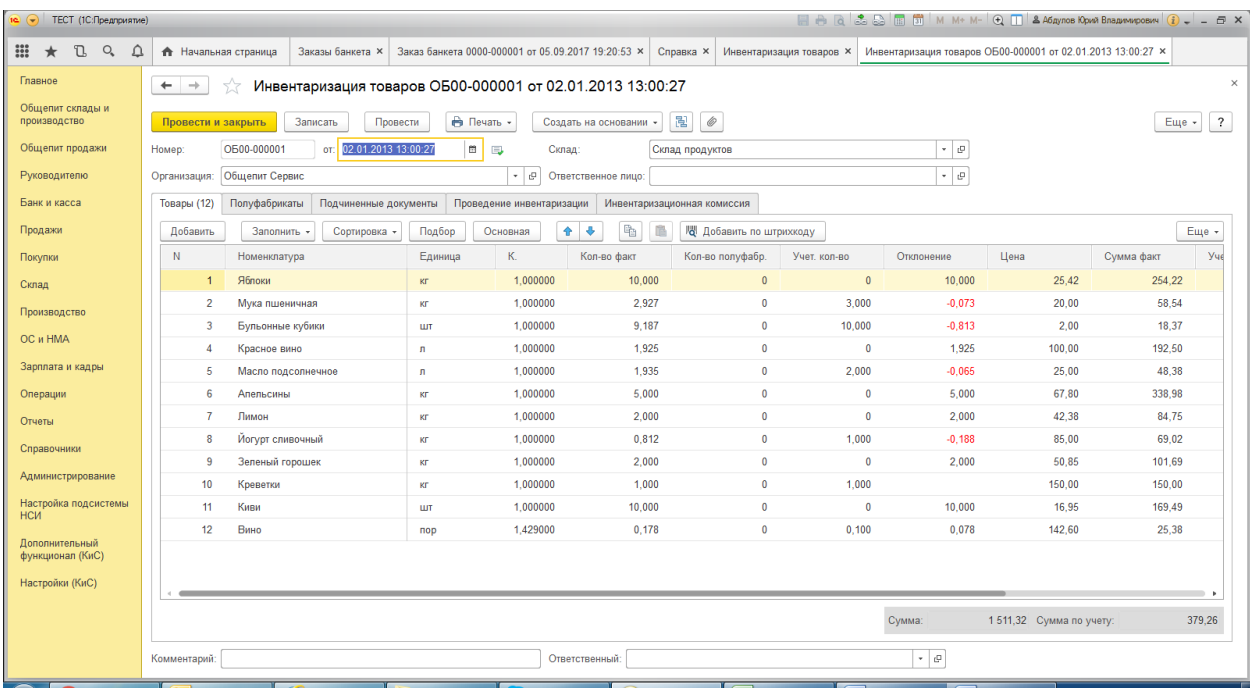

# **Назначение**

Документ предназначен для проведения инвентаризации товаров, материалов и продукции на оптовых, розничных складах и в неавтоматизированных торговых точках, формирования и печати сличительной ведомости и инвентаризационной описи при проведении инвентаризации на [складах](v8mnghelp://help/topics/v8config/v8cfgHelp/mdobject/id26cef8a3-9cae-4729-85d3-5da34d1ff045/038b5c85-fb1c-4082-9c4c-e69f8928bf3a) организации, а также выписки актов списания и оприходования излишков на основании данного документа при наличии расхождений между фактическими и документально подтвержденными остатками номенклатурных позиций.

# **Реквизиты**

Инвентаризация может быть проведена по складу или по материально ответственному лицу.

Если инвентаризация проводится по складу, то в шапке документа нужно указать:

**Организация.** Организация, от имени которой оформляется документ. Реквизит является обязательным для заполнения. Ссылается на справочник [Организации.](v8mnghelp://help/topics/v8config/v8cfgHelp/mdobject/idfd0c3124-91f5-4c1e-bbc0-f2163e61ff2a/038b5c85-fb1c-4082-9c4c-e69f8928bf3a)

**Склад.** Место хранения, по которому проводится инвентаризация. Ссылается на справочник [Склады.](v8mnghelp://help/topics/v8config/v8cfgHelp/mdobject/id26cef8a3-9cae-4729-85d3-5da34d1ff045/038b5c85-fb1c-4082-9c4c-e69f8928bf3a)

Если инвентаризация проводится по нескольким складам материально ответственного лица, то нужно указать **Ответственное лицо**, при этом склад заполнять не нужно. Ссылается на справочник [Физические лица.](v8mnghelp://help/topics/v8config/v8cfgHelp/mdobject/id9e9264c4-8a41-4db8-8562-c562e38975b8/038b5c85-fb1c-4082-9c4c-e69f8928bf3a)

## **Закладка «Товары»**

На закладке **Товары** указывается список номенклатурных позиций и данные инвентаризации. Список номенклатурных позиций можно заполнить стандартно – построчным вводом, через кнопку **Подбор** и автоматически заполнить по данным бухгалтерского учета по кнопке **Заполнить:**

- **Заполнить по отрицательным остаткам на складе**
- **Заполнить по остаткам на складе**
- **Перезаполнить учетные количества и суммы**

Кнопка **Сортировка** позволяет сортировать порядок номенклатуры при заполнении табличной части:

- **Сортировка по счету учета**
- **Сортировка по номенклатуре**
- **Сортировка по номенклатуре с иерархией**

Кнопка **Основная** управляет переключением вида единицы измерения номенклатуры при заполнении табличной части – базовой или основной (по умолчанию берется из персональных настроек **Главное – Настройки – Персональные настройки**, закладка **Складской учет**, настройка **Ед. изм. Инвентаризации по умолчанию**).

- **Номенклатура.** Товар, продукция или материал, по которому проводится инвентаризация.
- **Единица.** Единица измерения товара или блюда.
- **Коэффициент.** Коэффициент пересчета по отношению к базовой единице измерения.
- **Количество факт.** Указывается фактическое количество товара, зафиксированное по результатам проведения инвентаризации.
- **Кол-во полуфабриката**. Если таблица товаров заполнялась путём «разложения» блюда по ингредиентам при помощи закладки **Полуфабрикаты**, то количество полуфабрикатов указывается не в графе **Количество**, а в графе **Количество полуфабриката**. Такая дифференциация может быть полезна при анализе данных инвентаризации при помощи отчетов.
- **Учет. Количество.** Отображается количество по данным бухгалтерского учета. Эти данные не редактируются.
- **Отклонение.** Фиксируется отклонение между фактическим остатком, зафиксированным в результате поведения инвентаризации, и остатком по данным учета.
- **Цена.** Цена номенклатурной позиции.
- **Сумма факт.** Указывается фактическая себестоимость товара по результатам проведения инвентаризации.
- **Учет. сумма** (сумма по данным учета). Отображаются данные о суммарной себестоимости, рассчитанной на основании введенных в информационную базу документов. Эти данные не редактируются.
- **Счет учета.** Заполняется автоматически при указании номенклатуры. Информация для заполнения берется из регистра [Счета учета номенклатуры](v8mnghelp://help/topics/v8config/v8cfgHelp/mdobject/idd03bac41-9cc6-4555-a82b-66e009fdd35f/038b5c85-fb1c-4082-9c4c-e69f8928bf3a).

#### **Закладка «Полуфабрикаты»**

Закладка может быть использована для «разложения» блюда в документе на полуфабрикаты. Такой режим может использоваться, например, если на момент инвентаризации блюдо было уже приготовлено, но ещё не оформлено документом [Выпуск продукции](v8mnghelp://help/topics/v8config/v8cfgHelp/mdobject/idbf80ddbc-25af-44f5-829f-5b916b852ccb/038b5c85-fb1c-4082-9c4c-e69f8928bf3a) в информационной базе. В этом случае разумно инвентаризировать не само блюдо, а ингредиенты, из которых оно состояло. Для этого следует выбрать нужное блюдо в табличной части на закладке **Полуфабрикаты** и нажать кнопку **Распределить по товарам**. Строка блюда будет автоматически удалена из таблицы **Полуфабрикаты**, а ингредиенты этого блюда в соответствующих количествах добавятся в таблицу на закладке **Товары**.

Список номенклатурных позиций можно заполнить автоматически заполнить по данным бухгалтерского учета по кнопке **Заполнить:**

- **Очистить**
- **Заполнить по группе номенклатуры**
- **Заполнить всеми полуфабрикатами**

Кнопка **Основная** управляет переключением вида единицы измерения номенклатуры при заполнении табличной части – базовой или основной (по умолчанию берется из персональных настроек **Главное – Настройки – Персональные настройки**, закладка **Складской учет**, настройка **Ед. изм. Инвентаризации по умолчанию**).

- **Номенклатура.** Блюдо, которое необходмо распределить на товары.
- **Количество.** Количество блюда.
- **Единица.** Единица измерения блюда.
- **Коэффициент.** Коэффициент пересчета по отношению к базовой единице измерения.
- **Рецептура.** Рецептура, по которой производится приготовление блюда.

#### **Закладка «Подчиненные документы»**

На закладке указываются реквизиты для подчиненных документов [Списание товаров](v8mnghelp://help/topics/v8config/v8cfgHelp/mdobject/id98375782-7122-4eef-88e9-13504abb6f3d/038b5c85-fb1c-4082-9c4c-e69f8928bf3a) и [Оприходование](v8mnghelp://help/topics/v8config/v8cfgHelp/mdobject/ida948bd24-a97e-40fc-af42-74e861b4ef2d/038b5c85-fb1c-4082-9c4c-e69f8928bf3a)  [товаров](v8mnghelp://help/topics/v8config/v8cfgHelp/mdobject/ida948bd24-a97e-40fc-af42-74e861b4ef2d/038b5c85-fb1c-4082-9c4c-e69f8928bf3a) и режим корректировки количества при записи документа.

#### **Реквизиты для подчиненных документов «Списание товаров» и «Оприходование товаров»**

- **Статья доходов излишков.** Статья для документа [Оприходование товаров](v8mnghelp://help/topics/v8config/v8cfgHelp/mdobject/ida948bd24-a97e-40fc-af42-74e861b4ef2d/038b5c85-fb1c-4082-9c4c-e69f8928bf3a).
- **Статья расходов недостачи.** Статья для документ[а Списание товаров](v8mnghelp://help/topics/v8config/v8cfgHelp/mdobject/id98375782-7122-4eef-88e9-13504abb6f3d/038b5c85-fb1c-4082-9c4c-e69f8928bf3a).
- **Счет недостачи.** Может быть **На порчу (счет 94),** при этом реквизит **Статья расходов недостачи**  становится неактивным или **Прочие расходы (счет 91.02)**.

#### **Режим корректировки количества при записи документа**

Данный режим определяет возможность пользователя исправлять книжное количество в документе, что определяется специальным правом **Корректировка количества в инвентаризации** (по умолчанию устанавливается **Главное – Настройки – Персональные настройки –** закладка **Складской учет**, настройка **Корректировка количества в инвентаризации**). Также часто возникает задача перезаполнения табличных частей при программном перепроведении базы, а также, в редких случаях, при интерактивном перепроведении. Набор режимов корректировки помогает в решении данной задачи.

- Учетное, фактическое количество не корректируется.
- Учетное количество и цена имеющихся товаров будут откорректированы в соответствии с текущим остатком на складе. Фактическое количество останется без изменения.
- Учетное количество и цена имеющихся товаров будут откорректированы в соответствии с текущим остатком на складе. Товар, имеющийся на складе, но не вошедший в товарную часть документа, добавится в нее. Фактическое количество приравняется к учетному количеству.
- Учетное количество и цена имеющихся товаров будут откорректированы в соответствии с текущим остатком на складе. Товар, имеющийся на складе, но не вошедший в товарную часть документа, добавится в нее. Фактическое количество приравняется к нулю.

#### **Закладка «Проведение инвентаризации»**

На закладке **Проведение инвентаризации** указываются реквизиты приказа о проведении инвентаризаии.

#### **Примечание**

При проведении инвентаризации на складе с видом «Неавтоматизированная торговая точка» дополнительно отображается графа **Розн. цена (руб)**. В этой графе указывается продажная цена, которая будет заполняться в документе [Отчет о розничных продажах](v8mnghelp://help/topics/v8config/v8cfgHelp/mdobject/idb9bdcee6-45bd-4f47-851c-6f90e0d0dd13/038b5c85-fb1c-4082-9c4c-e69f8928bf3a) по результатам инвентаризации.

Если в персональных настройках пользователя установлен автоматический ввод подчинённых документов на основании инвентаризации (**Главное – Настройки – Персональные настройки**, закладка **Складской учет**, настройка **Автоматический ввод подчинённых документов на основании инвентаризации**), то при записи документа будут автоматически формироваться документы [Списание товаров](v8mnghelp://help/topics/v8config/v8cfgHelp/mdobject/id98375782-7122-4eef-88e9-13504abb6f3d/038b5c85-fb1c-4082-9c4c-e69f8928bf3a) и/или [Оприходование товаров](v8mnghelp://help/topics/v8config/v8cfgHelp/mdobject/ida948bd24-a97e-40fc-af42-74e861b4ef2d/038b5c85-fb1c-4082-9c4c-e69f8928bf3a).

### **Закладка «Инвентаризационная комиссия»**

На закладке Инвентаризационная комиссия указываетс остав инвентаризационной комиссии.

- **Ф.И.О члена комиссии.** Ссылается на справочник [Физические лица](v8mnghelp://help/topics/v8config/v8cfgHelp/mdobject/id9e9264c4-8a41-4db8-8562-c562e38975b8/038b5c85-fb1c-4082-9c4c-e69f8928bf3a).
- **Председатель.** Флаг, который определяет председателя комиссии.

## **Печатные формы**

Для документа **Инвентаризация товаров на складе** предусмотрены следующие печатные формы:

- Инвентаризация товаров на складе
- ИНВ-3 (Инвентаризационная опись товаров)
- ИНВ-19 (Сличительная ведомость)
- ИНВ-22 (Приказ)
- Пустографка
- Пустографка с группами (сортировка по иерархии)

**Ввод на основании**

На основании документа **Инвентаризация товаров на складе** можно ввести следующие документы:

- [Оприходование товаров](v8mnghelp://help/topics/v8config/v8cfgHelp/mdobject/ida948bd24-a97e-40fc-af42-74e861b4ef2d/038b5c85-fb1c-4082-9c4c-e69f8928bf3a)
- [Списание товаров](v8mnghelp://help/topics/v8config/v8cfgHelp/mdobject/id98375782-7122-4eef-88e9-13504abb6f3d/038b5c85-fb1c-4082-9c4c-e69f8928bf3a)
- [Отчет о розничных продажах](v8mnghelp://help/topics/v8config/v8cfgHelp/mdobject/idb9bdcee6-45bd-4f47-851c-6f90e0d0dd13/038b5c85-fb1c-4082-9c4c-e69f8928bf3a)

### **Способ вызова**

Общепит склады и производство – Склад – Инвентаризация товаров на складе Склад – Инвентаризация – Инвентаризация товаров на складе

# **Документ «Оприходование товаров»**

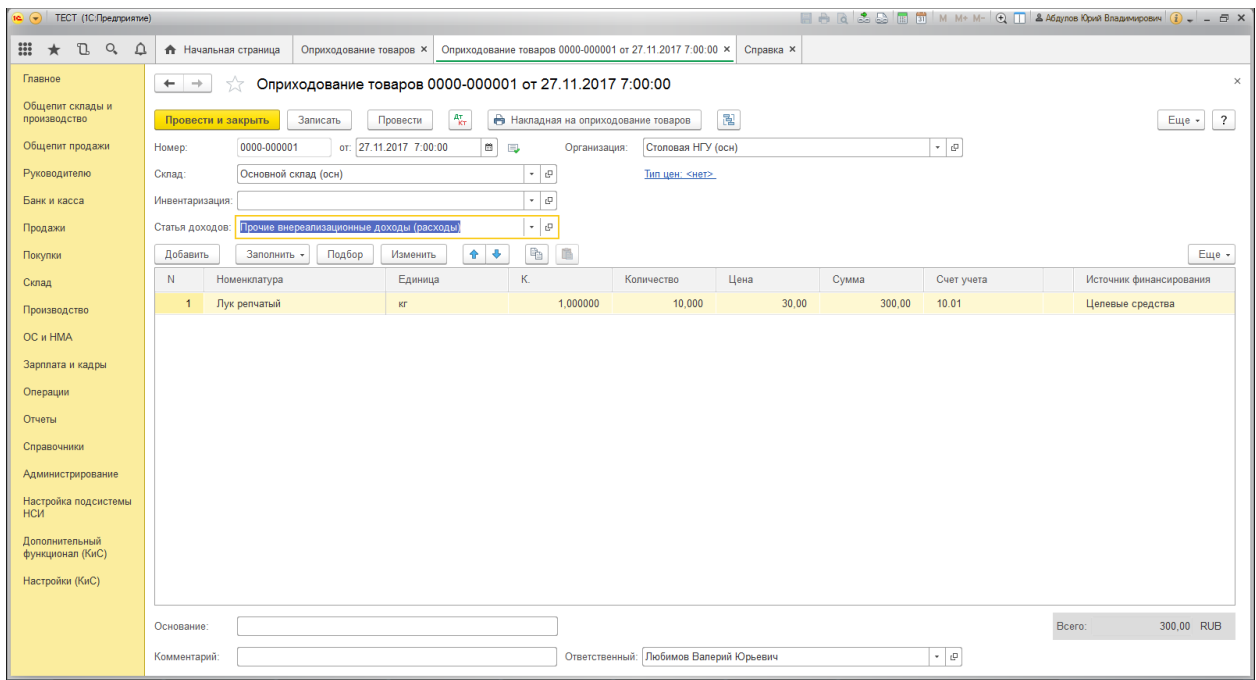

## **Назначение**

Документ **Оприходование товаров** предназначен для оформления факта оприходования излишков товаров на склад. Документ можно ввести на основании документа [Инвентаризация товаров на складе.](v8mnghelp://help/topics/v8config/v8cfgHelp/mdobject/id57fa4881-8ea1-451d-92c8-7dd84266404a/038b5c85-fb1c-4082-9c4c-e69f8928bf3a)

## **Реквизиты**

При вводе документа в шапке обязательно нужно указать следующие реквизиты:

- **Организация.** Организация, от имени которой оформляется документ. Реквизит является обязательным для заполнения. Ссылается на справочник [Организации](v8mnghelp://help/topics/v8config/v8cfgHelp/mdobject/idfd0c3124-91f5-4c1e-bbc0-f2163e61ff2a/038b5c85-fb1c-4082-9c4c-e69f8928bf3a).
- **Склад.** Место хранения, на которое приходуются излишки товаров. Ссылается на справочник [Склады](v8mnghelp://help/topics/v8config/v8cfgHelp/mdobject/id26cef8a3-9cae-4729-85d3-5da34d1ff045/038b5c85-fb1c-4082-9c4c-e69f8928bf3a).
- **Инвентаризация.** Документ Инвентаризация товаров, на основании которого создан дкоумент.
- **Статья доходов.** Статья прочих доходов и расходов, на которую будут отнесены доходы в бухгалтерском и налоговом учете.

В табличной части **Товары** нужно заполнить следующие реквизиты:

- **Номенклатура.** Товар, продукция или материал который приходуется на склад.
- **Единица.** Единица измерения товара или блюда.
- **Коэффициент.** Коэффициент пересчета по отношению к базовой единице измерения.
- **Количество.** Количество товара.
- **Цена.** Цена номенклатурной позиции.
- **Сумма.** Стоимость, по которой товар будет отражен в учете.
- **Счет учета.** Счет оприходования товара.
- **Номер ГТД.** Номер документа Грузовая таможенная декларация.
- **Страна происхождения.** Страна происхождения номенклатурной позиции.

## **Примечание**

При упрощенной системе налогообложения в момент оприходования товара в Книге учета доходов и расходов регистрируется доход на сумму оприходованных товаров.

## **Печатные формы**

Для документа **Оприходование товаров** предусмотрены печатная форма:

Накладная на оприходование товара

# **Документ «Списание товаров»**

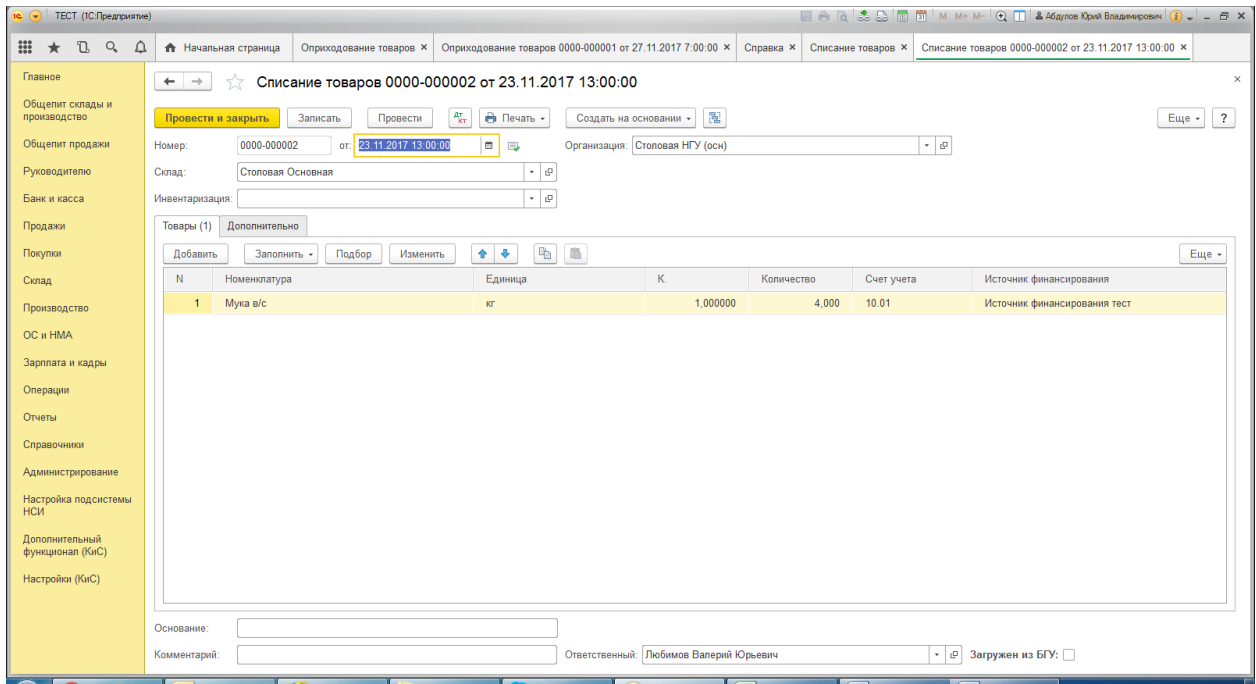

## **Назначение**

Документ **Списание товаров** предназначен для отражения списания оборудования, товаров, материалов и готовой продукции на недостачи и потери от порчи ценностей. Документ можно ввести на основании документа [Инвентаризация товаров на складе.](v8mnghelp://help/topics/v8config/v8cfgHelp/mdobject/id57fa4881-8ea1-451d-92c8-7dd84266404a/038b5c85-fb1c-4082-9c4c-e69f8928bf3a)

## **Реквизиты**

При вводе документа в шапке обязательно нужно указать следующие реквизиты:

- **Организация.** Организация, от имени которой оформляется документ. Реквизит является обязательным для заполнения. Ссылается на справочник [Организации.](v8mnghelp://help/topics/v8config/v8cfgHelp/mdobject/idfd0c3124-91f5-4c1e-bbc0-f2163e61ff2a/038b5c85-fb1c-4082-9c4c-e69f8928bf3a)
- **Склад.** Место хранения, на которое приходуются излишки товаров. Ссылается на справочник [Склады.](v8mnghelp://help/topics/v8config/v8cfgHelp/mdobject/id26cef8a3-9cae-4729-85d3-5da34d1ff045/038b5c85-fb1c-4082-9c4c-e69f8928bf3a)
- **Инвентаризация.** Документ Инвентаризация товаров, на основании которого создан дкоумент.

## **Списание товаров, материалов и готовой продукции**

Для отражения списания товаров, материалов и готовой продукции необходимо заполнить закладку **Товары.**

На закладке **Товары** указываются реквизиты:

- **Номенклатура.** Товар, продукция или материал, который списывается со склада.
- **Единица.** Единица измерения товара или блюда.
- **Коэффициент.** Коэффициент пересчета по отношению к базовой единице измерения.
- **Количество.** Количество товара.
- **Счет учета.** Заполняется автоматически при указании номенклатуры. Информация для заполнения берется из регистра [Счета учета номенклатуры.](v8mnghelp://help/topics/v8config/v8cfgHelp/mdobject/idd03bac41-9cc6-4555-a82b-66e009fdd35f/038b5c85-fb1c-4082-9c4c-e69f8928bf3a)
- **Номер ГТД.** Номер документа Грузовая таможенная декларация.
- **Страна происхождения.** Страна происхождения номенклатурной позиции.
- При списании товаров из неавтоматизированной розничной торговой точки, в которой учет товаров ведется по продажным ценам, необходимо дополнительно заполнить поле **Розн. цена (руб.)**.

## **Списание возвратной тары**

Для отражения списания тары необходимо заполнить закладку **Возвратная тара.**

На закладке **Возвратная тара** указываются реквизиты:

- **Номенклатура.** Возвратная тара, которая списывается со склада.
- **Количество.** Количество вовзратной тары.
- **Счет учета.** Заполняется автоматически при указании номенклатуры. Информация для заполнения берется из регистра [Счета учета номенклатуры.](v8mnghelp://help/topics/v8config/v8cfgHelp/mdobject/idd03bac41-9cc6-4555-a82b-66e009fdd35f/038b5c85-fb1c-4082-9c4c-e69f8928bf3a)

# **Закладка «Дополнительно»**

- **Вид списания недостачи.** Определяет счет учета списания недостачи.
- **Статья расходов.** Статья прочих доходов и расходов, на которую будут отнесены расходы в бухгалтерском и налоговом учете.
- **Общепит касса ККМ.** Указывает на то, что данный документ создан в результате загрузки чеков общепита. Определяет кассу, из которой было сделано списание.

**Печатные формы**

Для документа **Списание товаров** предусмотрены следующие печатные формы:

- Акт списания товаров
- ТОРГ-16 (Акт о списании товаров)

## **Ввод на основании**

[Выпуск продукции](v8mnghelp://help/topics/v8config/v8cfgHelp/mdobject/idbf80ddbc-25af-44f5-829f-5b916b852ccb/038b5c85-fb1c-4082-9c4c-e69f8928bf3a)

## **Способ вызова**

Общепит склады и производство – Склад – Списание товаров Склад – Инвентаризация – Списание товаров